# Konfigurieren und Überprüfen von DHCP in einer VxLAN-Struktur für Nexus 9000 mit NX-OS und Windows Server 2022

### Inhalt

**Einleitung Voraussetzungen** Anforderungen Verwendete Komponenten **Hintergrundinformationen** Underlay- und Overlay-Konfiguration für VxLAN im Labor WIRBELSÄULE BLATT-1 LEAF-1-vPC LEAF-2-vPC N9K-ZUGRIFF DHCP-Konfiguration auf Nexus Switches BLATT-1 LEAF-1-vPC DHCP LEAF-2-vPC DHCP DHCP-Serverkonfiguration unter Windows Server 2022 Konfiguration des IP-Adressierungsbereichs für Hosts. Konfigurieren des Bereichs für eindeutige IP-Adressen von Loopbacks in SVI als DHCP-Relay-**Agent** Konfigurieren der Bereichsgruppierung für die VxLAN-Struktur Konfigurieren von Option 82 in Hostbereichen DCHP-Paket-Walk von Anfang bis Ende in VxLAN Fabric. Erkennung gesendet von HOST-1 Erkennung auf LEAF-1 Erkennung auf SPINE Erkennung auf LEAF-1-vPC Erkennung empfangen auf DHCP-Server DCHP-Angebot von DCHP-Server gesendet DHCP-Angebot für LEAF-2-vPC DHCP-Angebot vPC SPINE DHCP-Angebot auf LEAF-1 DHCP-Angebot empfangen auf HOST-1 Anfrage gesendet von HOST-1 Anfrage zu LEAF-1 Anfrage zu SPINE

Anforderung auf LEAF-2-vPC Auf DHCP-Server empfangene Anforderung ACK gesendet vom DHCP-Server ACK auf LEAF-2-vPC ACK on SPINE ACK auf LEAF-1 ACK auf HOST-1 Zugehörige Informationen

# **Einleitung**

In diesem Dokument wird die Konfiguration und Fehlerbehebung von DHCP in einer VxLAN-Struktur mit Nexus 9000-Switches beschrieben.

## Voraussetzungen

### Anforderungen

Cisco empfiehlt, dass Sie über Kenntnisse in folgenden Bereichen verfügen:

- Nexus NX-OS-Software
- Virtual Port Channel (vPC)
- VxLAN BGP L2VPN EVPN
- BGP-Adressfamilie: IPv4
- OSPF
- Multicast-PIM (Sparse-Mode)
- DHCP

### Verwendete Komponenten

Die Informationen in diesem Dokument basierend auf folgenden Software- und Hardware-Versionen:

- Cisco Nexus 9000 mit Cisco NX-OS
	- N9K-C93180YC-EX
	- N9K-C93180YC-FX
	- $\cdot$  NX-OS 10.3(4a)
- Windows Server 2022 Rechenzentrum

Die Informationen in diesem Dokument beziehen sich auf Geräte in einer speziell eingerichteten Testumgebung. Alle Geräte, die in diesem Dokument benutzt wurden, begannen mit einer gelöschten (Nichterfüllungs) Konfiguration. Wenn Ihr Netzwerk in Betrieb ist, stellen Sie sicher, dass Sie die möglichen Auswirkungen aller Befehle kennen.

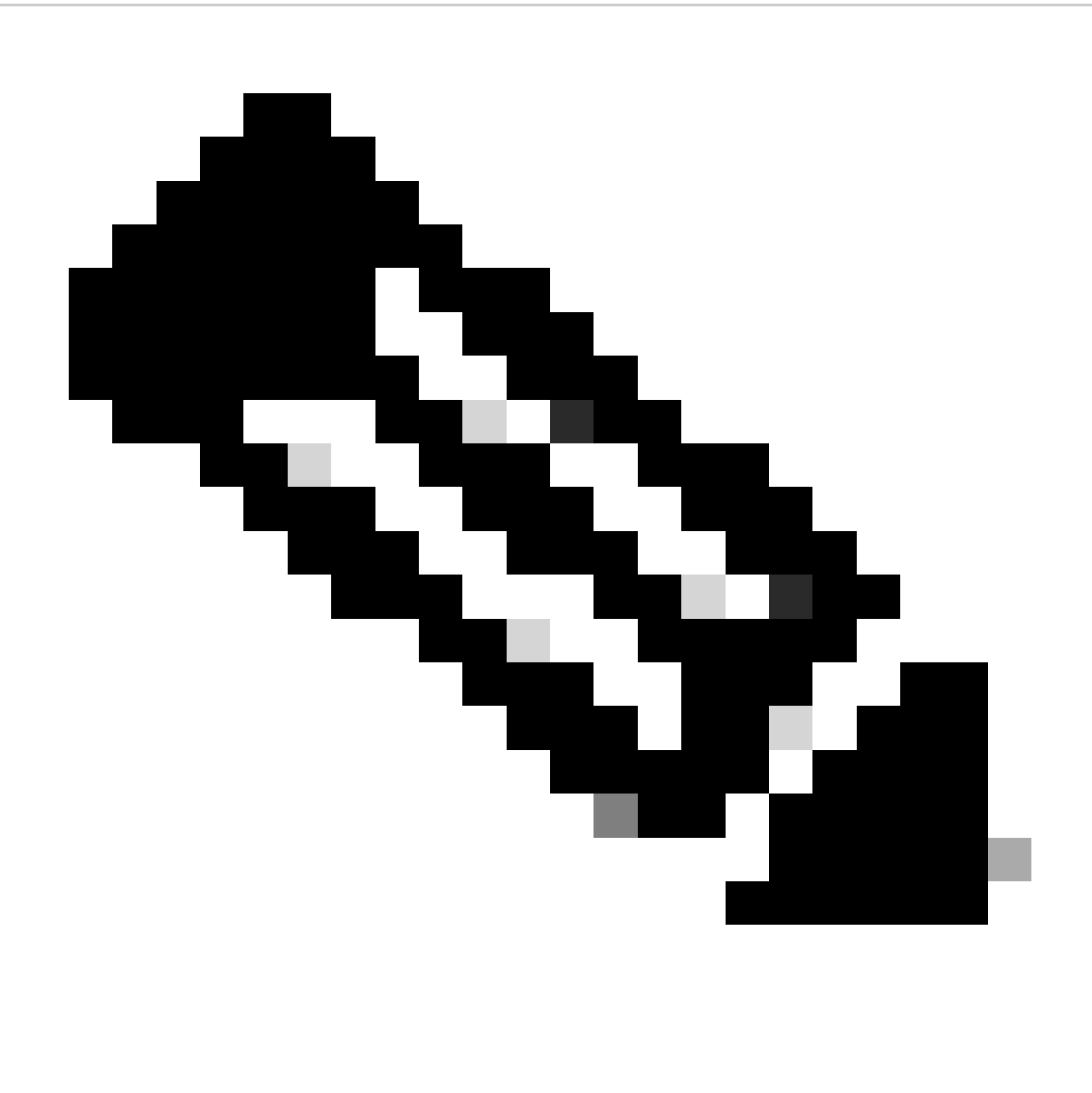

Hinweis: Fragen zur Konfiguration und Integrationsfähigkeit von Software oder Hardware von Drittanbietern liegen außerhalb des Cisco Supports. Die Verwendung von Tools von Drittanbietern ist eine gute Möglichkeit, dem Kunden Ihre Konfiguration und Ihren Betrieb mit Cisco Produkten vorzuführen.

# Hintergrundinformationen

Underlay- und Overlay-Konfiguration für VxLAN im Labor

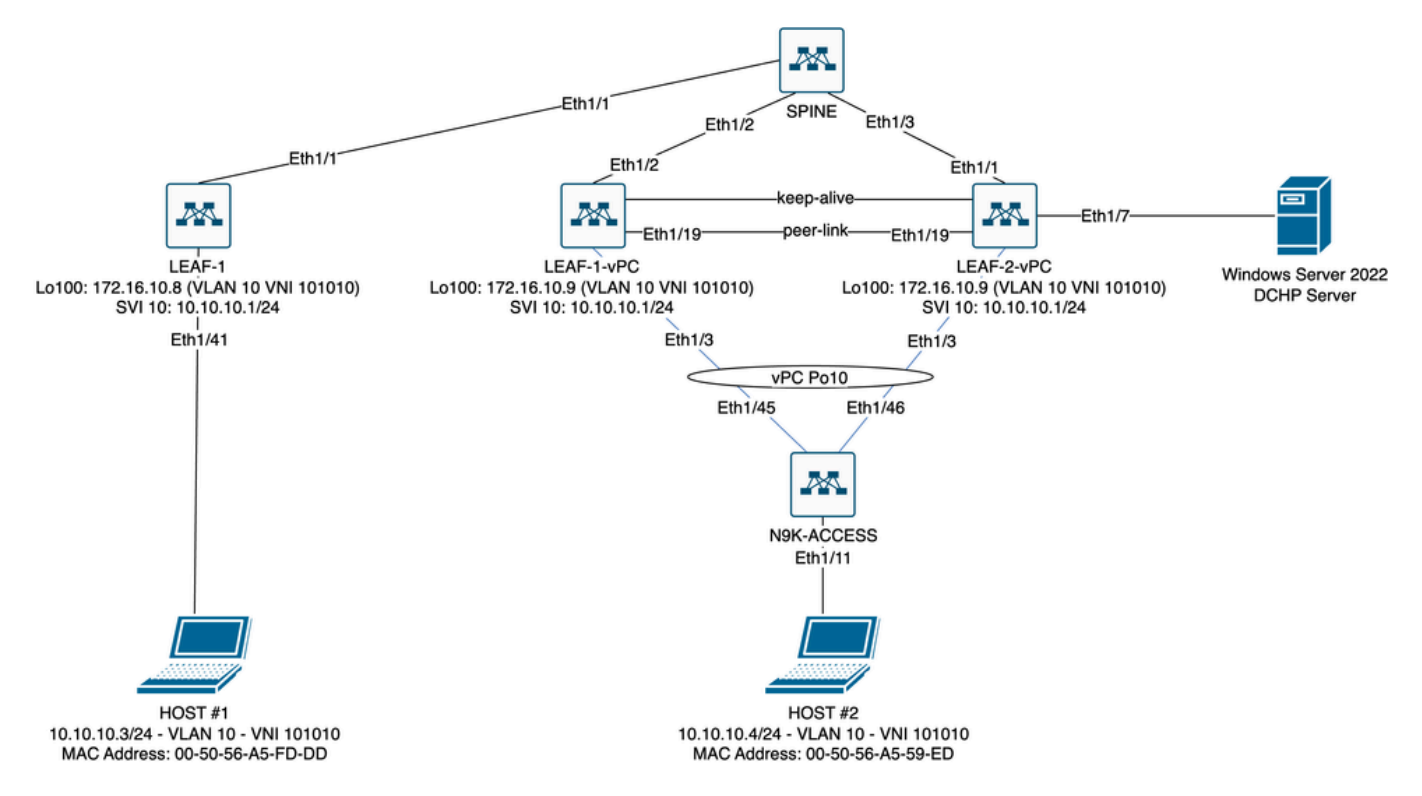

VxLAN Fabric-Diagramm im Labor

- Wirbelsäule:
	- Dieser Nexus-Switch sendet DHCP-Pakete (Discover, Offer, Request, Ack), ohne dass diese in diesem Szenario entkapselt werden. Es wird nur der äußere Header verwendet. ○
	- Fungiert als zentraler Routing-Punkt in der Netzwerk-Fabric.
	- Verantwortlich für die Verbindung aller LEAF-Switches untereinander und die Vereinfachung des Datenflusses zwischen diesen Switches.
	- Ist am BGP zur Verteilung von EVPN-Routen an die LEAF-Switches beteiligt
	- Führt IP-Routing durch und kann Datenverkehr zwischen verschiedenen Subnetzen oder VxLAN-Segmenten routen, indem die äußeren IP-Header betrachtet werden.
	- Trennt das Overlay-Netzwerk (VxLAN) vom zugrunde liegenden physischen Netzwerk.
	- Verwaltet das Underlay mit herkömmlichen IP-Routing-Protokollen, während das Overlay von VxLAN mit BGP EVPN verwaltet wird und eine skalierbare und flexible Netzwerkarchitektur bietet.
- BLATT-1:
	- LEAF-Switches bieten physische Konnektivität für Endgeräte wie Server, Speichergeräte und andere Netzwerkgeräte.
	- LEAF-Switches fungieren als VTEPs, d. h. sie kapseln und entkapseln die VxLAN-Pakete.
	- In diesem Szenario sendet HOST#1 die IP-Adressanforderung.
	- LEAF-1 ist für die Kapselung der DCHP-Pakete im VxLAN-Header zuständig.
	- HOST#1 empfängt DHCP-Pakete transparent als klassisches Ethernet.
- LEAF-1-vPC und LEAF-2-vPC:
	- Die LEAF-Switches nehmen an der EVPN-Kontrollebene teil, indem sie BGP ausführen und Routeninformationen austauschen. Auf diese Weise können MAC- und ○

IP-Adressinformationen verteilt werden, sodass der Datenverkehr effizient über die VxLAN-Struktur geleitet werden kann.

- In diesem Szenario ist der DHCP-Server mit VLAN 10 mit VNI 101010 verknüpft, wie dies bei HOST 1 der Fall ist. Dies bedeutet, dass es sich nur um VxLAN-Bridging handelt. ○
- Wenn der DHCP-Server einem anderen VNI als HOST#1 zugeordnet wurde, ist für das Routing unbedingt ein L3VNI erforderlich. Der Quell- und Ziel-VNI muss erstellt werden.
- Der DCHP-Server empfängt DCHP-Pakete transparent als klassisches Ethernet.
- Der BUM-Datenverkehr wird von beiden Nexus Switches in vPC empfangen, der Datenverkehr wird jedoch nur vom betriebsbereiten primären Nexus Switch in vPC gesendet. Der Datenverkehr wird vom sekundären Nexus-Switch verworfen. In diesem Szenario ist LEAF-1-vPC betrieblich primär.
- Die Verwendung von Infra-VLANs ist obligatorisch, da bei einem Ausfall der Schnittstelle von LEAF-2-vPC zu SPINE keine DHCP-Pakete gesendet werden konnten. Um VxLAN-gekapselten Datenverkehr an LEAF-1-vPC zu senden, ist dieses Backup-VLAN erforderlich. Auf diese Weise kann LEAF-1-vPC DCHP-Pakete an SPINE senden. ○
- N9K-ZUGRIFF:
	- Dieser Nexus-Switch bietet nur Konnektivität zu beiden Leafs über einen vPC-Port-Channel für Redundanzzwecke in Richtung HOST 2.

### WIRBELSÄULE

```
nv overlay evpn
feature ospf
feature bgp
feature pim
feature netconf
feature nv overlay
ip pim rp-address 192.168.11.11 group-list 224.10.10.0/24
ip pim ssm range 232.0.0.0/8
ip pim anycast-rp 192.168.11.11 192.168.0.11
ip prefix-list direct_routes seq 5 permit 10.104.11.0/30 le 32
route-map redistribution permit 10
  match ip address prefix-list direct_routes
interface Ethernet1/1
  speed 1000
  ip address 10.104.11.1/30
  ip ospf network point-to-point
  ip router ospf 1 area 0.0.0.0
  ip pim sparse-mode
  no shutdown
interface Ethernet1/2
  ip address 10.102.11.1/30
  ip ospf network point-to-point
  ip router ospf 1 area 0.0.0.0
```

```
 ip pim sparse-mode
   no shutdown
interface Ethernet1/3
   speed 1000
   ip address 10.103.11.1/30
   ip ospf network point-to-point
   ip router ospf 1 area 0.0.0.0
   ip pim sparse-mode
   no shutdown
interface loopback0
   description ANYCAST-RP
   ip address 192.168.0.11/32
   ip router ospf 1 area 0.0.0.0
   ip pim sparse-mode
interface loopback1
   description ANYCAST-RP-CANDIDATE
   ip address 192.168.11.11/32
   ip router ospf 1 area 0.0.0.0
   ip pim sparse-mode
router ospf 1
router bap 65000
   neighbor 192.168.3.3
     remote-as 65000
     update-source loopback0
     address-family l2vpn evpn
       send-community
       send-community extended
       route-reflector-client
   neighbor 192.168.4.4
     remote-as 65000
     update-source loopback0
     address-family l2vpn evpn
       send-community
       send-community extended
       route-reflector-client
   neighbor 192.168.5.5
     remote-as 65000
     update-source loopback0
     address-family l2vpn evpn
       send-community
       send-community extended
       route-reflector-client
```
#### BLATT-1

nv overlay evpn feature ospf feature bgp feature pim feature interface-vlan feature vn-segment-vlan-based feature dhcp

fabric forwarding anycast-gateway-mac 0000.0a0a.0a0a ip pim rp-address 192.168.11.11 group-list 224.10.10.0/24 ip pim ssm range 232.0.0.0/8 vlan 1,10,20,300 vlan 10 vn-segment 101010 vlan 20 vn-segment 202020 vlan 300 vn-segment 303030 spanning-tree vlan 10 priority 4096 ip prefix-list host\_subnets seq 5 permit 10.10.10.0/24 le 32 ip prefix-list host\_subnets seq 10 permit 192.168.20.0/24 le 32 ip prefix-list host\_subnets seq 15 permit 172.16.10.8/32 route-map direct\_routes\_tenant-a permit 10 match ip address prefix-list host subnets vrf context tenant-a vni 303030 rd auto address-family ipv4 unicast route-target both auto route-target both auto evpn interface Vlan10 no shutdown vrf member tenant-a no ip redirects ip address 10.10.10.1/24 no ipv6 redirects fabric forwarding mode anycast-gateway ip dhcp relay address 10.10.10.150 ip dhcp relay source-interface loopback100 interface Vlan20 no shutdown vrf member tenant-a no ip redirects ip address 192.168.20.1/24 no ipv6 redirects fabric forwarding mode anycast-gateway interface Vlan300 no shutdown vrf member tenant-a no ip redirects ip forward no ipv6 redirects interface nve1 no shutdown host-reachability protocol bgp source-interface loopback0 member vni 101010 suppress-arp mcast-group 224.10.10.10

feature nv overlay

```
 member vni 202020
     suppress-arp
     mcast-group 224.10.10.10
   member vni 303030 associate-vrf
interface Ethernet1/1
   ip address 10.104.11.2/30
   ip ospf network point-to-point
   ip router ospf 1 area 0.0.0.0
   ip pim sparse-mode
   no shutdown
interface loopback0
   description UNDERLAY-VERIFICATION
   ip address 192.168.5.5/32
   ip router ospf 1 area 0.0.0.0
   ip pim sparse-mode
interface loopback100
   vrf member tenant-a
   ip address 172.16.10.8/32
router ospf 1
router bgp 65000
   address-family ipv4 unicast
   neighbor 192.168.0.11
     remote-as 65000
     update-source loopback0
     address-family l2vpn evpn
       send-community
       send-community extended
   vrf tenant-a
     address-family ipv4 unicast
       redistribute direct route-map direct_routes_tenant-a
evpn
   vni 101010 l2
     rd auto
     route-target import auto
     route-target export auto
   vni 202020 l2
     rd auto
     route-target import auto
     route-target export auto
```
#### LEAF-1-vPC

nv overlay evpn feature ospf feature bgp feature pim feature interface-vlan feature vn-segment-vlan-based feature lacp feature dhcp feature vpc feature nv overlay

fabric forwarding anycast-gateway-mac 0000.0a0a.0a0a ip pim rp-address 192.168.11.11 group-list 224.10.10.0/24 ip pim ssm range 232.0.0.0/8 vlan 1,10,300,777 vlan 10 vn-segment 101010 vlan 300 vn-segment 303030 vlan 777 name BACKUP\_VLAN\_ROUTING\_NVE\_INFRA spanning-tree vlan 1,10,300 hello-time 4 ip prefix-list host\_subnets seq 5 permit 10.10.10.0/24 le 32 ip prefix-list host\_subnets seq 15 permit 172.16.10.9/32 route-map direct\_routes\_tenant-a permit 10 match ip address prefix-list host\_subnets vrf context tenant-a vni 303030 rd auto address-family ipv4 unicast route-target both auto route-target both auto evpn system nve infra-vlans 777 vpc domain 1 peer-switch peer-keepalive destination 10.88.238.195 peer-gateway layer3 peer-router ip arp synchronize interface Ethernet1/3 switchport switchport mode trunk switchport trunk allowed vlan 1,10,20 channel-group 10 mode active no shutdown interface Ethernet1/19 switchport switchport mode trunk channel-group 1 mode active no shutdown interface port-channel1 switchport switchport mode trunk spanning-tree port type network vpc peer-link interface port-channel10 switchport switchport mode trunk switchport trunk allowed vlan 1,10 vpc 10 interface mgmt0 vrf member management

```
 ip address 10.88.238.194/29
interface loopback0
   description UNDERLAY-VERIFICATION
   ip address 192.168.3.3/32
   ip router ospf 1 area 0.0.0.0
   ip pim sparse-mode
interface loopback1
   description OVERLAY-NVE
   ip address 192.168.13.1/32
   ip address 192.168.13.254/32 secondary
   ip router ospf 1 area 0.0.0.0
   ip pim sparse-mode
interface loopback10
   vrf member tenant-a
   ip address 172.16.10.1/32
interface loopback100
   vrf member tenant-a
   ip address 172.16.10.9/32
interface Vlan10
   no shutdown
   vrf member tenant-a
   no ip redirects
   ip address 10.10.10.1/24
   no ipv6 redirects
   fabric forwarding mode anycast-gateway
   ip dhcp relay address 10.10.10.150
   ip dhcp relay source-interface loopback100
interface Vlan300
   no shutdown
   vrf member tenant-a
   no ip redirects
   ip forward
   no ipv6 redirects
interface Vlan777
   description BACKUP_UNDERLAY_INFRA-VLAN
   no shutdown
   no ip redirects
   ip address 10.255.77.1/30
   no ipv6 redirects
   ip ospf network point-to-point
   ip router ospf 1 area 0.0.0.0
   ip pim sparse-mode
interface Ethernet1/2
   ip address 10.102.11.2/30
   ip ospf network point-to-point
   ip router ospf 1 area 0.0.0.0
   ip pim sparse-mode
   no shutdown
interface nve1
   no shutdown
   host-reachability protocol bgp
   advertise virtual-rmac
   source-interface loopback1
```
 member vni 101010 suppress-arp mcast-group 224.10.10.10 member vni 303030 associate-vrf router ospf 1 router bgp 65000 address-family ipv4 unicast address-family l2vpn evpn advertise-pip neighbor 192.168.0.11 remote-as 65000 update-source loopback0 address-family l2vpn evpn send-community send-community extended neighbor 192.168.88.2 remote-as 65000 description OVERLAY\_BACKUP update-source Vlan888 address-family l2vpn evpn send-community send-community extended vrf tenant-a address-family ipv4 unicast redistribute direct route-map direct\_routes\_tenant-a evnn vni 101010 l2 rd auto route-target import auto route-target export auto vni 202020 l2 rd auto route-target import auto route-target export auto

#### LEAF-2-vPC

nv overlay evpn feature ospf feature bgp feature pim feature interface-vlan feature vn-segment-vlan-based feature lacp feature dhcp feature vpc feature nv overlay fabric forwarding anycast-gateway-mac 0000.0a0a.0a0a ip pim rp-address 192.168.11.11 group-list 224.10.10.0/24 ip pim ssm range 232.0.0.0/8 vlan 1,10,20,300,777 vlan 10

 vn-segment 101010 vlan 20 vn-segment 202020 vlan 300 vn-segment 303030 vlan 777 name BACKUP\_VLAN\_ROUTING\_NVE\_INFRA spanning-tree vlan 1,10,20,300 hello-time 4 ip prefix-list host\_subnets seq 5 permit 10.10.10.0/24 le 32 ip prefix-list host\_subnets seq 10 permit 192.168.20.0/24 le 32 ip prefix-list host\_subnets seq 15 permit 172.16.10.10/32 route-map direct\_routes\_tenant-a permit 10 match ip address prefix-list host\_subnets vrf context tenant-a vni 303030 rd auto address-family ipv4 unicast route-target both auto route-target both auto evpn system nve infra-vlans 777 vpc domain 1 peer-switch peer-keepalive destination 10.88.238.194 peer-gateway layer3 peer-router ip arp synchronize interface Ethernet1/1 ip address 10.103.11.2/30 ip ospf network point-to-point ip router ospf 1 area 0.0.0.0 ip pim sparse-mode no shutdown interface Ethernet1/19 switchport switchport mode trunk channel-group 1 mode active no shutdown interface port-channel1 switchport switchport mode trunk spanning-tree port type network vpc peer-link interface port-channel10 switchport switchport mode trunk switchport trunk allowed vlan 1,10,20 vpc 10 interface mgmt0 vrf member management ip address 10.88.238.195/29 interface loopback0 description UNDERLAY-VERIFICATION

```
 ip address 192.168.4.4/32
   ip router ospf 1 area 0.0.0.0
   ip pim sparse-mode
interface loopback1
   description OVERLAY-NVE
   ip address 192.168.13.2/32
   ip address 192.168.13.254/32 secondary
   ip router ospf 1 area 0.0.0.0
   ip pim sparse-mode
interface loopback10
   vrf member tenant-a
   ip address 172.16.10.2/32
interface loopback100
   vrf member tenant-a
   ip address 172.16.10.10/32
interface Vlan10
   no shutdown
   vrf member tenant-a
   no ip redirects
   ip address 10.10.10.1/24
   no ipv6 redirects
   fabric forwarding mode anycast-gateway
   ip dhcp relay address 10.10.10.150
   ip dhcp relay source-interface loopback100
interface Vlan20
   no shutdown
   vrf member tenant-a
   no ip redirects
   ip address 192.168.20.1/24
   no ipv6 redirects
   fabric forwarding mode anycast-gateway
interface Vlan300
   no shutdown
   vrf member tenant-a
   no ip redirects
   ip forward
   no ipv6 redirects
interface Vlan777
   description BACKUP_UNDERLAY_INFRA-VLAN
   no shutdown
   no ip redirects
   ip address 10.255.77.2/30
   no ipv6 redirects
   ip ospf network point-to-point
   ip router ospf 1 area 0.0.0.0
   ip pim sparse-mode
interface nve1
   no shutdown
   host-reachability protocol bgp
   advertise virtual-rmac
   source-interface loopback1
   member vni 101010
     suppress-arp
     mcast-group 224.10.10.10
```
 member vni 202020 suppress-arp mcast-group 224.10.10.10 member vni 303030 associate-vrf router ospf 1 router bgp 65000 address-family ipv4 unicast address-family l2vpn evpn advertise-pip neighbor 192.168.0.11 remote-as 65000 update-source loopback0 address-family l2vpn evpn send-community send-community extended neighbor 192.168.88.1 remote-as 65000 description OVERLAY\_BACKUP update-source Vlan888 address-family l2vpn evpn send-community send-community extended vrf tenant-a address-family ipv4 unicast redistribute direct route-map direct\_routes\_tenant-a evnn vni 101010 l2 rd auto route-target import auto route-target export auto vni 202020 l2 rd auto route-target import auto route-target export auto

#### N9K-ZUGRIFF

vlan 1,10 interface port-channel10

feature lacp

 switchport switchport mode trunk interface Ethernet1/11

 switchport switchport access vlan 10 no shutdown

interface Ethernet1/45 switchport switchport mode trunk channel-group 10 mode active no shutdown

interface Ethernet1/46 switchport switchport mode trunk channel-group 10 mode active no shutdown

# DHCP-Konfiguration auf Nexus Switches

### BLATT-1

Schritt 1: Aktivieren Sie die Funktion DHCP.

LEAF-1(config)# feature dhcp

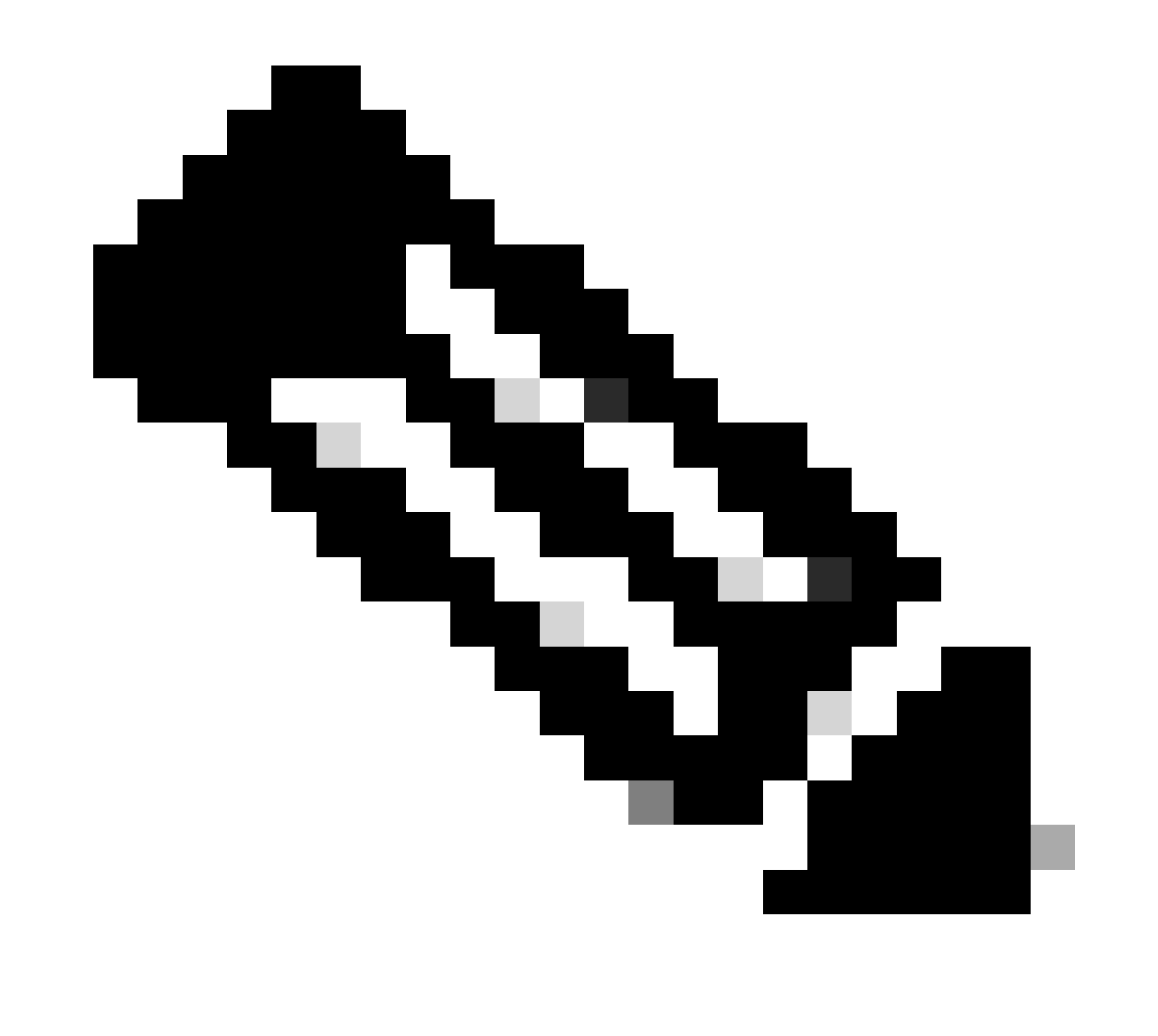

Hinweis: Der DHCP-Server und der Relay Agent-Befehl services dhcp, ip dhcp relay und ipv6 dhcp relay sind seit NX-OS 7.x standardmäßig aktiviert.

Schritt 2: Wenden Sie den Befehl ip dhcp relay information an.

LEAF-1(config)# ip dhcp relay information option

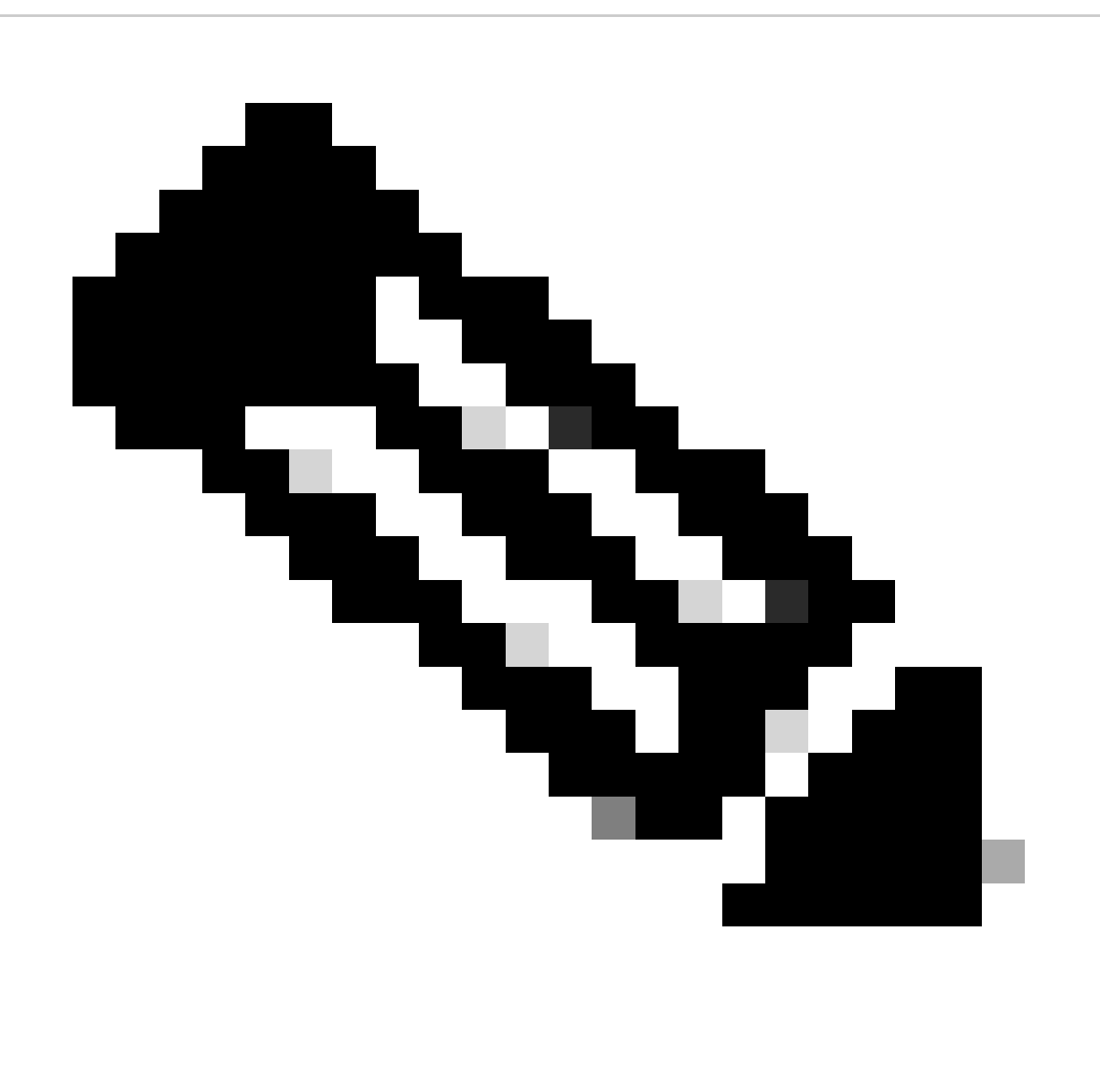

Hinweis: Mit diesem Befehl kann der DHCP-Relay-Agent Option 82-Informationen zu den weitergeleiteten Paketen einfügen und entfernen.

Schritt 3: Wenden Sie den Befehl ip dhcp relay information option vpn an.

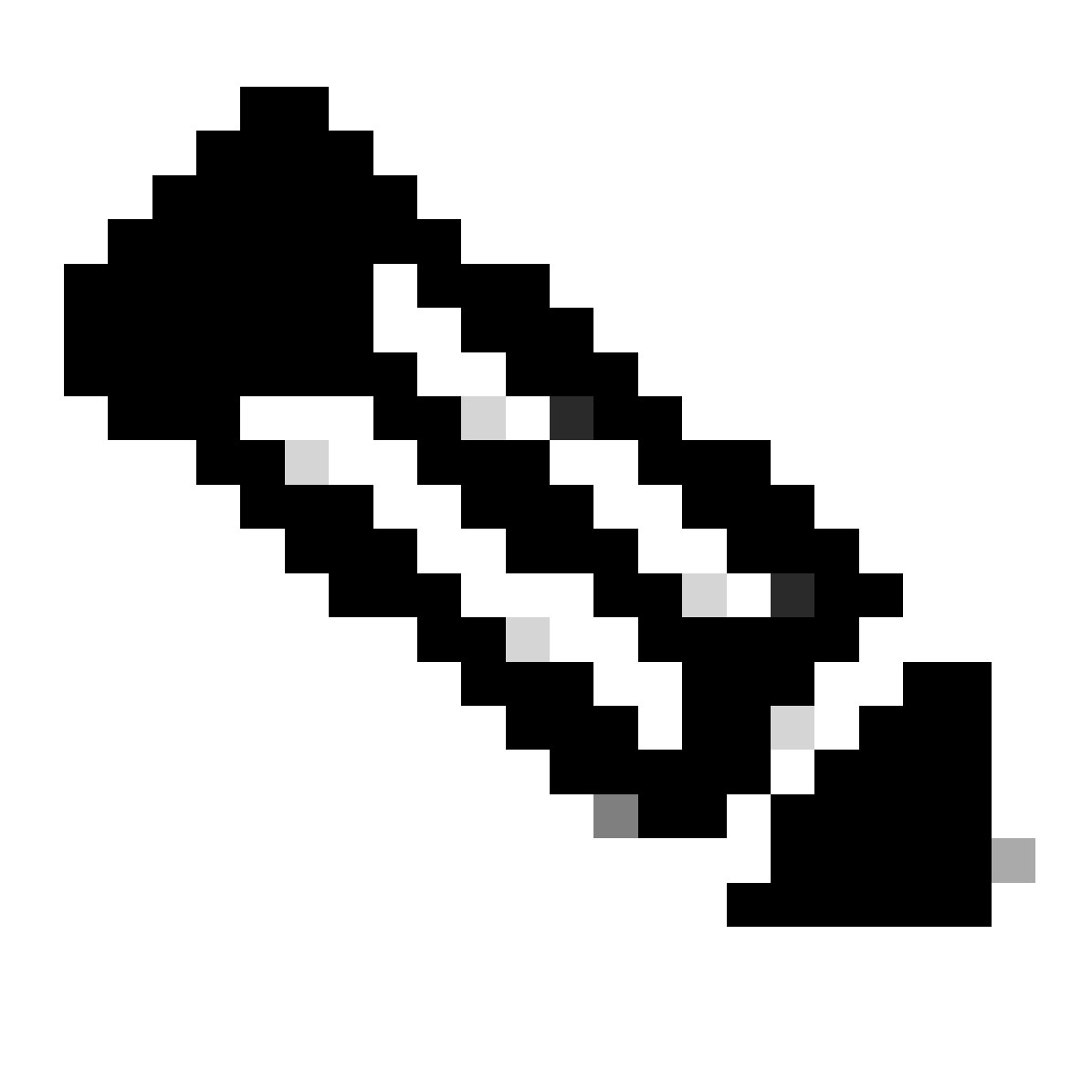

Hinweis: Mit diesem Befehl werden DHCP-Relay-Anfragen aktiviert, die auf einer anderen VRF-Instanz eingehen, zu der der DHCP-Server gehört.

Schritt 4: Verwenden Sie den Befehl "ip dhcp relay address [ip address of DCHP server]".

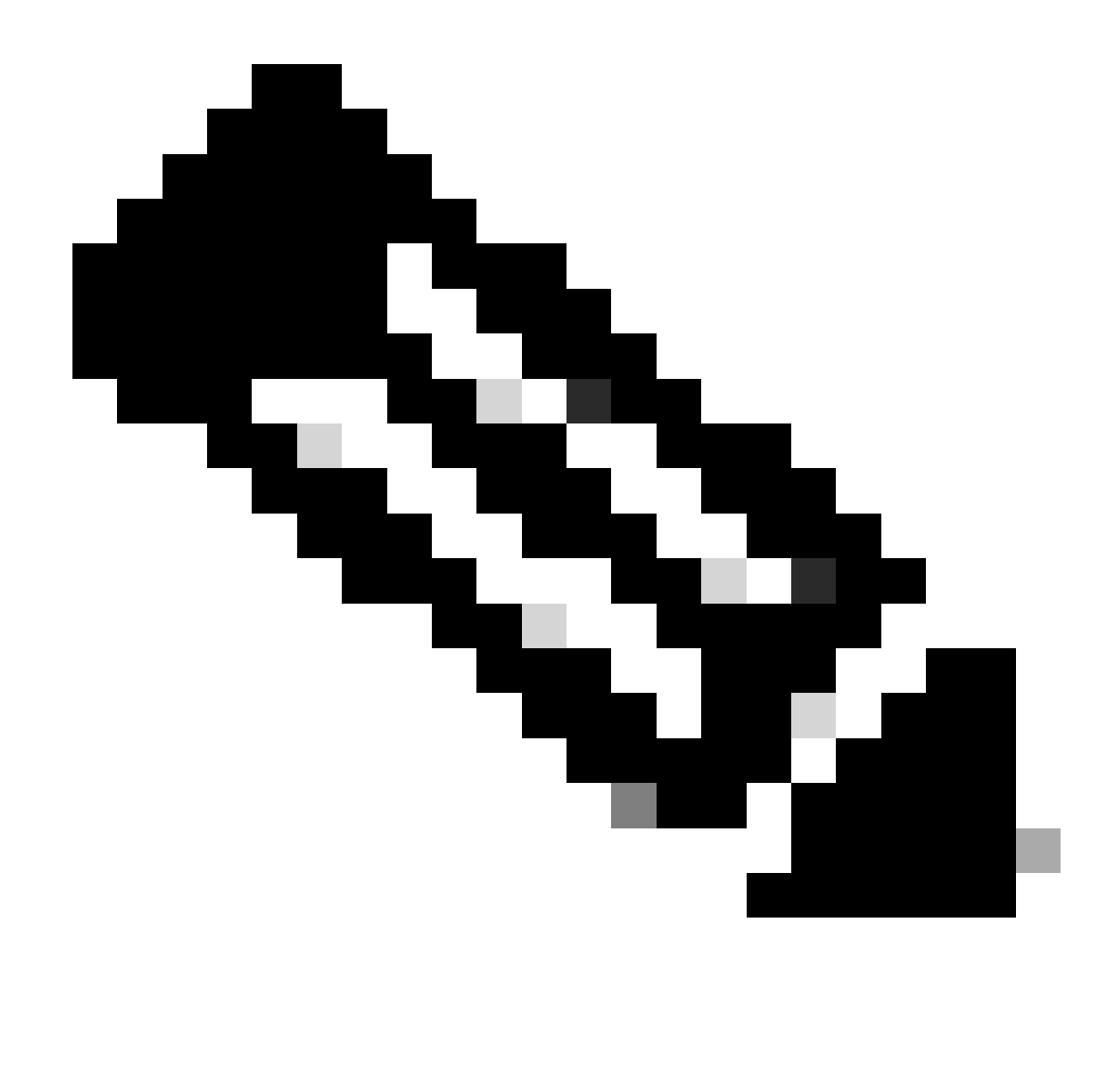

Hinweis: In diesem Beispiel lautet die IP-Adresse für den DHCP-Server 10.10.10.150.

LEAF-1(config)# interface vlan 10 LEAF-1(config-if)# ip dhcp relay address 10.10.10.150

Schritt 5: Verwenden Sie den Befehl "ip dhcp relay source-interface [unique loopback]".

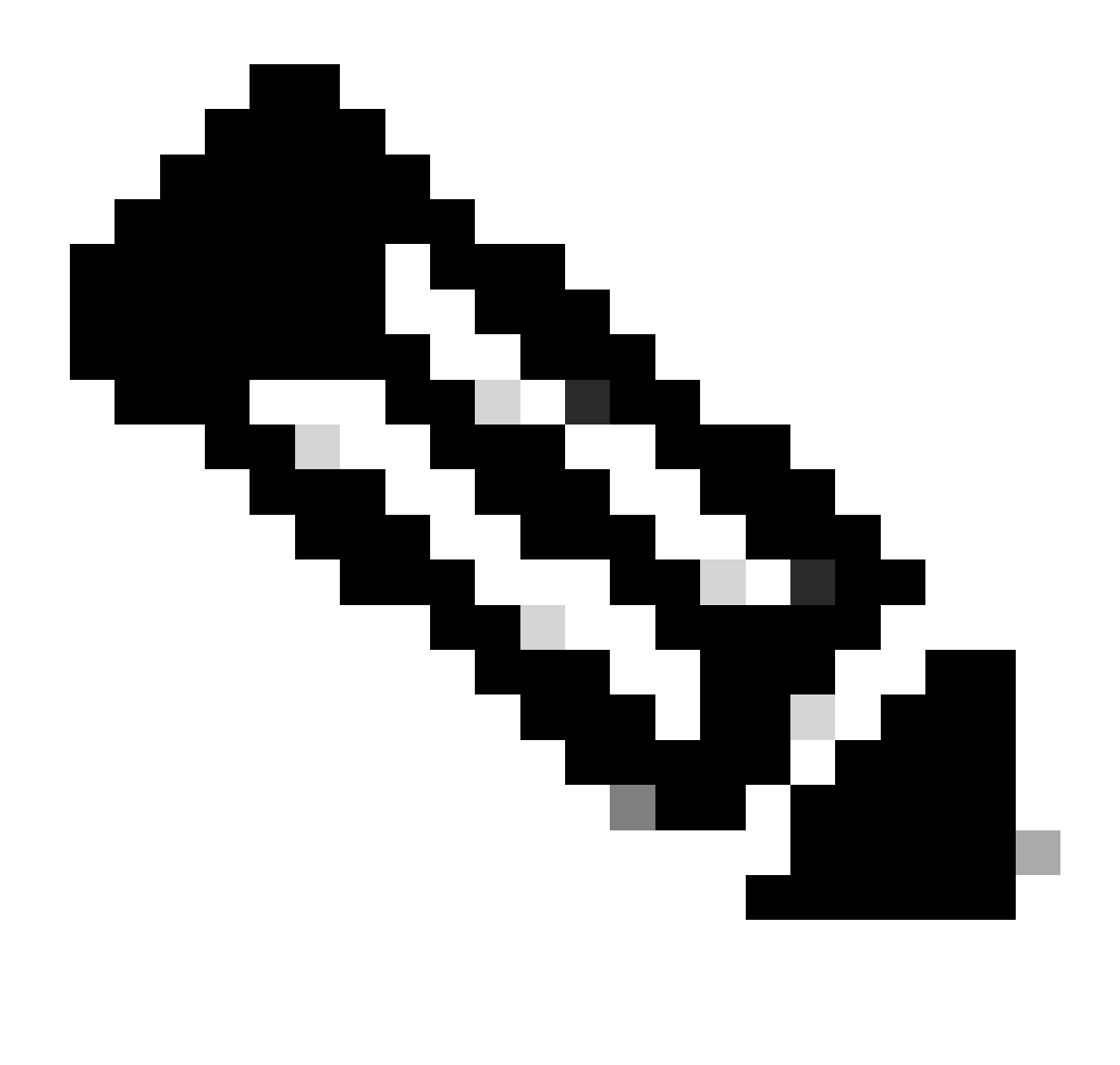

Hinweis: Mit diesem Befehl wird die Quell-IP-Adresse für den DHCP-Relay-Agent konfiguriert, um Discover, Offer, Request und ACK für die Unicast-Kommunikation zu verarbeiten, wobei der DHCP-Relay-Agent die IP-Adresse von SVI als Quell-IP-Adresse für den DHCP-Relay-Agent verwendet. Dies ist nicht erwünscht, da diese IP-Adresse von mehreren VTEPs gemeinsam genutzt wird und DHCP-Pakete schwarz bleiben können. Um dies zu vermeiden, ist eine eindeutige IP-Adresse (über eine Loopback-Schnittstelle) erforderlich, die jede VTEP differenziert.

LEAF-1(config)# interface vlan 10 LEAF-1(config-if)# ip dhcp relay source-interface loopback100

Schritt 6: Direkte Routen-Neuverteilung im VRF des entsprechenden Tenants innerhalb des BGP mit einer Präfix-Liste und einer Route-Map, die die IP-Adresse der Loopback-Schnittstelle enthält.

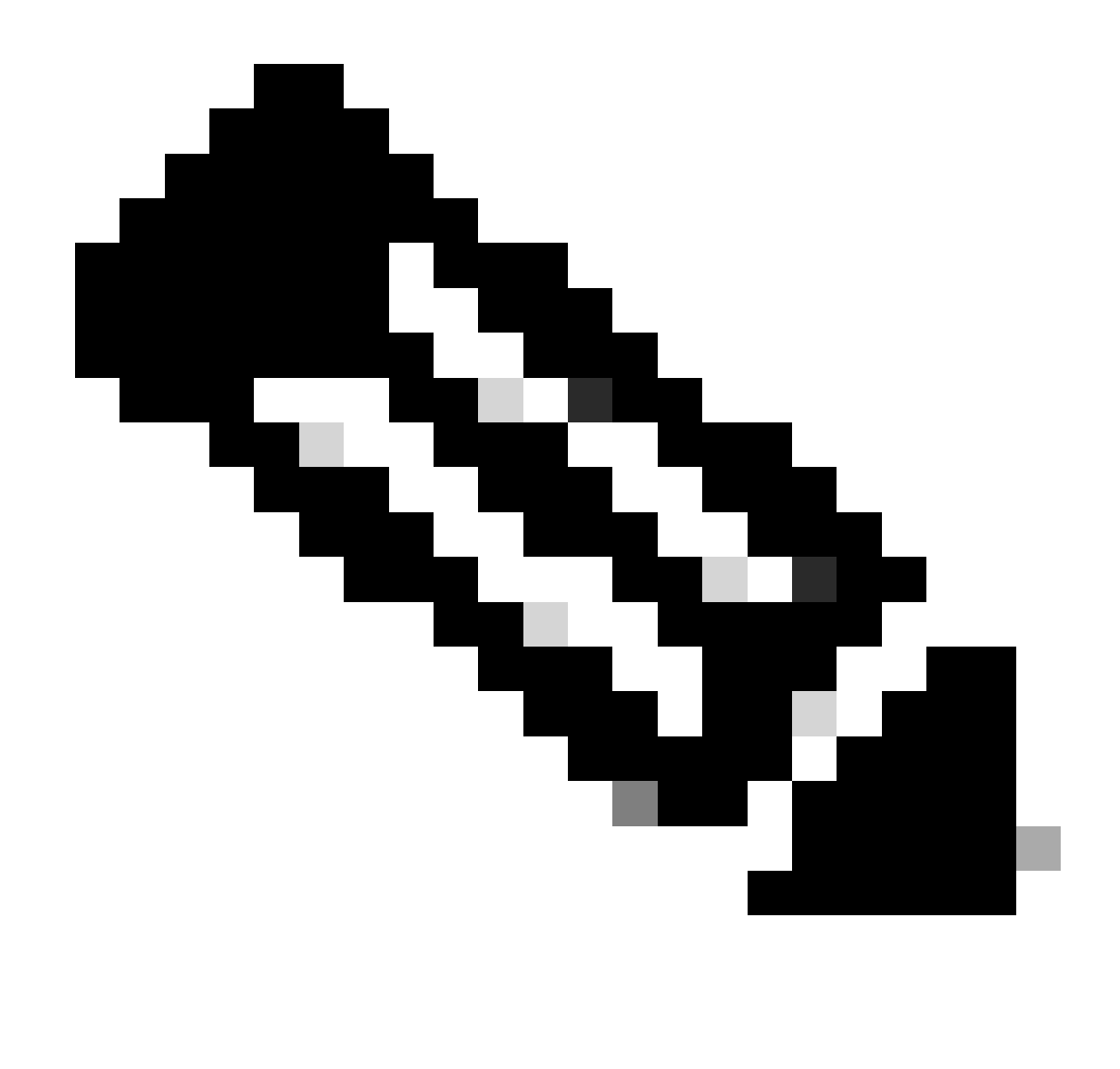

Hinweis: Diese Loopback-Schnittstelle gehört zum Tenant von SVI.

```
LEAF-1(config)# show running-config interface loopback 100
interface loopback100
  vrf member tenant-a
  ip address 172.16.10.8/32
LEAF-1(config)# ip prefix-list host_subnets seq 15 permit 172.16.10.8/32
LEAF-1(config)# route-map direct_routes_tenant-a permit 10
LEAF-1(config-route-map)# match ip address prefix-list host_subnets
LEAF-1(config-route-map)# router bgp 65000
LEAF-1(config-router)# vrf tenant-a
LEAF-1(config-router-vrf)# address-family ipv4 unicast
LEAF-1(config-router-vrf-af)# redistribute direct route-map direct_routes_tenant-a
```
Schritt 7. Vergewissern Sie sich, dass die IP-Adresse der Loopback-Schnittstelle in BGP L2VPN EVPN an die Spines gemeldet wird. Verwenden Sie hierzu den Befehl show bgp l2vpn evpn

#### [loopback IP] vrf [tenant vrf].

LEAF-1(config)# show bgp l2vpn evpn 172.16.10.8 vrf tenant-a BGP routing table information for VRF default, address family L2VPN EVPN Route Distinguisher: 192.168.5.5:4 (L3VNI 303030) BGP routing table entry for [5]:[0]:[0]:[32]:[172.16.10.8]/224, version 421 Paths: (1 available, best #1) Flags: (0x000002) (high32 00000000) on xmit-list, is not in l2rib/evpn Advertised path-id 1 Path type: local, path is valid, is best path, no labeled nexthop Gateway IP: 0.0.0.0 AS-Path: NONE, path locally originated 192.168.5.5 (metric 0) from 0.0.0.0 (192.168.5.5) Origin incomplete, MED 0, localpref 100, weight 32768 Received label 303030 Extcommunity: RT:65000:303030 ENCAP:8 Router MAC:707d.b9b8.4daf Path-id 1 advertised to peers: 192.168.0.11 <<<< Spine

Schritt 8: Überprüfen Sie, ob die IP-Adresse der Loopback-Schnittstelle in BGP L2VPN EVPN mit dem DHCP-Server eingespeist wird.

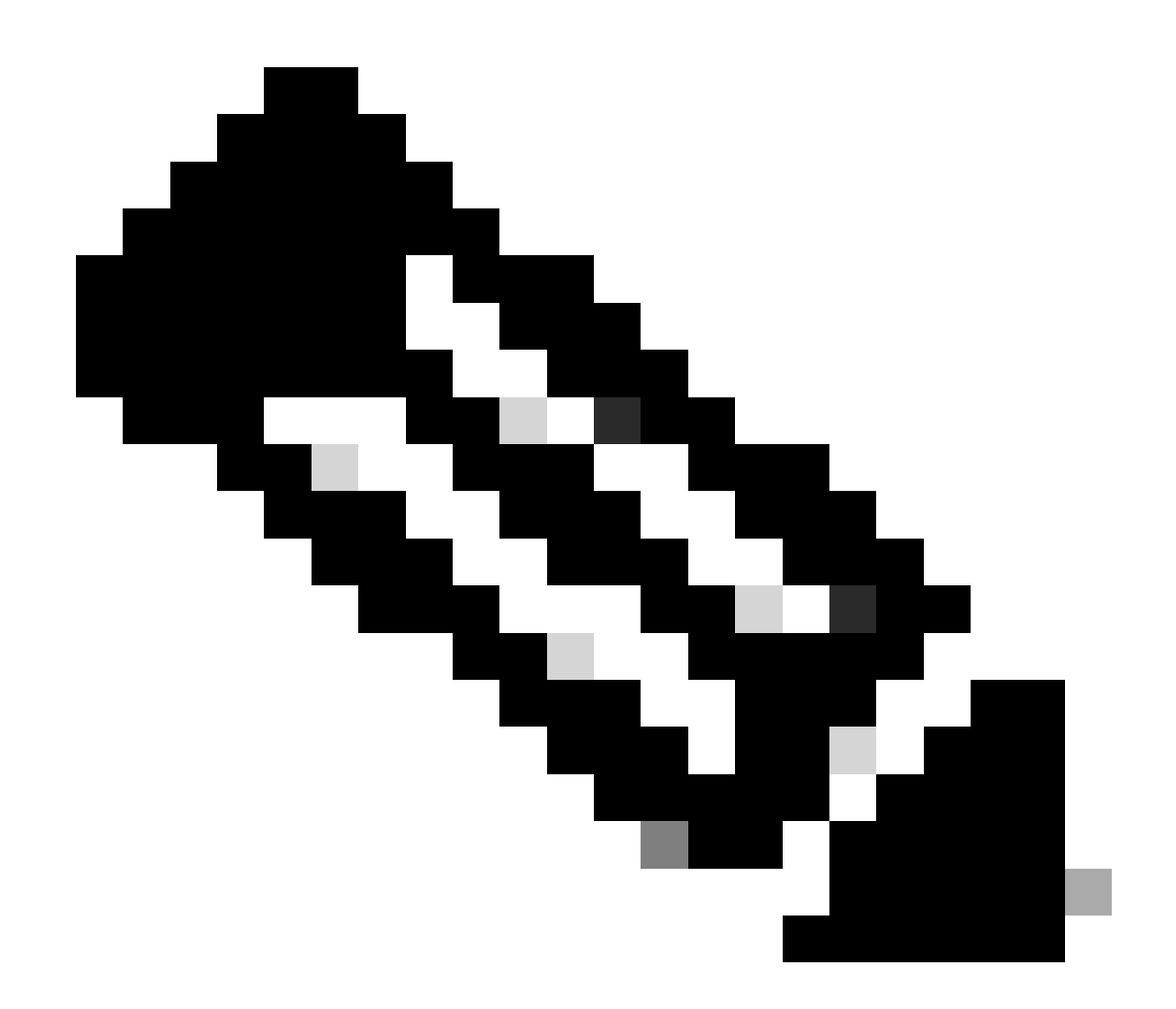

Hinweis: Wenn Nexus-Switches in vPC vorhanden sind, stellen Sie sicher, dass beide die IP-Adresse der Loopback-Schnittstelle in BGP L2VPN EVPN ermitteln.

```
LEAF-1# show bgp l2vpn evpn 172.16.10.8
BGP routing table information for VRF default, address family L2VPN EVPN
Route Distinguisher: 192.168.5.5:4
BGP routing table entry for [5]:[0]:[0]:[32]:[172.16.10.8]/224, version 754
Paths: (1 available, best #1)
Flags: (0x000002) (high32 00000000) on xmit-list, is not in l2rib/evpn, is not in HW
  Advertised path-id 1
  Path type: internal, path is valid, is best path, no labeled nexthop
              Imported to 2 destination(s)
              Imported paths list: tenant-a L3-303030
  Gateway IP: 0.0.0.0
  AS-Path: NONE, path sourced internal to AS
     192.168.5.5 (metric 45) from 192.168.0.11 (192.168.0.11)
       Origin incomplete, MED 0, localpref 100, weight 0
       Received label 303030
       Extcommunity: RT:65000:303030 ENCAP:8 Router MAC:707d.b9b8.4daf
       Originator: 192.168.5.5 Cluster list: 192.168.0.11
```
Path-id 1 not advertised to any peer

Route Distinguisher: 192.168.3.3:4 (L3VNI 303030) BGP routing table entry for [5]:[0]:[0]:[32]:[172.16.10.8]/224, version 761 Paths: (1 available, best #1) Flags: (0x000002) (high32 00000000) on xmit-list, is not in l2rib/evpn, is not in HW Advertised path-id 1 Path type: internal, path is valid, is best path, no labeled nexthop Imported from 192.168.5.5:4:[5]:[0]:[0]:[32]:[172.16.10.8]/224 Gateway IP: 0.0.0.0 AS-Path: NONE, path sourced internal to AS 192.168.5.5 (metric 45) from 192.168.0.11 (192.168.0.11) Origin incomplete, MED 0, localpref 100, weight 0 Received label 303030 Extcommunity: RT:65000:303030 ENCAP:8 Router MAC:707d.b9b8.4daf Originator: 192.168.5.5 Cluster list: 192.168.0.11

Path-id 1 not advertised to any peer

Schritt 9. Stellen Sie sicher, dass auf dem Quell-Tenant eine Route für den DHCP-Server vorhanden ist. Verwenden Sie hierzu den Befehl show ip route [DHCP server IP] vrf [tenant vrf].

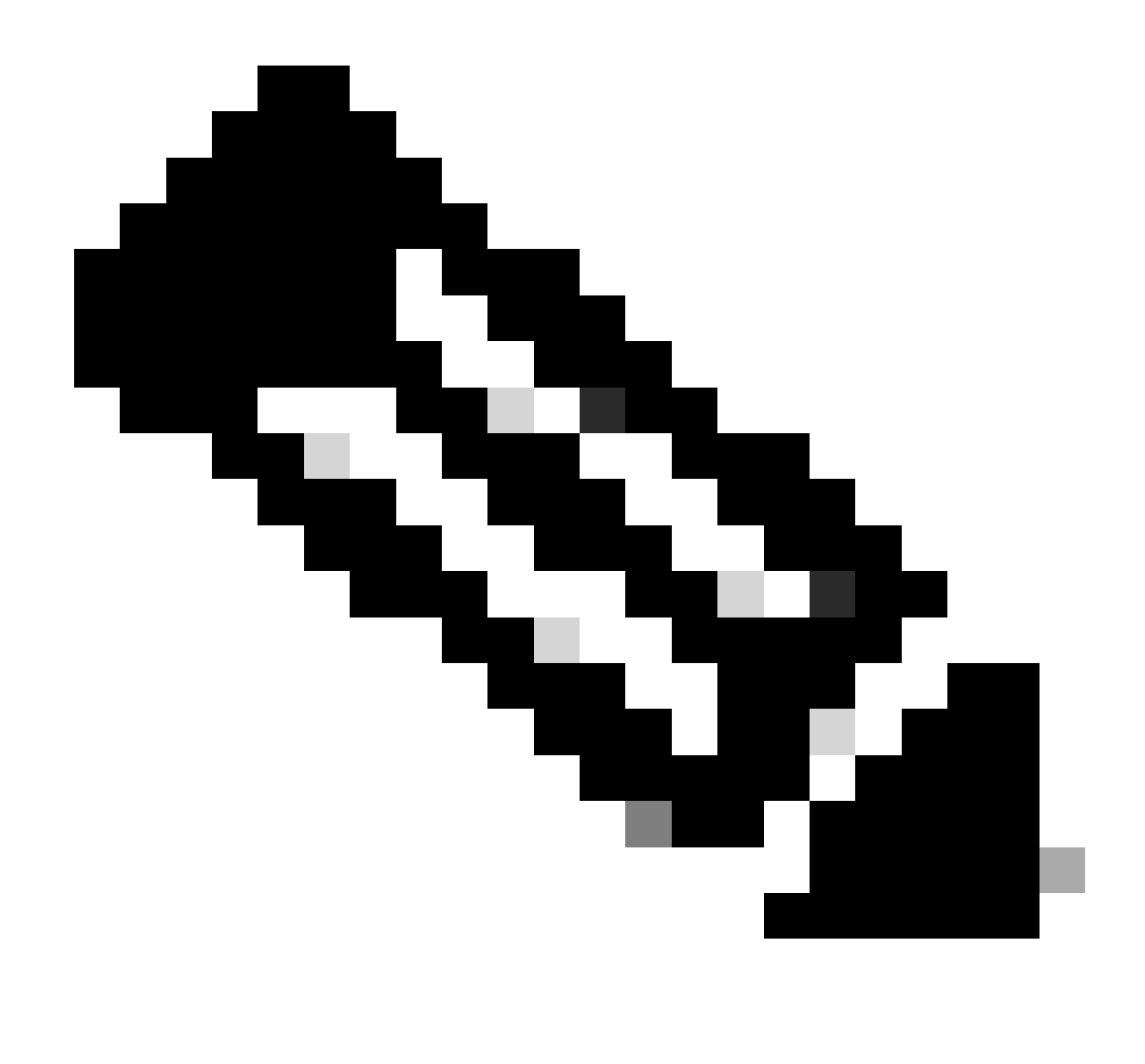

Hinweis: Der zu verwendende Routeneintrag muss vom VxLAN zum Standard-VRF reichen. Wenn keine Route verfügbar ist, überprüfen Sie, ob die VTEP lokal die IP-Adresse des DHCP-Servers kennt.

```
LEAF-1# show running-config interface vlan 10
interface Vlan10
  no shutdown
  vrf member tenant-a <<<< source tenant
  no ip redirects
  ip address 10.10.10.1/24
  no ipv6 redirects
  fabric forwarding mode anycast-gateway
  ip dhcp relay address 10.10.10.150 <<<< DHCP server
  ip dhcp relay source-interface loopback100
LEAF-1# show ip route 10.10.10.150 vrf tenant-a
10.10.10.150/32, ubest/mbest: 1/0
    *via 192.168.13.254%default, [200/0], 2w0d, bgp-65000, internal, tag 65000, segid: 303030 tunnelid:
```
Schritt 10. Stellen Sie sicher, dass die IP-Adresse des DHCP-Servers über die Loopback-Schnittstelle und die entsprechende VRF-Instanz als VRF-Quelle erreichbar ist. Verwenden Sie hierzu den Befehl ping [DHCP Server IP] source-interface loopback [x] vrf [tenant vrf].

LEAF-1# ping 10.10.10.150 source-interface loopback 100 vrf tenant-a PING 10.10.10.150 (10.10.10.150): 56 data bytes 64 bytes from 10.10.10.150: icmp\_seq=0 ttl=126 time=1.262 ms 64 bytes from 10.10.10.150: icmp\_seq=1 ttl=126 time=0.833 ms 64 bytes from 10.10.10.150: icmp\_seq=2 ttl=126 time=0.808 ms 64 bytes from 10.10.10.150: icmp\_seq=3 ttl=126 time=0.795 ms 64 bytes from 10.10.10.150: icmp\_seq=4 ttl=126 time=0.78 ms --- 10.10.10.150 ping statistics --- 5 packets transmitted, 5 packets received, 0.00% packet loss

Schritt 11. Überprüfen Sie den Status des DHCP-Relay-Agenten.

LEAF-1# show ip dhcp status Current CLI Operation: show ip dhcp status Last CLI Operation: DME: ip dhcp relay information option enable Last CLI Operation Status: SUCCESS

Schritt 12: Überprüfen Sie Option82, z. B. die VPN-Option und die richtige Relay-IP-Adresse unter dem Relay-Agenten.

LEAF-1# show ip dhcp relay DHCP relay service is enabled <<<<<< Insertion of option 82 is enabled <<<<<< Insertion of option 82 customize circuitid is disabled TLV format in CircuitId and RemoteId suboptions is enabled Insertion of VPN suboptions is enabled <<<<<<< Insertion of cisco suboptions is disabled Global smart-relay is disabled Relay Trusted functionality is disabled Relay Trusted Port is Globally disabled V4 Relay Source Address HSRP is Globally disabled Server-ID-override-disable is disabled

Smart-relay is enabled on the following interfaces: ------------------------------------------------------

Subnet-broadcast is enabled on the following interfaces: ------------------------------------------------------

Relay Trusted Port is enabled on the following interfaces: ----------------------------------------------------------

Relay Source Address HSRP is enabled on the following interfaces: -------------------------------------------------------------------

Helper addresses are configured on the following interfaces: Interface Relay Address VRF Name ------------- ------------- -------- Vlan10 10.10.10.150 <<<<<<<<<

Schritt 13: Überprüfen Sie die Statistiken der verarbeiteten und weitergeleiteten Pakete.

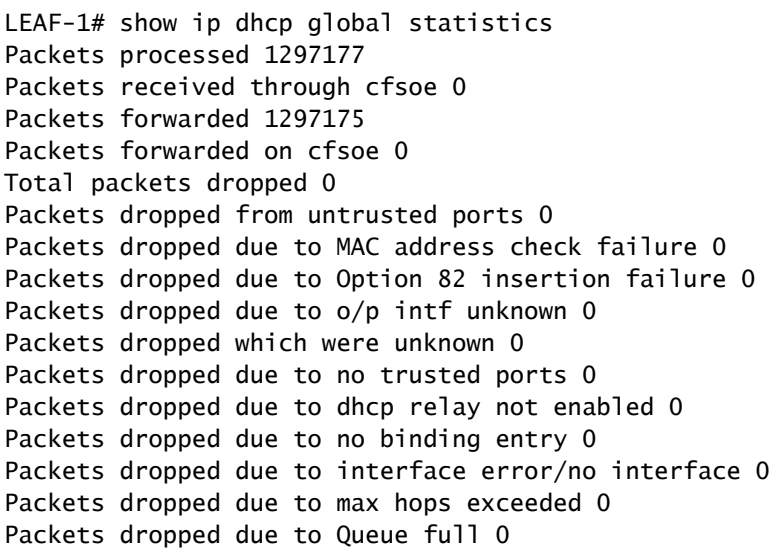

Schritt 14: Überprüfen Sie die Statistiken der Relay-Pakete.

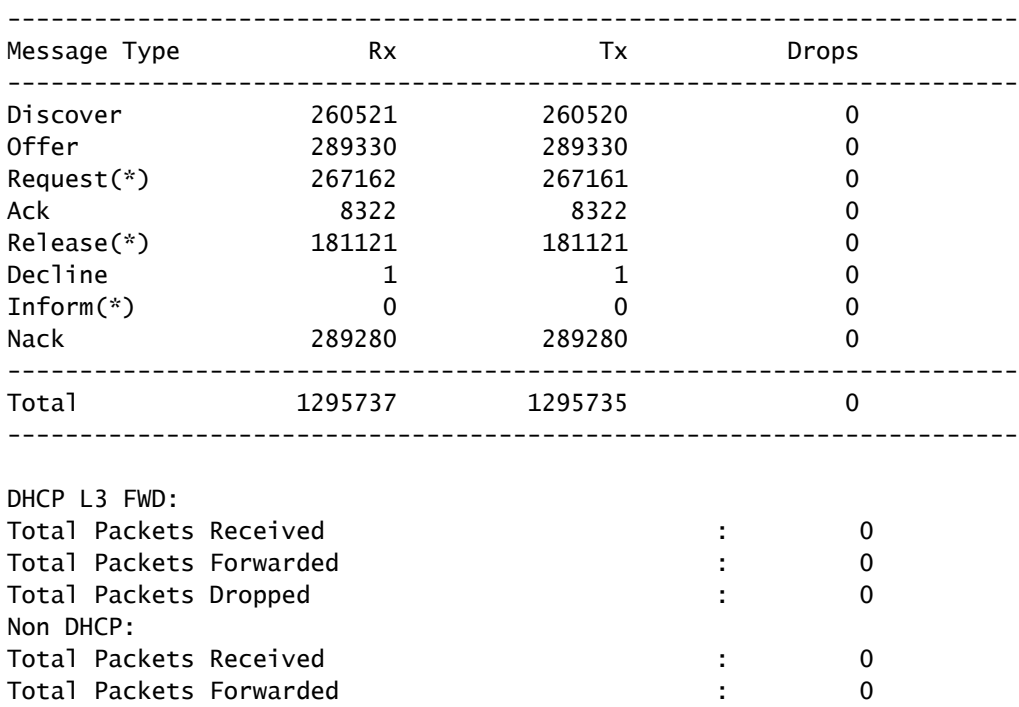

LEAF-1# show ip dhcp relay statistics

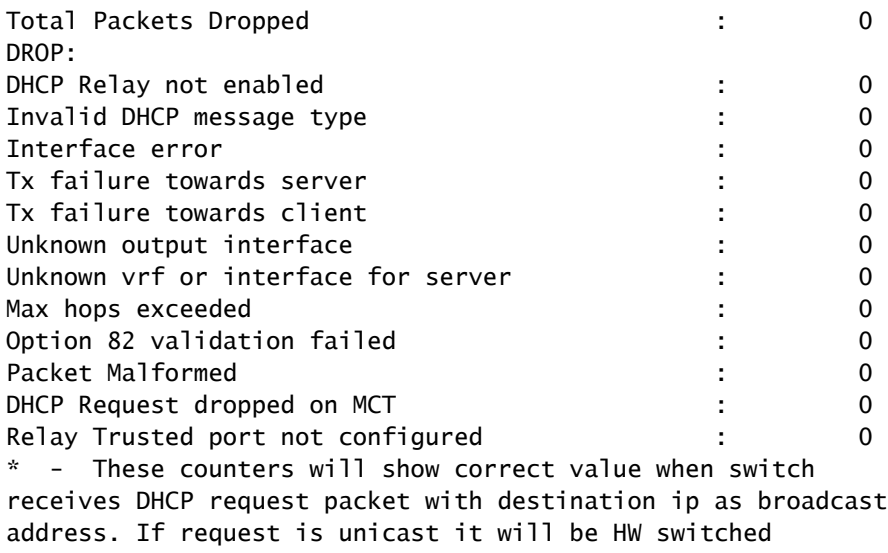

LEAF-1-vPC DHCP

Schritt 1: Aktivieren Sie die Funktion DHCP.

LEAF-1-VPC(config)#feature dhcp

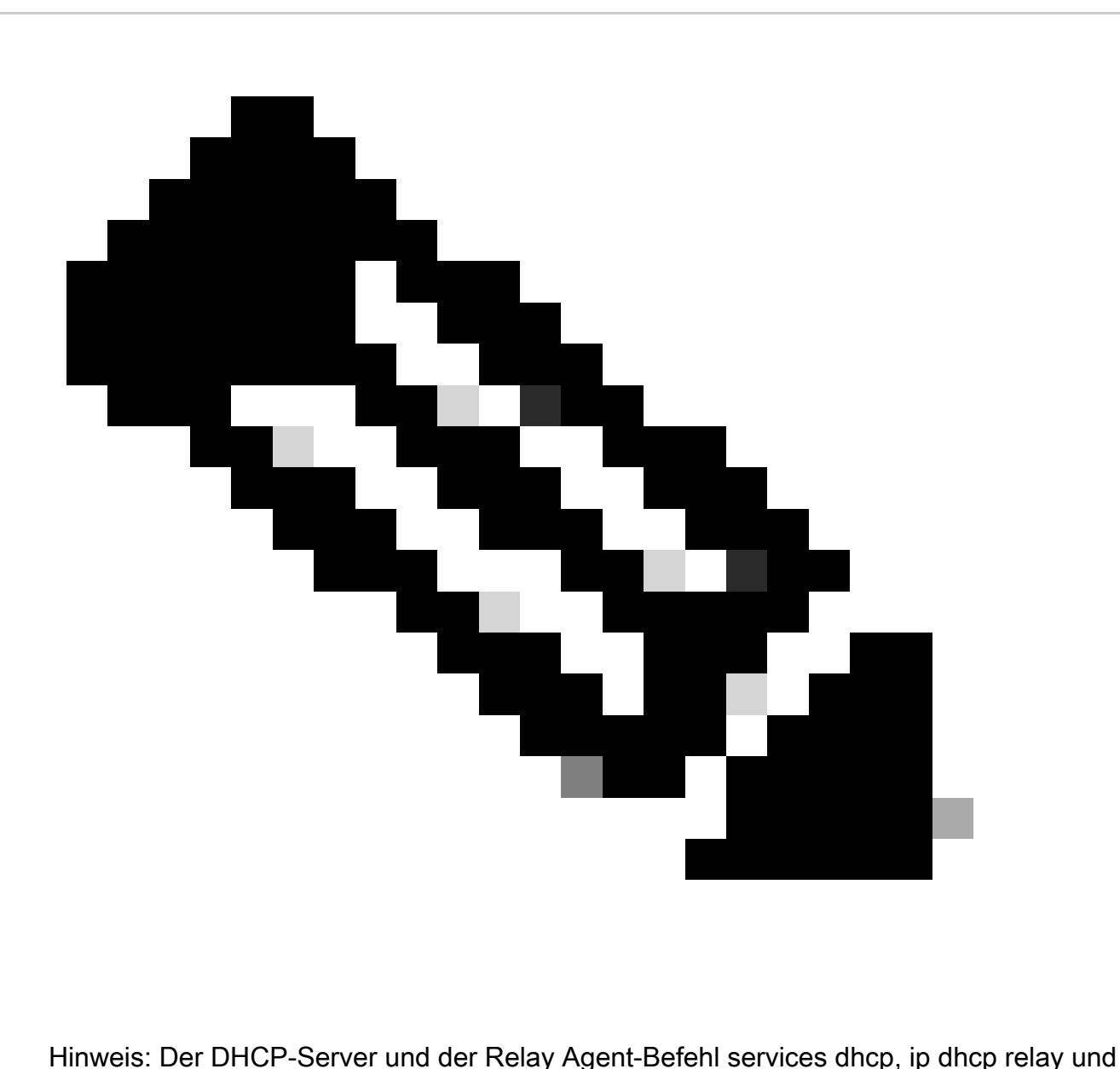

ipv6 dhcp relay sind seit NX-OS 7.x standardmäßig aktiviert.

Schritt 2: Wenden Sie den Befehl ip dhcp relay information an.

LEAF-1-VPC(config)#ip dhcp relay information option

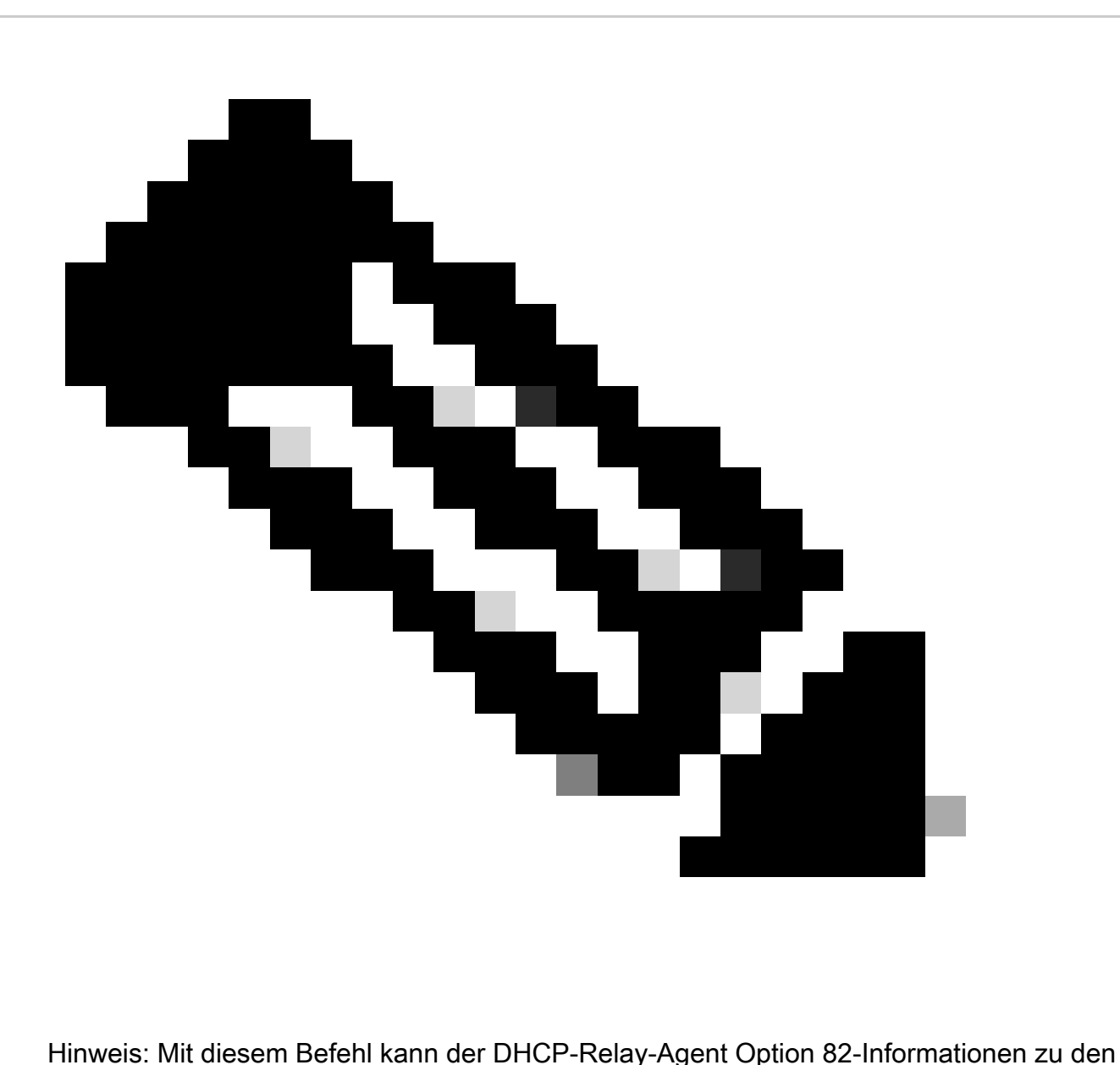

weitergeleiteten Paketen einfügen und entfernen.

Schritt 3: Verwenden Sie den Befehl "ip dhcp relay information option vpn".

LEAF-1-VPC(config)# ip dhcp relay information option vpn

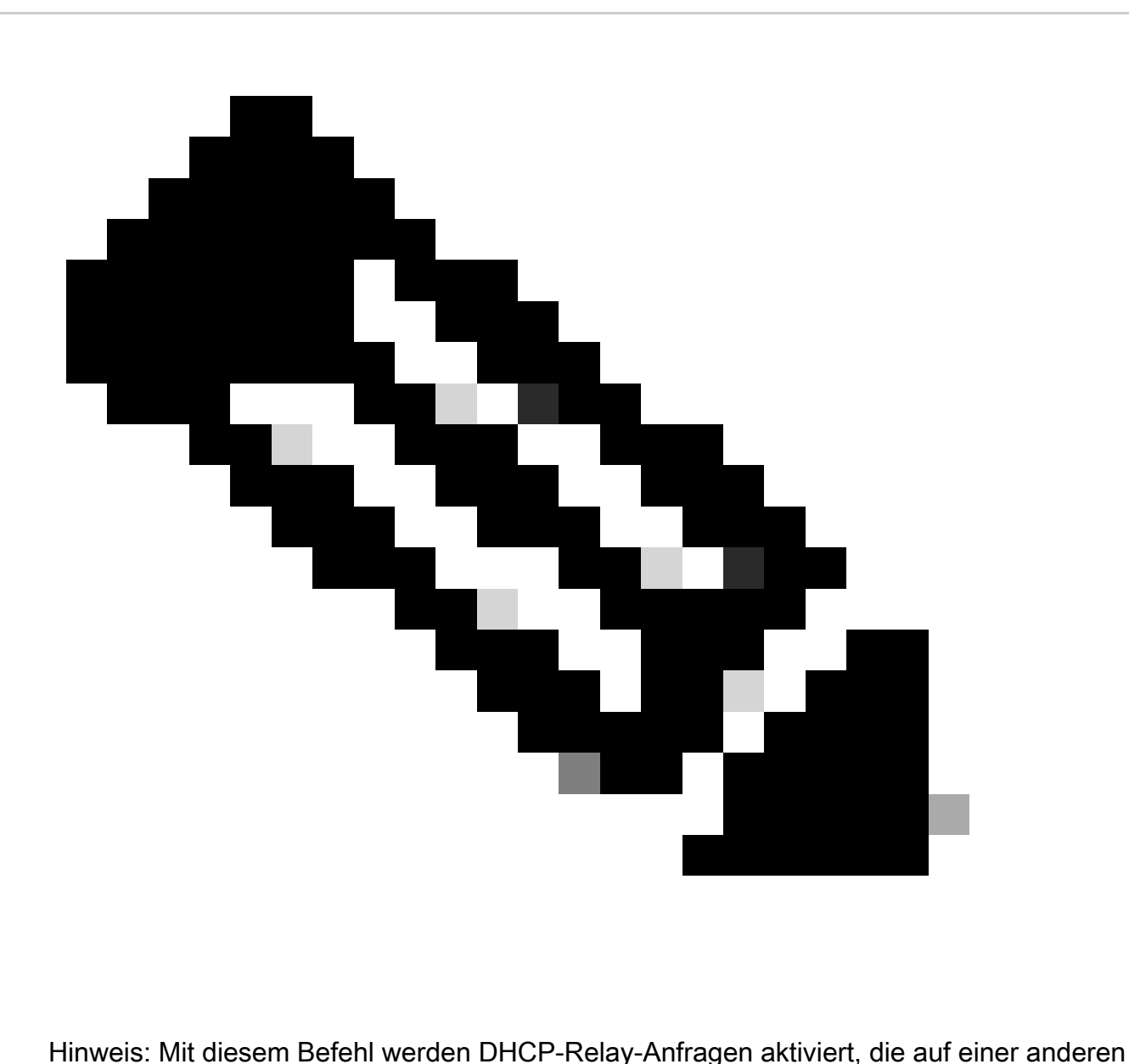

VRF-Instanz eingehen, zu der der DHCP-Server gehört.

Schritt 4: Wenden Sie den Befehl ip dhcp relay address [IP-Adresse des DHCP-Servers] an.

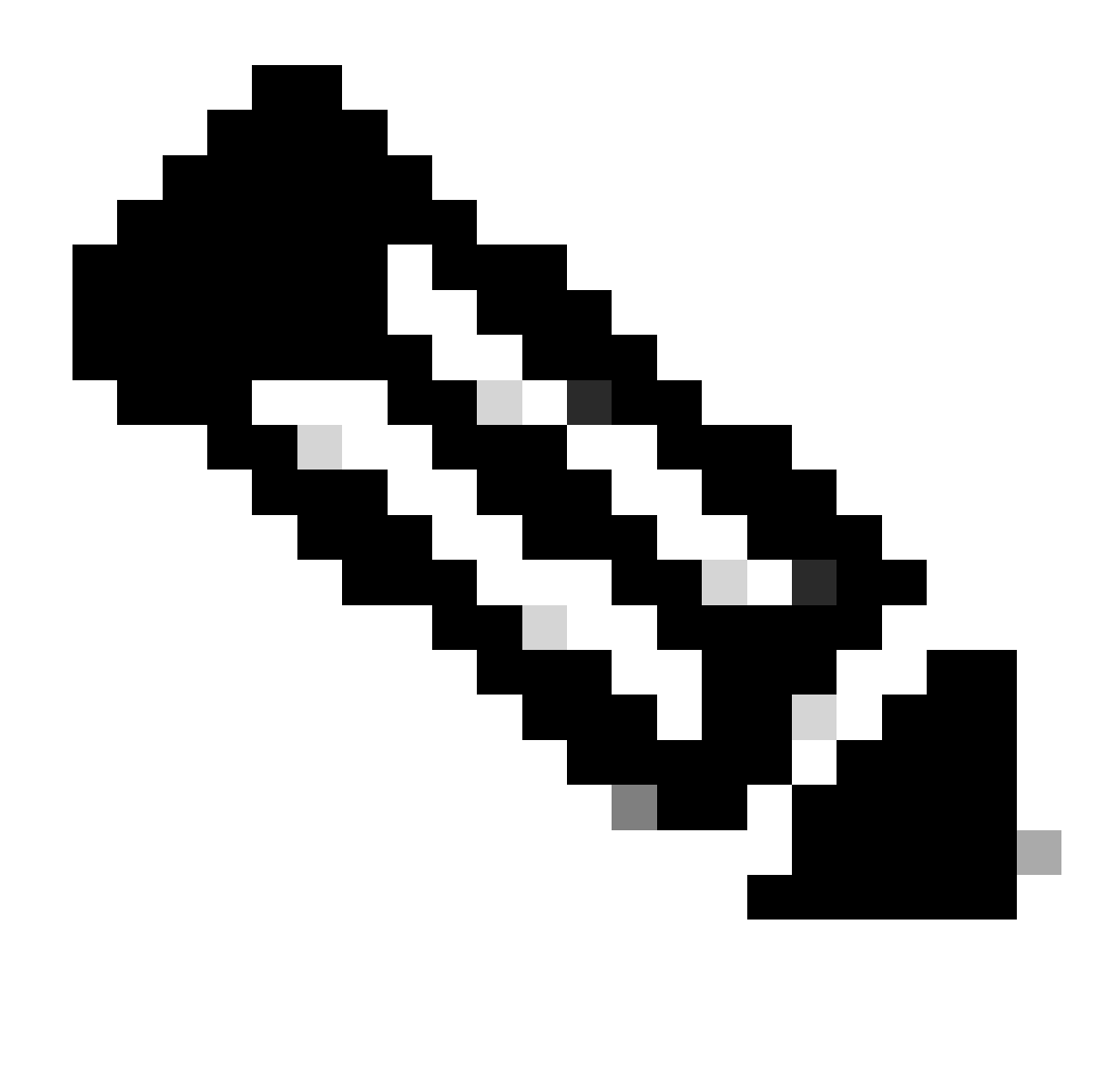

Hinweis: In diesem Beispiel lautet die IP-Adresse für den DHCP-Server 10.10.10.150.

LEAF-1-VPC(config)#interface vlan 10 LEAF-1-VPC(config-if)#ip dhcp relay address 10.10.10.150

Schritt 5: Verwenden Sie den Befehl "ip dhcp relay source-interface [unique loopback]".

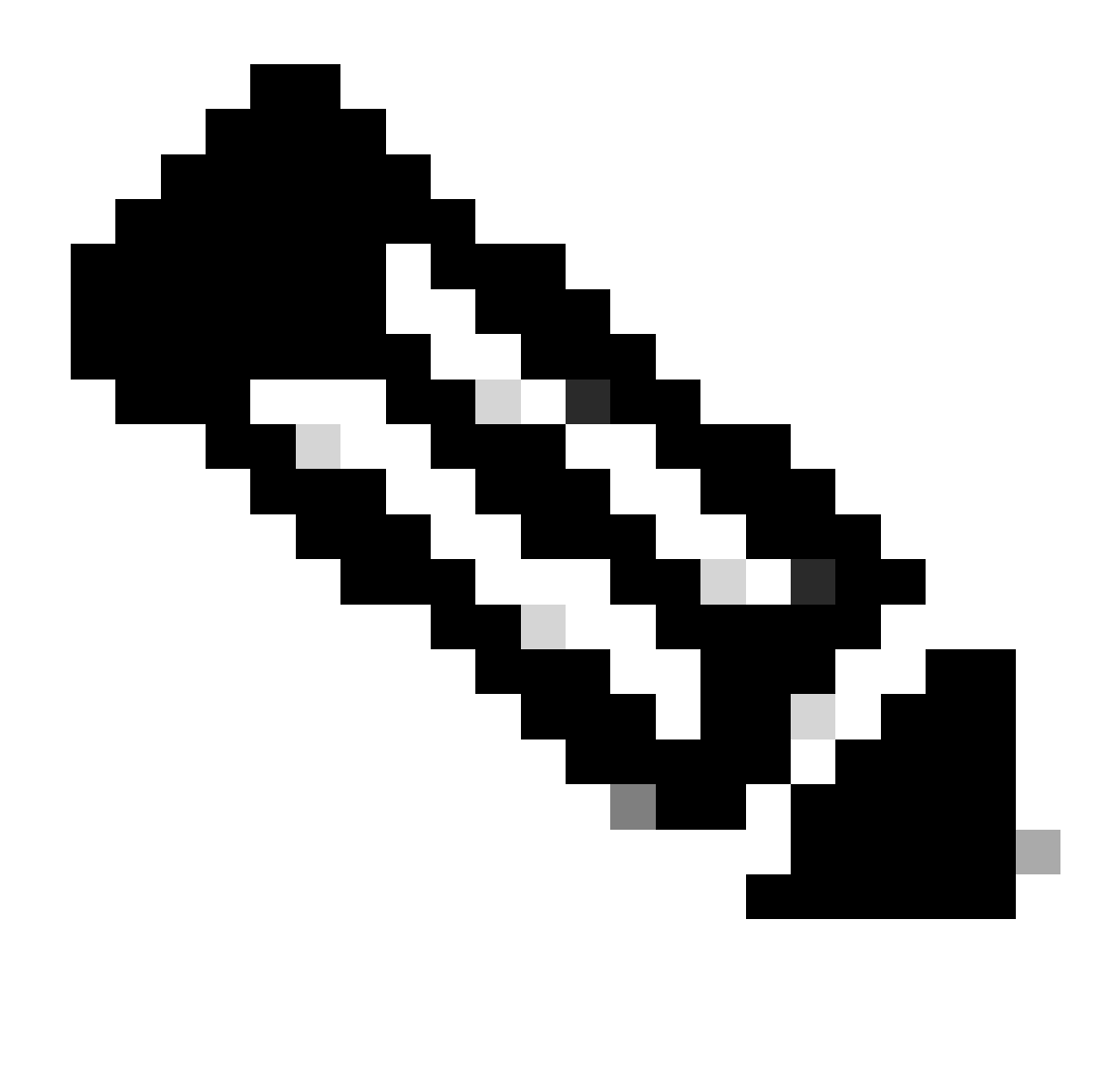

Hinweis: Mit diesem Befehl wird die Quell-IP-Adresse für den DHCP-Relay-Agent konfiguriert, um Discover, Offer, Request und ACK für die Unicast-Kommunikation zu verarbeiten, wobei der DHCP-Relay-Agent die IP-Adresse von SVI als Quell-IP-Adresse für den DHCP-Relay-Agent verwendet. Dies ist nicht erwünscht, da diese IP-Adresse von mehreren VTEPs gemeinsam genutzt wird und DHCP-Pakete schwarz bleiben können. Um dies zu vermeiden, ist eine eindeutige IP-Adresse (über eine Loopback-Schnittstelle) erforderlich, die jede VTEP differenziert.

LEAF-1-VPC(config)#interface vlan 10 LEAF-1-VPC(config-if)# ip dhcp relay source-interface loopback100

Schritt 6: Direkte Routen-Neuverteilung im VRF des entsprechenden Tenants innerhalb des BGP mit einer Präfix-Liste und einer Route-Map, die die IP-Adresse der Loopback-Schnittstelle enthält.

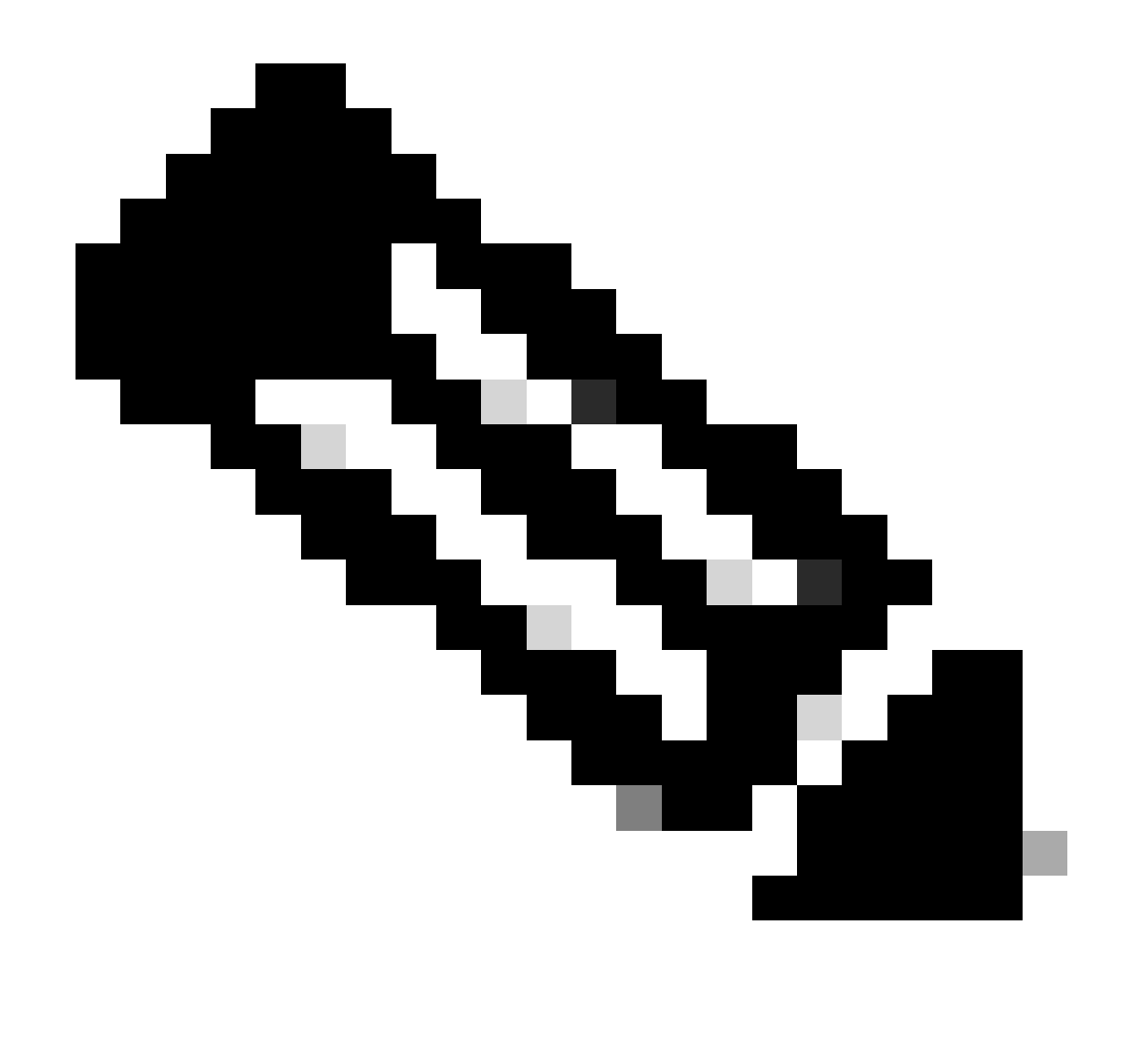

Hinweis: Diese Loopback-Schnittstelle gehört zum Tenant von SVI.

```
LEAF-1-VPC(config)# show running-config interface loopback 100
interface loopback100
  vrf member tenant-a
  ip address 172.16.10.9/32
LEAF-1-VPC(config)# ip prefix-list host_subnets seq 15 permit 172.16.10.9/32
LEAF-1-VPC(config)# route-map direct_routes_tenant-a permit 10
LEAF-1-VPC(config-route-map)# match ip address prefix-list host_subnets
LEAF-1-VPC(config-route-map)# router bgp 65000
LEAF-1-VPC(config-router)# vrf tenant-a
LEAF-1-VPC(config-router-vrf)# address-family ipv4 unicast
LEAF-1-VPC(config-router-vrf-af)# redistribute direct route-map direct_routes_tenant-a
```
Schritt 7. Vergewissern Sie sich, dass die IP-Adresse der Loopback-Schnittstelle in BGP L2VPN EVPN an die Spines gemeldet wird. Verwenden Sie hierzu den Befehl show bgp l2vpn evpn [loopback IP] vrf [tenant vrf].

LEAF-1-VPC# show bgp l2vpn evpn 172.16.10.9 vrf tenant-a BGP routing table information for VRF default, address family L2VPN EVPN Route Distinguisher: 192.168.3.3:4 (L3VNI 303030) BGP routing table entry for [5]:[0]:[0]:[32]:[172.16.10.9]/224, version 637 Paths: (1 available, best #1) Flags: (0x000002) (high32 00000000) on xmit-list, is not in l2rib/evpn Advertised path-id 1 Path type: local, path is valid, is best path, no labeled nexthop Gateway IP: 0.0.0.0 AS-Path: NONE, path locally originated 192.168.13.1 (metric 0) from 0.0.0.0 (192.168.3.3) Origin incomplete, MED 0, localpref 100, weight 32768 Received label 303030 Extcommunity: RT:65000:303030 ENCAP:8 Router MAC:6026.aa85.9887 Path-id 1 advertised to peers: 192.168.0.11

Schritt 8: Überprüfen Sie, ob die IP-Adresse der Loopback-Schnittstelle in BGP L2VPN EVPN mit dem DHCP-Server eingespeist wird.

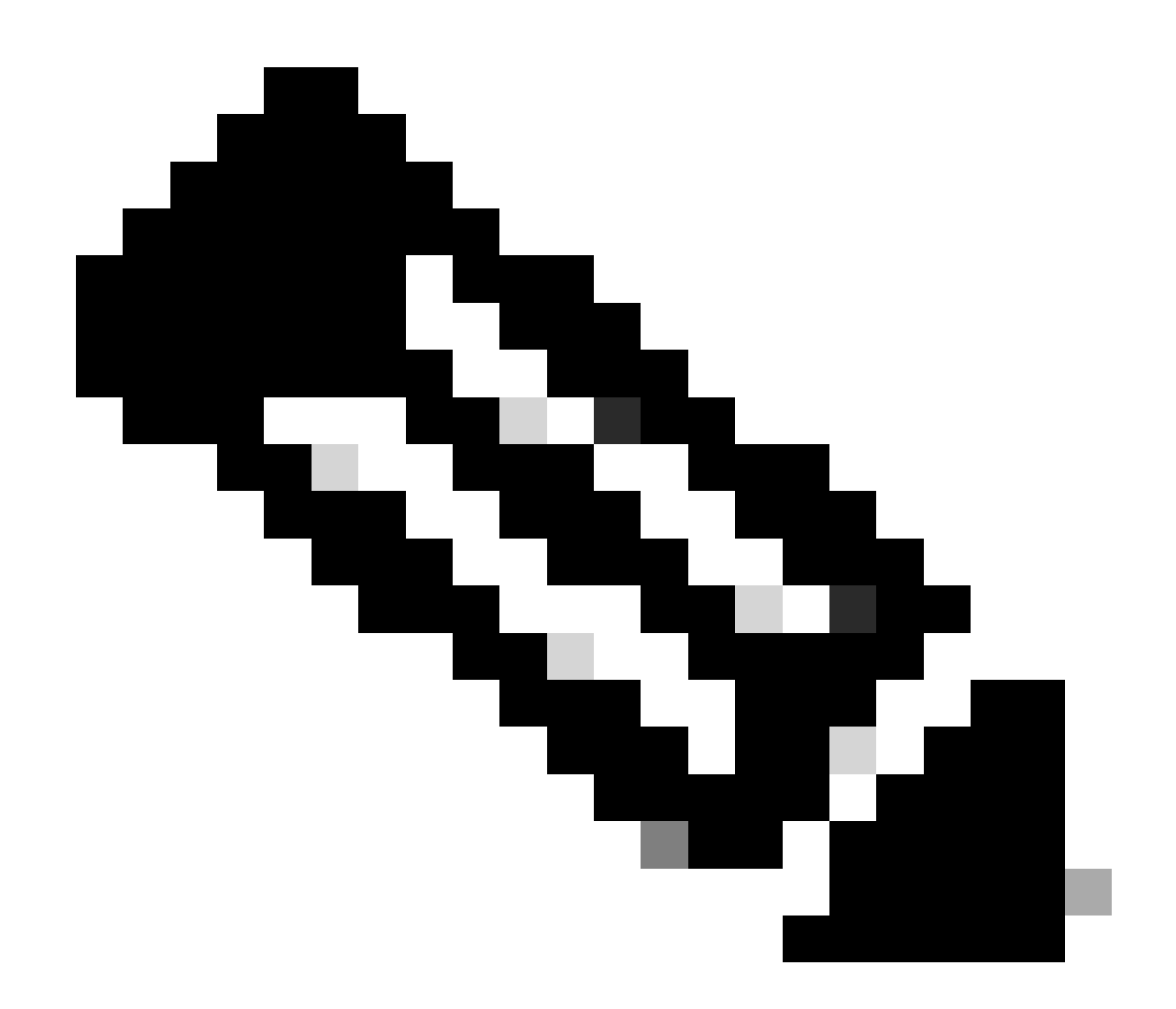

Hinweis: Wenn Nexus-Switches in vPC vorhanden sind, stellen Sie sicher, dass beide die IP-Adresse der Loopback-Schnittstelle in BGP L2VPN EVPN ermitteln.

LEAF-1-VPC# show bgp l2vpn evpn 172.16.10.9 BGP routing table information for VRF default, address family L2VPN EVPN Route Distinguisher: 192.168.3.3:4 (L3VNI 303030) BGP routing table entry for [5]:[0]:[0]:[32]:[172.16.10.9]/224, version 637 Paths: (1 available, best #1) Flags: (0x000002) (high32 00000000) on xmit-list, is not in l2rib/evpn Advertised path-id 1 Path type: local, path is valid, is best path, no labeled nexthop Gateway IP: 0.0.0.0 AS-Path: NONE, path locally originated 192.168.13.1 (metric 0) from 0.0.0.0 (192.168.3.3) Origin incomplete, MED 0, localpref 100, weight 32768 Received label 303030 Extcommunity: RT:65000:303030 ENCAP:8 Router MAC:6026.aa85.9887 Path-id 1 advertised to peers: 192.168.0.11

Schritt 9. Stellen Sie sicher, dass auf dem Quell-Tenant eine Route für den DHCP-Server vorhanden ist. Verwenden Sie hierzu den Befehl show ip route [DHCP server IP] vrf[tenant vrf].

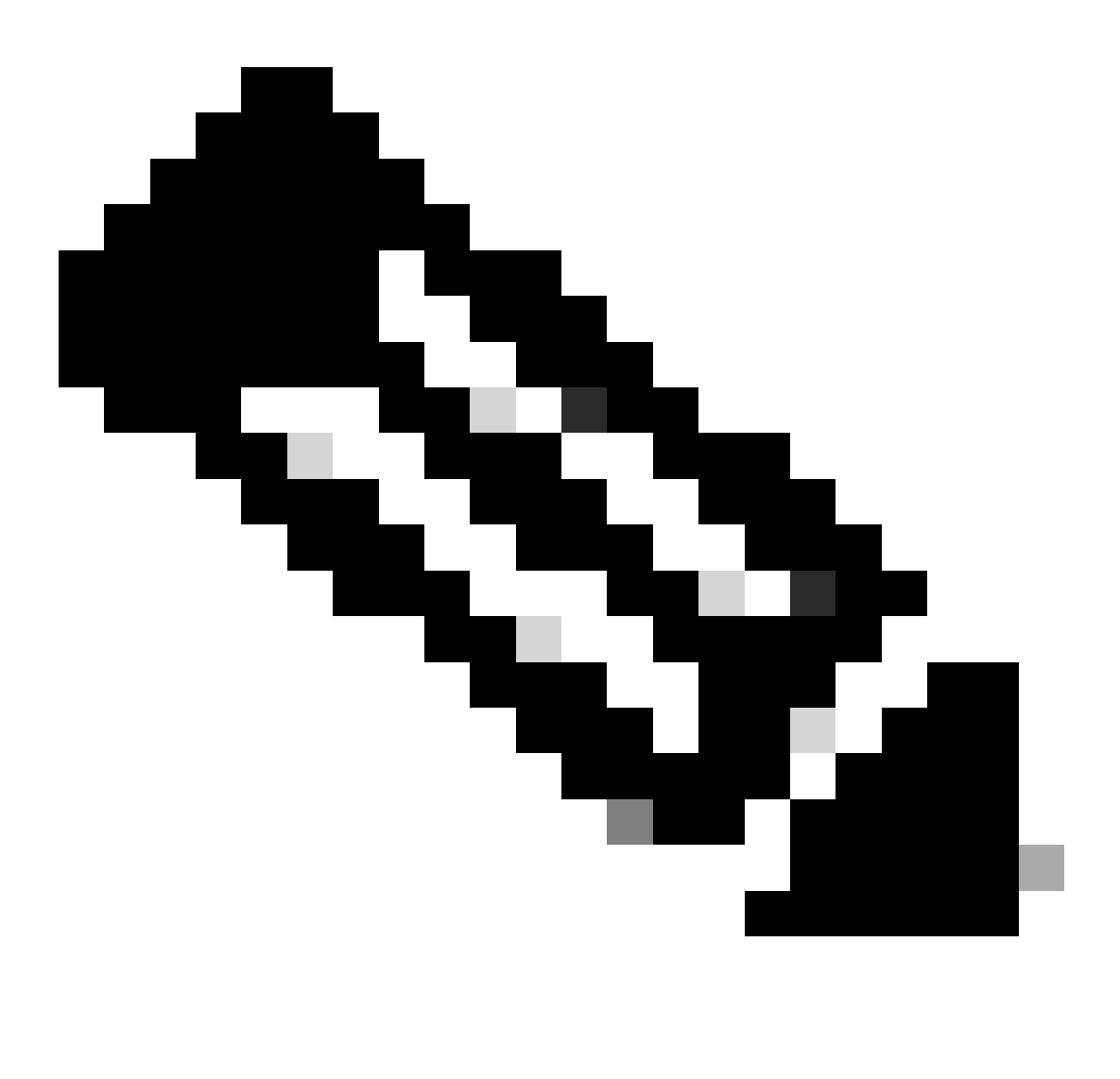

Hinweis: Der zu verwendende Routeneintrag muss vom VxLAN zum Standard-VRF reichen. Wenn keine Route verfügbar ist, überprüfen Sie, ob die VTEP lokal die IP-Adresse des DHCP-Servers kennt.

LEAF-1-VPC# show running-config interface vlan 10 interface Vlan10 no shutdown vrf member tenant-a <<<< source tenant no ip redirects ip address 10.10.10.1/24 no ipv6 redirects fabric forwarding mode anycast-gateway ip dhcp relay address 10.10.10.150 ip dhcp relay source-interface loopback100
LEAF-1-VPC# show ip route 10.10.10.150 vrf tenant-a 10.10.10.150/32, ubest/mbest: 1/0, attached \*via 10.10.10.150, Vlan10, [190/0], 6d07h, hmm

Schritt 10. Überprüfen Sie, ob die IP-Adresse des DHCP-Servers über die Loopback-Schnittstelle und die entsprechende VRF-Instanz als VRF-Quelle erreichbar ist. Verwenden Sie hierzu den Befehl ping [DHCP-Server-IP]Loopback der Quellschnittstelle [x] vrf [tenvrf].

LEAF-1-VPC# ping 10.10.10.150 source-interface loopback 100 vrf tenant-a PING 10.10.10.150 (10.10.10.150): 56 data bytes 64 bytes from 10.10.10.150: icmp\_seq=0 ttl=126 time=0.965 ms 64 bytes from 10.10.10.150: icmp\_seq=1 ttl=126 time=0.57 ms 64 bytes from 10.10.10.150: icmp\_seq=2 ttl=126 time=0.488 ms 64 bytes from 10.10.10.150: icmp\_seq=3 ttl=126 time=0.524 ms 64 bytes from 10.10.10.150: icmp\_seq=4 ttl=126 time=0.502 ms

--- 10.10.10.150 ping statistics ---

Schritt 11. Überprüfen Sie den Status des DHCP-Relay-Agenten.

LEAF-1-VPC# show ip dhcp status Current CLI Operation: show ip dhcp status Last CLI Operation: DME: ip dhcp relay information option vpn enable Last CLI Operation Status: SUCCESS

Schritt 12: Überprüfen Sie Option82, z. B. die VPN-Option und die richtige Relay-IP-Adresse unter dem Relay-Agenten.

LEAF-1-VPC# show ip dhcp relay DHCP relay service is enabled <<<<<< Insertion of option 82 is enabled <<<<<<< Insertion of option 82 customize circuitid is disabled TLV format in CircuitId and RemoteId suboptions is enabled Insertion of VPN suboptions is enabled <<<<<<< Insertion of cisco suboptions is disabled Global smart-relay is disabled Relay Trusted functionality is disabled Relay Trusted Port is Globally disabled V4 Relay Source Address HSRP is Globally disabled Server-ID-override-disable is disabled

Smart-relay is enabled on the following interfaces: ------------------------------------------------------

Subnet-broadcast is enabled on the following interfaces: ------------------------------------------------------

Relay Trusted Port is enabled on the following interfaces: ----------------------------------------------------------

Relay Source Address HSRP is enabled on the following interfaces: -------------------------------------------------------------------

Helper addresses are configured on the following interfaces: Interface Relay Address VRF Name ------------- ------------- -------- Vlan10 10.10.10.150 <<<<<<<<<

Schritt 13: Überprüfen Sie die Statistiken der verarbeiteten und weitergeleiteten Pakete.

```
LEAF-1-VPC# show ip dhcp global statistics
Packets processed 263162
Packets received through cfsoe 0
Packets forwarded 263161
Packets forwarded on cfsoe 0
Total packets dropped 0
Packets dropped from untrusted ports 0
Packets dropped due to MAC address check failure 0
Packets dropped due to Option 82 insertion failure 0
Packets dropped due to o/p intf unknown 0
Packets dropped which were unknown 0
Packets dropped due to no trusted ports 0
Packets dropped due to dhcp relay not enabled 0
Packets dropped due to no binding entry 0
Packets dropped due to interface error/no interface 0
Packets dropped due to max hops exceeded 0
Packets dropped due to Queue full 0
```
Schritt 14: Überprüfen Sie die Statistiken der Relay-Pakete.

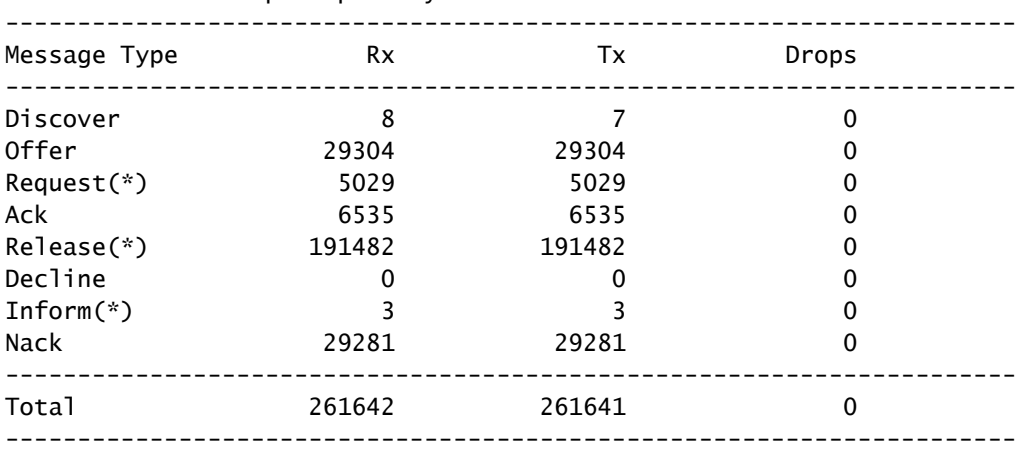

LEAF-1-VPC# show ip dhcp relay statistics

DHCP L3 FWD: Total Packets Received **in the Community Community**  $\overline{\phantom{0}}$  . 0

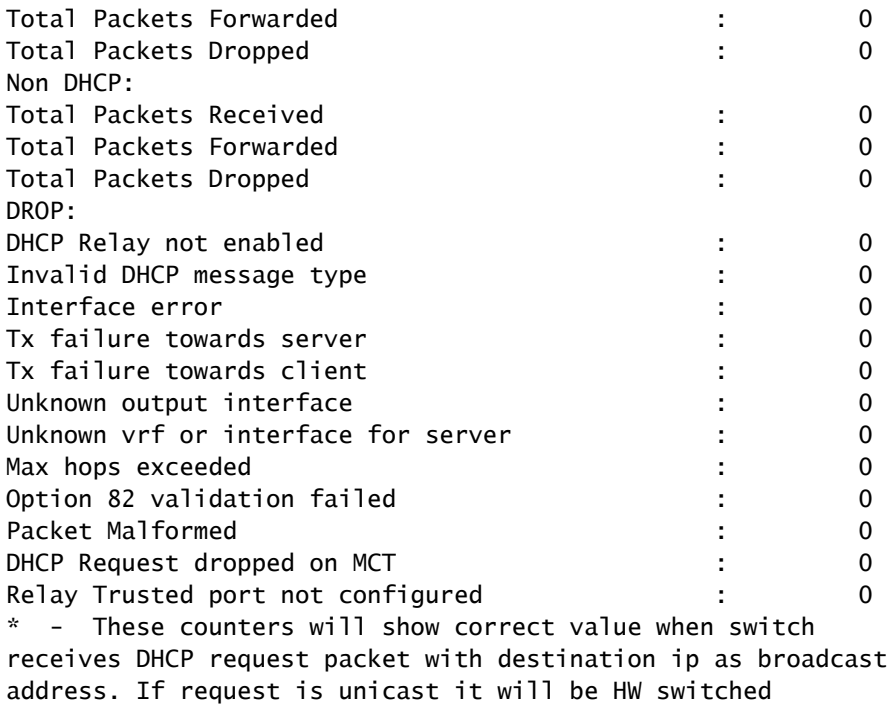

## LEAF-2-vPC DHCP

Schritt 1: Aktivieren Sie die Funktion DHCP.

LEAF-2-VPC(config)# feature dhcp

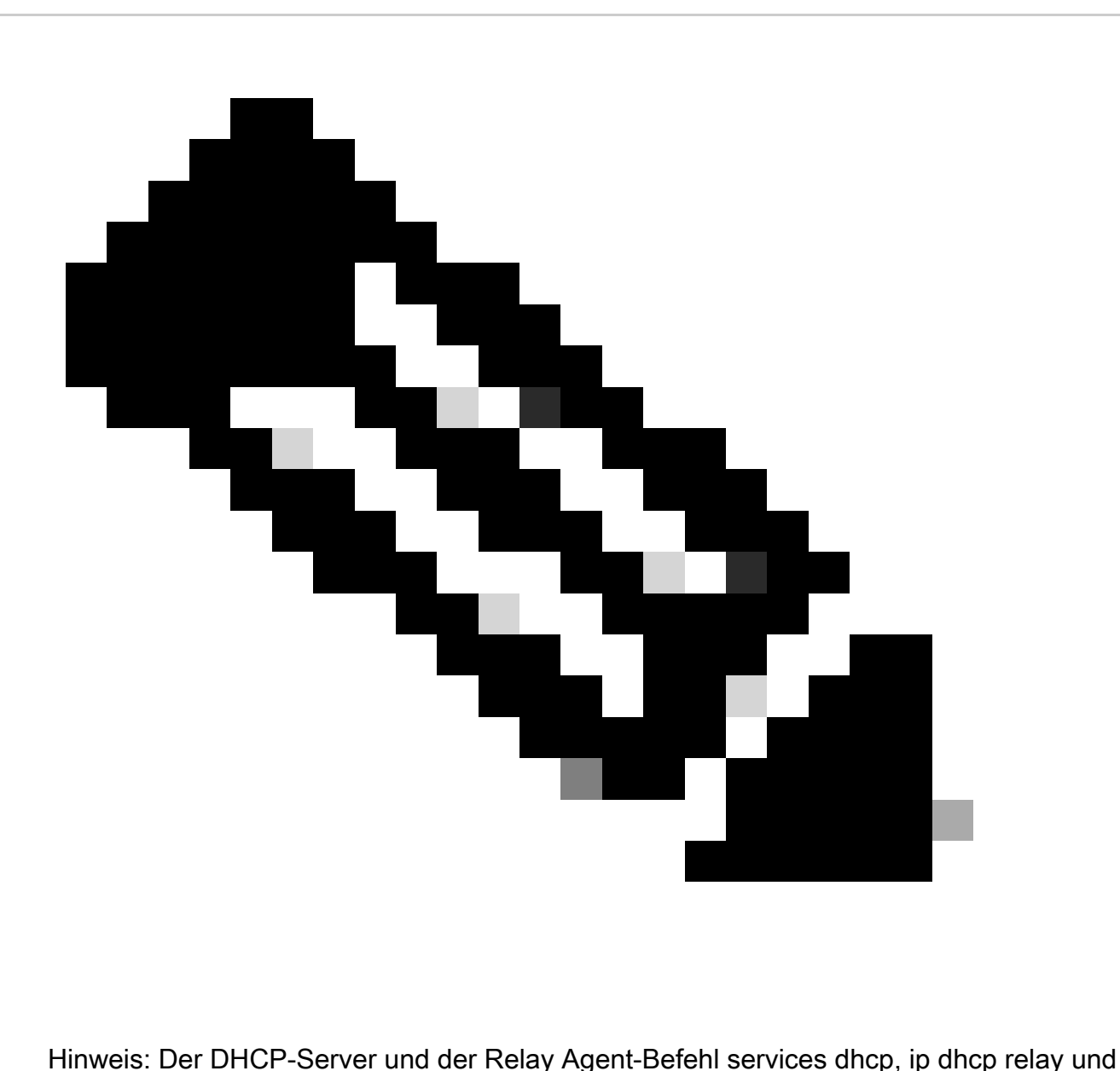

ipv6 dhcp relay sind seit NX-OS 7.x standardmäßig aktiviert.

Schritt 2: Verwenden Sie den Befehl "ip dhcp relay information option".

LEAF-2-VPC(config)# ip dhcp relay information option

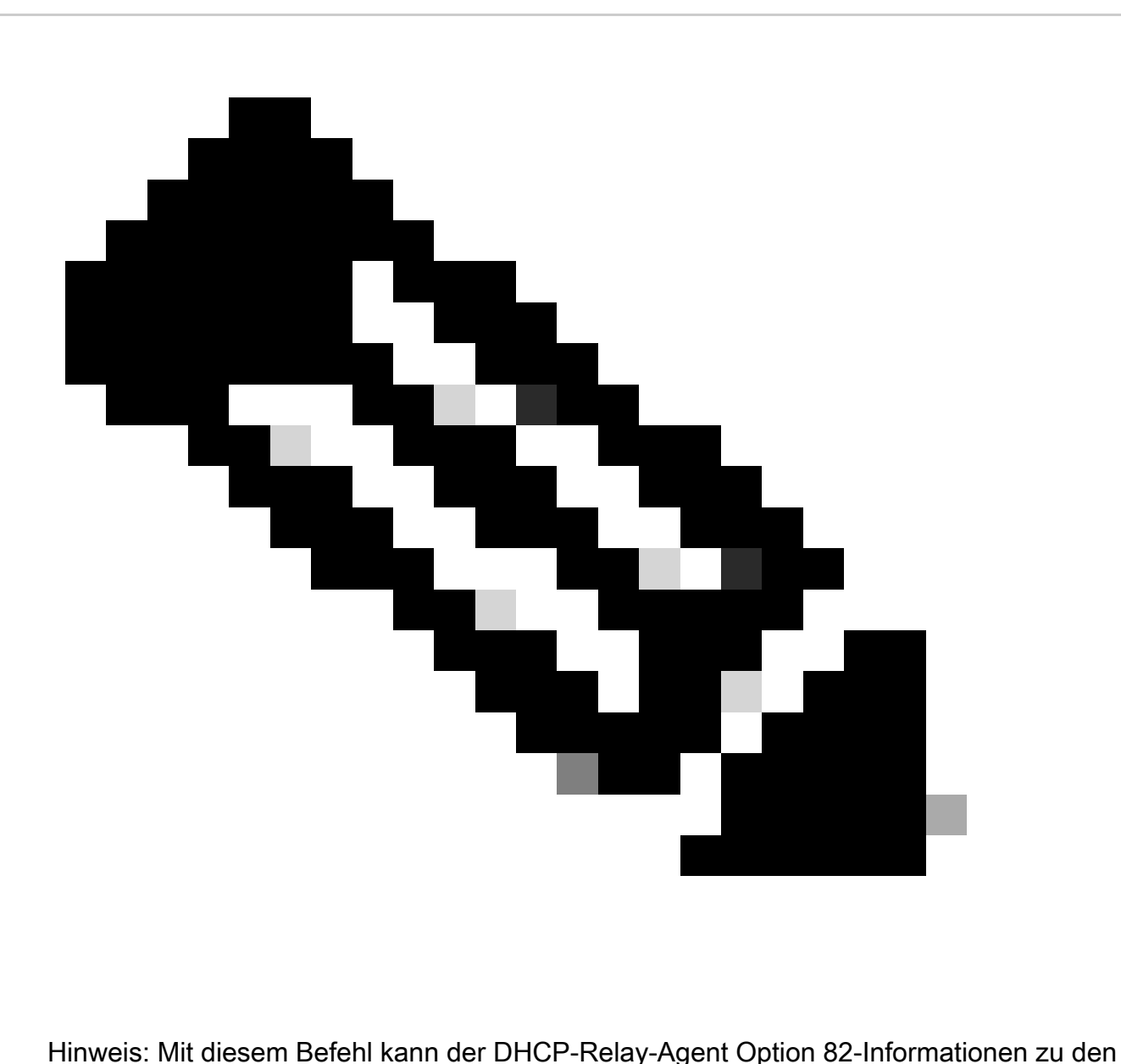

weitergeleiteten Paketen einfügen und entfernen.

Schritt 3: Verwenden Sie den Befehl "ip dhcp relay information option vpn".

LEAF-2-VPC(config)# ip dhcp relay information option vpn

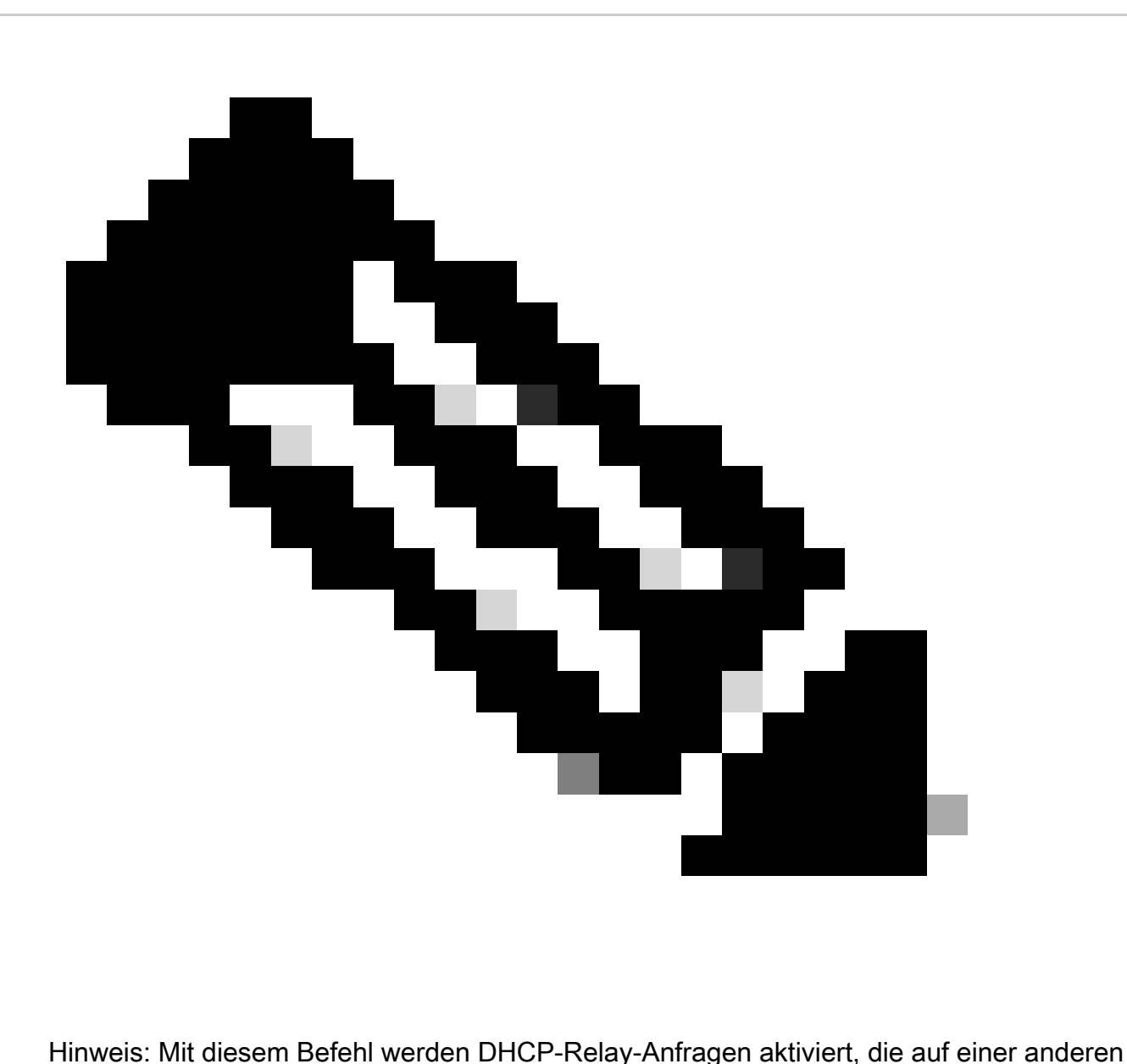

VRF-Instanz eingehen, zu der der DHCP-Server gehört.

Schritt 4: Verwenden Sie den Befehl "ip dhcp relay address [ip address of DCHP server]".

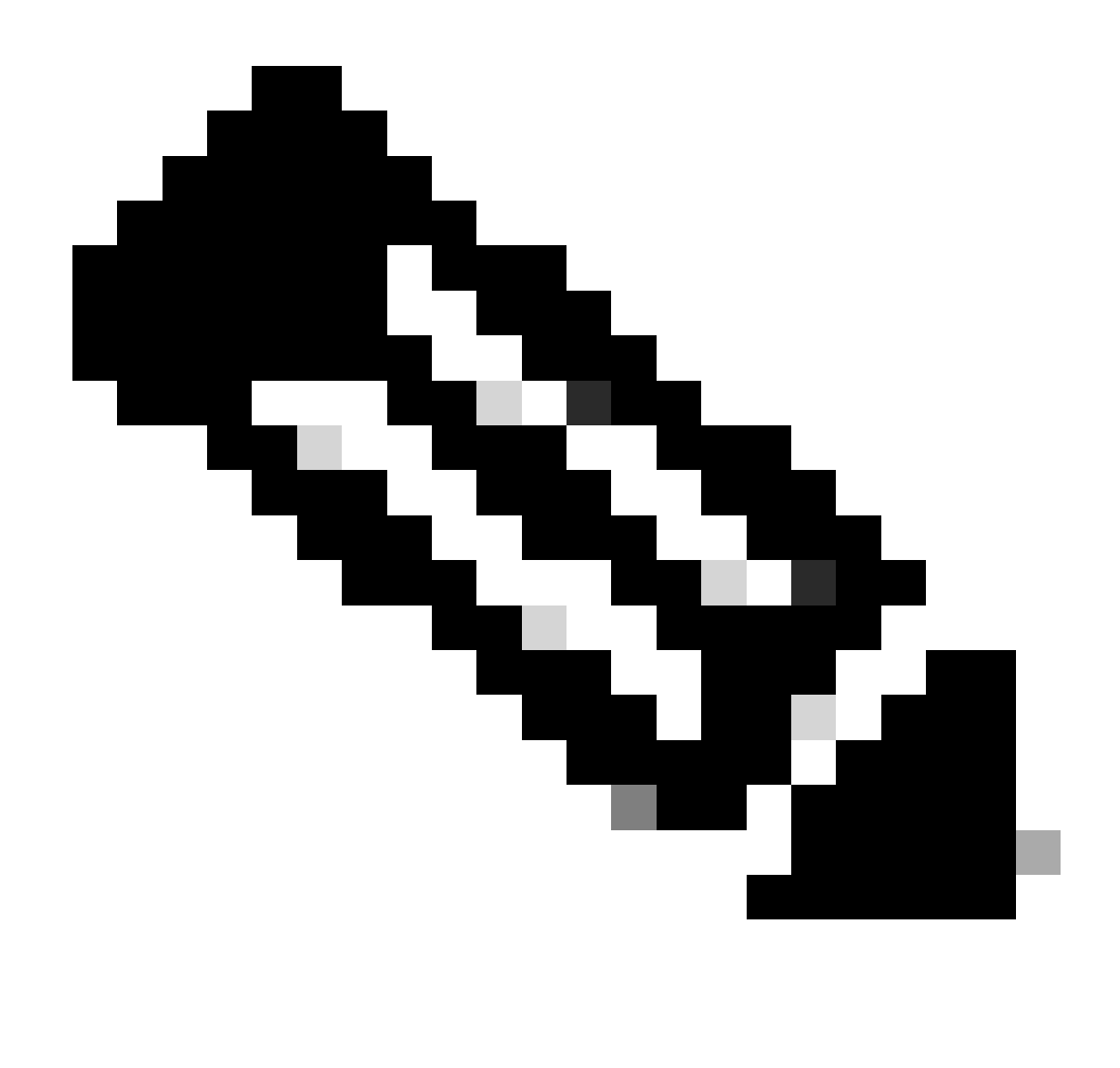

Hinweis: In diesem Beispiel lautet die IP-Adresse für den DHCP-Server 10.10.10.150.

LEAF-2-VPC(config)# interface vlan 10 LEAF-2-VPC(config-if)# ip dhcp relay address 10.10.10.150

Schritt 5: Verwenden Sie den Befehl "ip dhcp relay source-interface [unique loopback]".

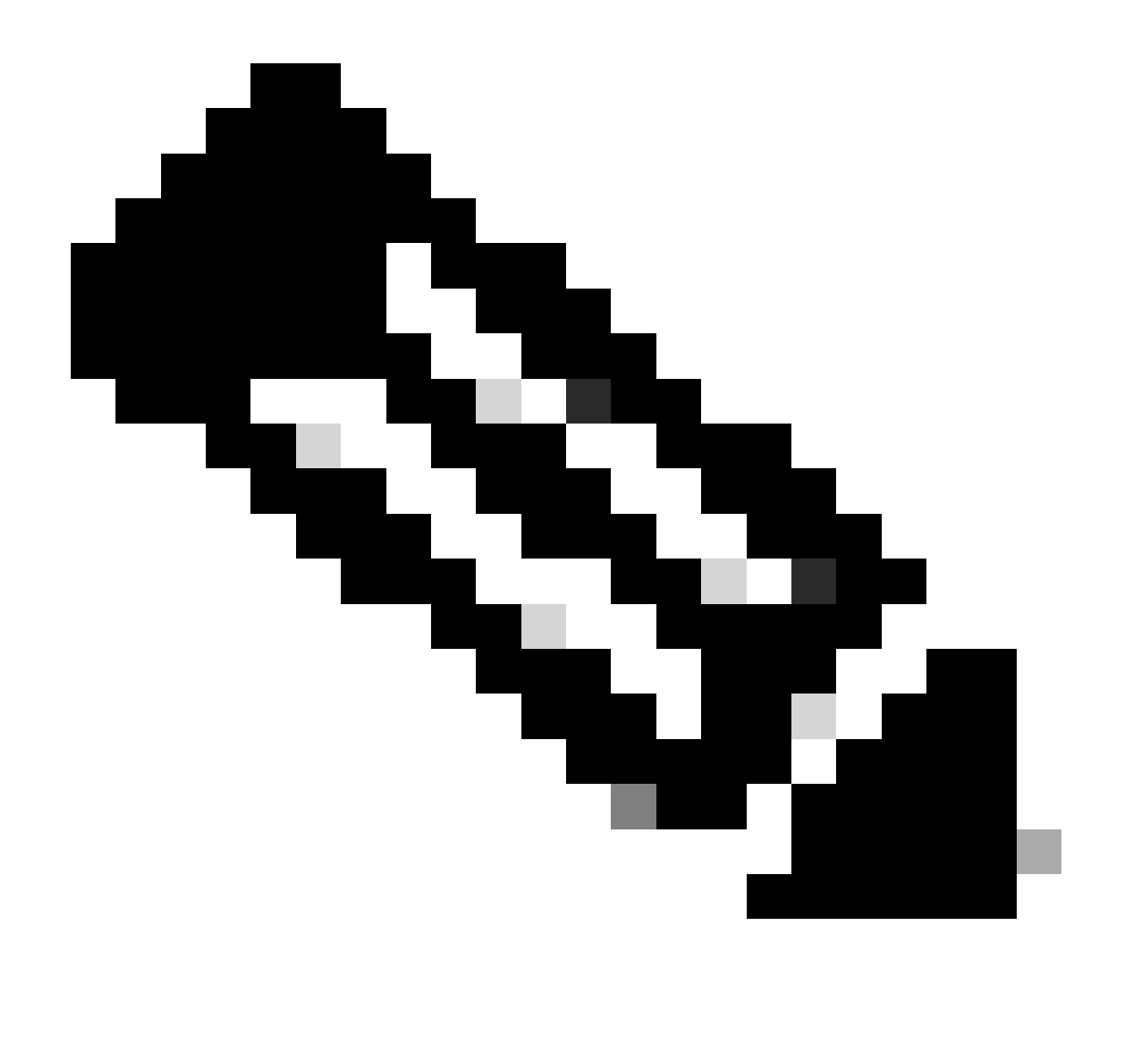

Hinweis: Mit diesem Befehl wird die Quell-IP-Adresse für den DHCP-Relay-Agent konfiguriert, um Discover, Offer, Request und ACK für die Unicast-Kommunikation zu verarbeiten, wobei der DHCP-Relay-Agent die IP-Adresse von SVI als Quell-IP-Adresse für den DHCP-Relay-Agent verwendet. Dies ist nicht erwünscht, da diese IP-Adresse von mehreren VTEPs gemeinsam genutzt wird und DHCP-Pakete schwarz bleiben können. Um dies zu vermeiden, ist eine eindeutige IP-Adresse (über eine Loopback-Schnittstelle) erforderlich, die jede VTEP differenziert.

LEAF-2-VPC(config)# interface vlan 10 LEAF-2-VPC(config-if)# ip dhcp relay source-interface loopback 100

Schritt 6: Direkte Routen-Neuverteilung im VRF des entsprechenden Tenants innerhalb des BGP mit einer Präfix-Liste und einer Route-Map, die die IP-Adresse der Loopback-Schnittstelle enthält.

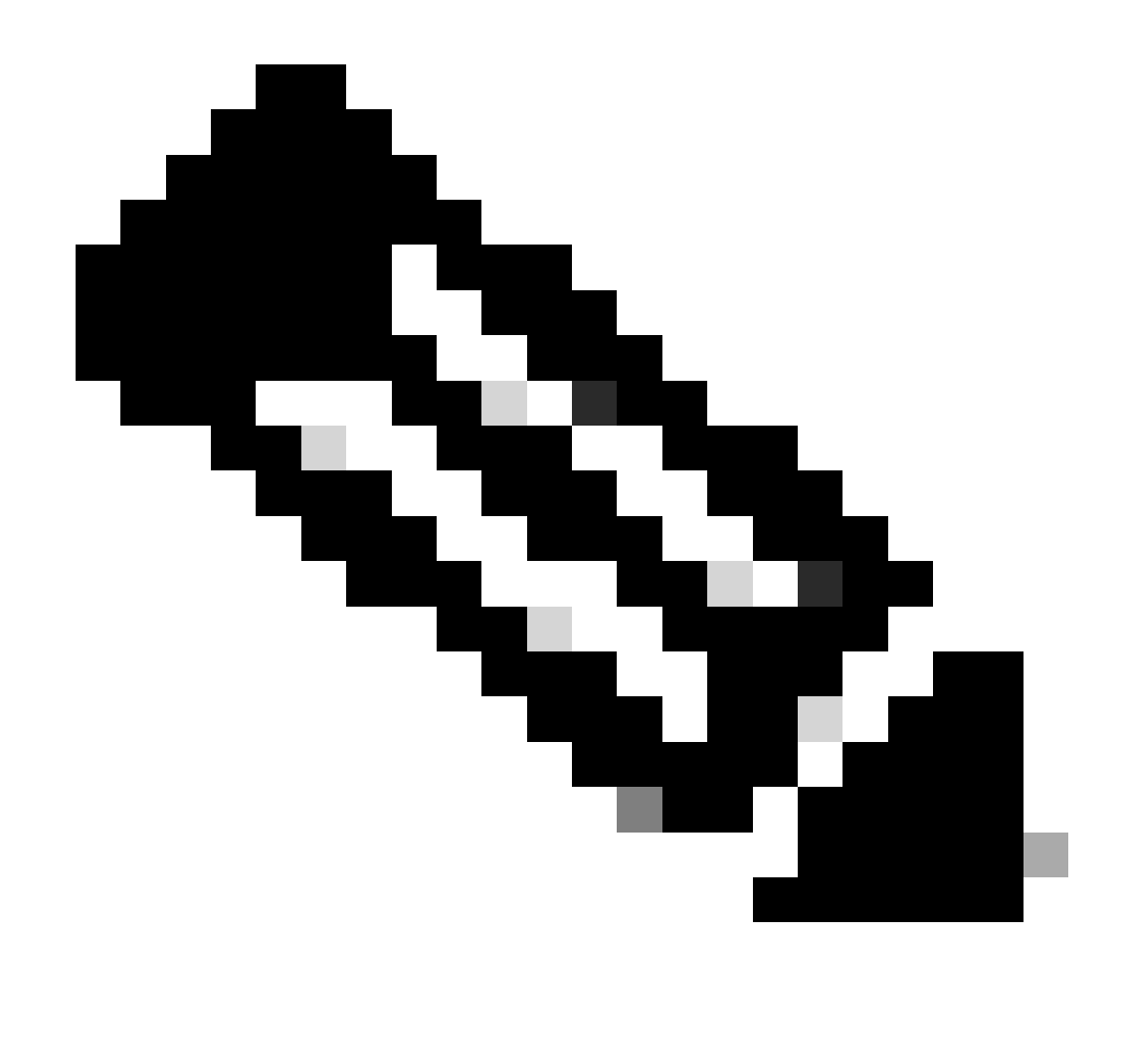

Hinweis: Diese Loopback-Schnittstelle gehört zum Tenant von SVI.

```
LEAF-2-VPC(config-if)# show running-config interface loopback 100
interface loopback100
  vrf member tenant-a
  ip address 172.16.10.10/32
LEAF-2-VPC(config)# ip prefix-list host_subnets seq 15 permit 172.16.10.10/32
LEAF-2-VPC(config)# route-map direct_routes_tenant-a permit 10
LEAF-2-VPC(config-route-map)# match ip address prefix-list host_subnets
LEAF-2-VPC(config-route-map)# router bgp 65000
LEAF-2-VPC(config-router)# vrf tenant-a
LEAF-2-VPC(config-router-vrf)# address-family ipv4 unicast
LEAF-2-VPC(config-router-vrf-af)# redistribute direct route-map direct_routes_tenant-a
```
Schritt 7. Vergewissern Sie sich, dass die IP-Adresse der Loopback-Schnittstelle in BGP L2VPN EVPN an die Spines gemeldet wird. Verwenden Sie hierzu den Befehl show bgp l2vpn evpn [loopback IP] vrf [tenant vrf].

LEAF-2-VPC(config-if)# show bgp l2vpn evpn 172.16.10.10 vrf tenant-a BGP routing table information for VRF default, address family L2VPN EVPN Route Distinguisher: 192.168.4.4:4 (L3VNI 303030) BGP routing table entry for [5]:[0]:[0]:[32]:[172.16.10.10]/224, version 49 5 Paths: (1 available, best #1) Flags: (0x000002) (high32 00000000) on xmit-list, is not in l2rib/evpn Advertised path-id 1 Path type: local, path is valid, is best path, no labeled nexthop Gateway IP: 0.0.0.0 AS-Path: NONE, path locally originated 192.168.13.2 (metric 0) from 0.0.0.0 (192.168.4.4) Origin incomplete, MED 0, localpref 100, weight 32768 Received label 303030 Extcommunity: RT:65000:303030 ENCAP:8 Router MAC:6026.aa85.9587 Path-id 1 advertised to peers: 192.168.0.11 <<<<< Spine

Schritt 8: Überprüfen Sie, ob die IP-Adresse der Loopback-Schnittstelle in BGP L2VPN EVPN mit dem DHCP-Server eingespeist wird.

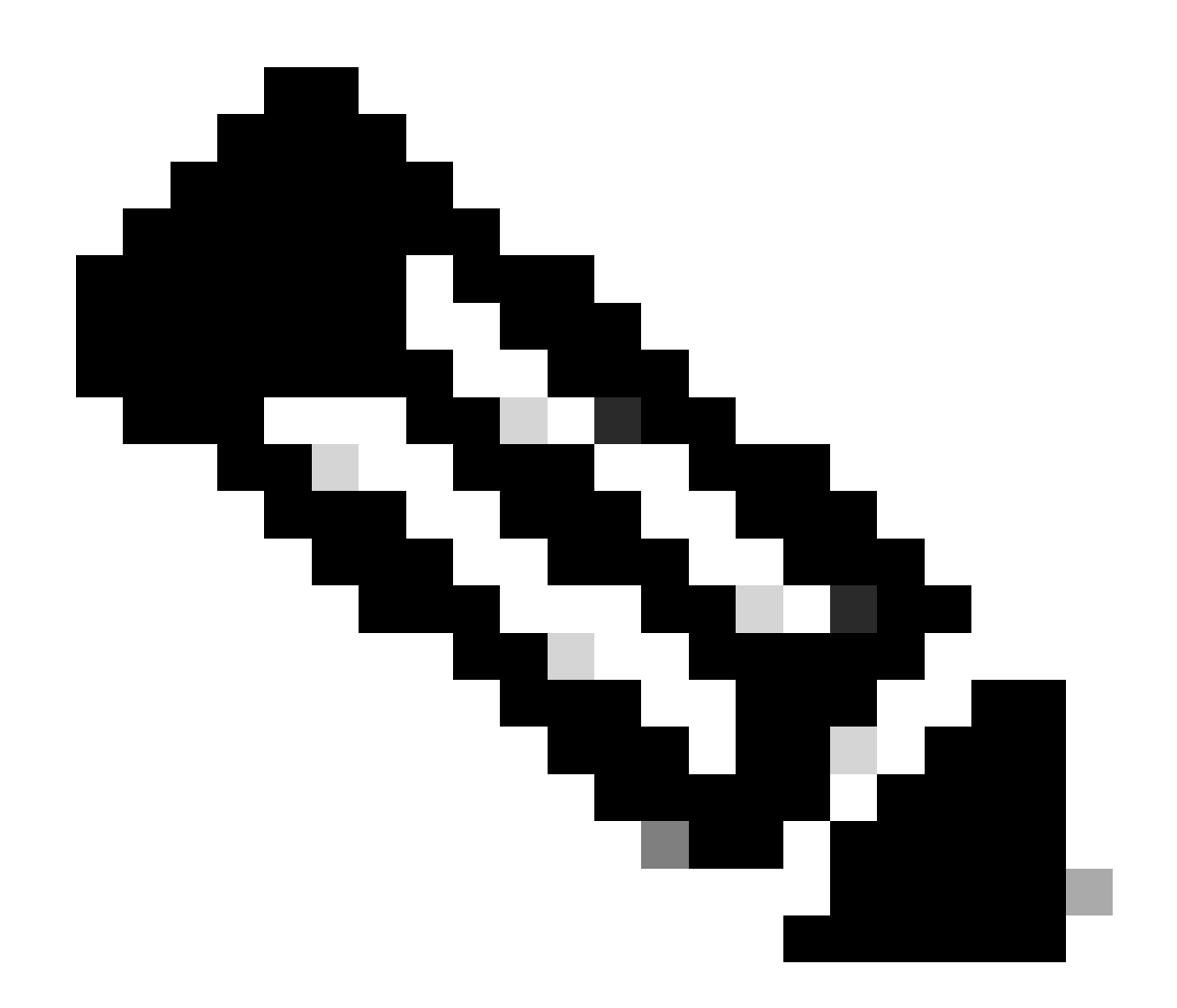

Hinweis: Wenn Nexus-Switches in vPC vorhanden sind, stellen Sie sicher, dass beide die IP-Adresse der Loopback-Schnittstelle in BGP L2VPN EVPN ermitteln.

LEAF-2-VPC(config-if)# show bgp l2vpn evpn 172.16.10.10 BGP routing table information for VRF default, address family L2VPN EVPN Route Distinguisher: 192.168.4.4:4 (L3VNI 303030) BGP routing table entry for [5]:[0]:[0]:[32]:[172.16.10.10]/224, version 49 5 Paths: (1 available, best #1) Flags: (0x000002) (high32 00000000) on xmit-list, is not in l2rib/evpn Advertised path-id 1 Path type: local, path is valid, is best path, no labeled nexthop Gateway IP: 0.0.0.0 AS-Path: NONE, path locally originated 192.168.13.2 (metric 0) from 0.0.0.0 (192.168.4.4) Origin incomplete, MED 0, localpref 100, weight 32768 Received label 303030 Extcommunity: RT:65000:303030 ENCAP:8 Router MAC:6026.aa85.9587

Path-id 1 advertised to peers:

Schritt 9. Stellen Sie sicher, dass auf dem Quell-Tenant eine Route für den DHCP-Server vorhanden ist. Verwenden Sie hierzu den Befehl show ip route [DHCP server IP] vrf[tenvrf].

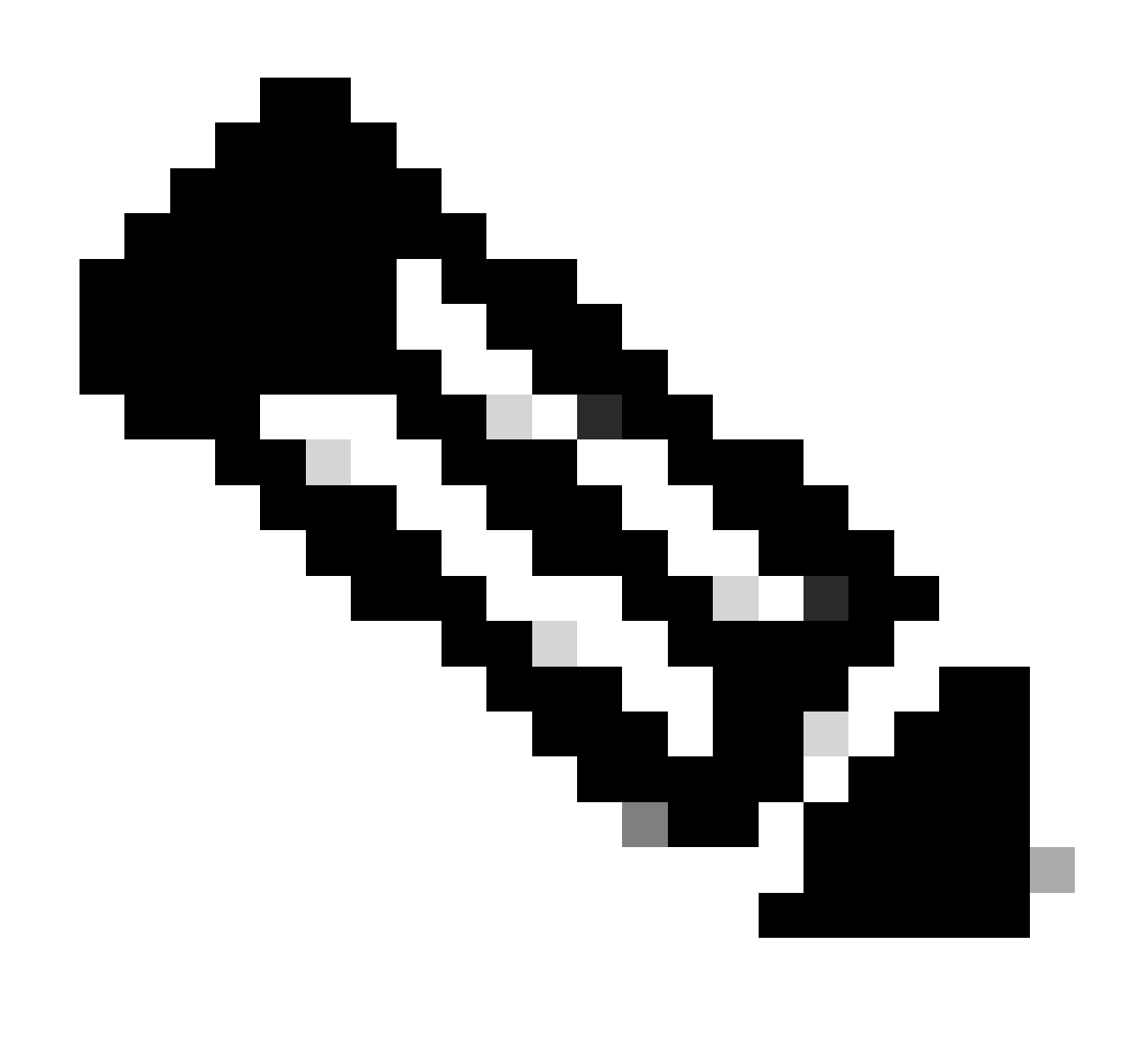

Hinweis: Der zu verwendende Routeneintrag muss vom VxLAN zum Standard-VRF reichen. Wenn keine Route verfügbar ist, überprüfen Sie, ob die VTEP lokal die IP-Adresse des DHCP-Servers kennt.

LEAF-2-VPC(config-if)# show running-config interface vlan 10 interface Vlan10 no shutdown vrf member tenant-a no ip redirects ip address 10.10.10.1/24 no ipv6 redirects fabric forwarding mode anycast-gateway ip dhcp relay address 10.10.10.150

ip dhcp relay source-interface loopback100

```
LEAF-2-VPC(config-if)# show ip route 10.10.10.150 vrf tenant-a
10.10.10.150/32, ubest/mbest: 1/0, attached
     *via 10.10.10.150, Vlan10, [190/0], 01:01:28, hmm
```
Schritt 10. Stellen Sie sicher, dass die IP-Adresse des DHCP-Servers über die Loopback-Schnittstelle und die entsprechende VRF-Instanz als VRF-Quelle erreichbar ist. Verwenden Sie hierzu den Befehl ping [DHCP Server IP] source-interface loopback [x] vrf [tenant vrf].

LEAF-2-VPC(config-if)# ping 10.10.10.150 source-interface loopback 100 vrf tenant-a PING 10.10.10.150 (10.10.10.150): 56 data bytes 64 bytes from 10.10.10.150: icmp\_seq=0 ttl=127 time=0.928 ms 64 bytes from 10.10.10.150: icmp\_seq=1 ttl=127 time=0.475 ms 64 bytes from 10.10.10.150: icmp\_seq=2 ttl=127 time=0.455 ms 64 bytes from 10.10.10.150: icmp\_seq=3 ttl=127 time=0.409 ms 64 bytes from 10.10.10.150: icmp\_seq=4 ttl=127 time=0.465 ms --- 10.10.10.150 ping statistics ---

Schritt 11. Überprüfen Sie den Status des DHCP-Relay-Agenten.

LEAF-2-VPC(config)# show ip dhcp status Current CLI Operation: show ip dhcp status Last CLI Operation: DME: ip dhcp relay information option vpn enable Last CLI Operation Status: SUCCESS

Schritt 12: Überprüfen Sie Option82, z. B. die VPN-Option und die richtige Relay-IP-Adresse unter dem Relay-Agenten.

LEAF-2-VPC(config)# show ip dhcp relay DHCP relay service is enabled <<<<<<< Insertion of option 82 is enabled <<<<<<<<<<<<< Insertion of option 82 customize circuitid is disabled TLV format in CircuitId and RemoteId suboptions is enabled Insertion of VPN suboptions is enabled <<<<<<< Insertion of cisco suboptions is disabled Global smart-relay is disabled Relay Trusted functionality is disabled Relay Trusted Port is Globally disabled V4 Relay Source Address HSRP is Globally disabled Server-ID-override-disable is disabled

Smart-relay is enabled on the following interfaces: ------------------------------------------------------

Subnet-broadcast is enabled on the following interfaces:

------------------------------------------------------

Relay Trusted Port is enabled on the following interfaces: ----------------------------------------------------------

Relay Source Address HSRP is enabled on the following interfaces: -------------------------------------------------------------------

Helper addresses are configured on the following interfaces: Interface Relay Address VRF Name ------------- ------------- -------- Vlan10 10.10.10.150 <<<<

Schritt 13: Überprüfen Sie die Statistiken der verarbeiteten und weitergeleiteten Pakete.

```
LEAF-2-VPC(config)# show ip dhcp global statistics
Packets processed 103030
Packets received through cfsoe 0
Packets forwarded 103030
Packets forwarded on cfsoe 0
Total packets dropped 0
Packets dropped from untrusted ports 0
Packets dropped due to MAC address check failure 0
Packets dropped due to Option 82 insertion failure 0
Packets dropped due to o/p intf unknown 0
Packets dropped which were unknown 0
Packets dropped due to no trusted ports 0
Packets dropped due to dhcp relay not enabled 0
Packets dropped due to no binding entry 0
Packets dropped due to interface error/no interface 0
Packets dropped due to max hops exceeded 0
Packets dropped due to Queue full 0
```
Schritt 14: Überprüfen Sie die Statistiken der Relay-Pakete.

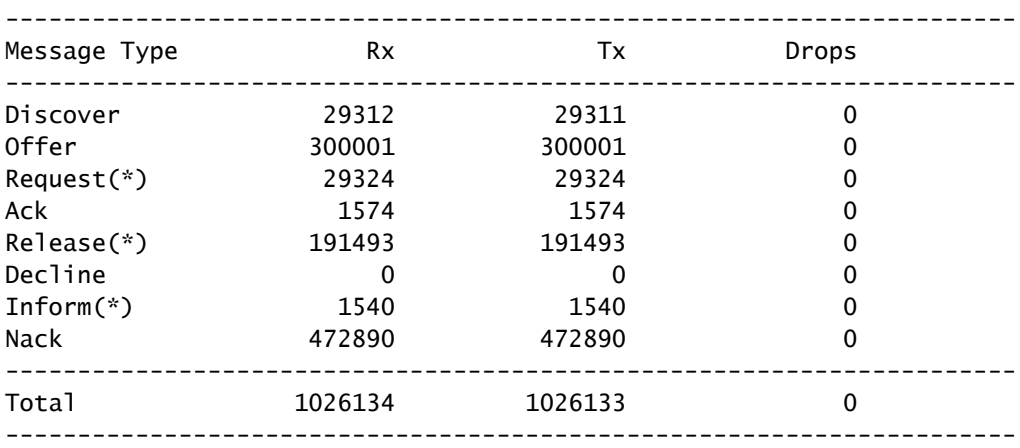

LEAF-2-VPC# show ip dhcp relay statistics

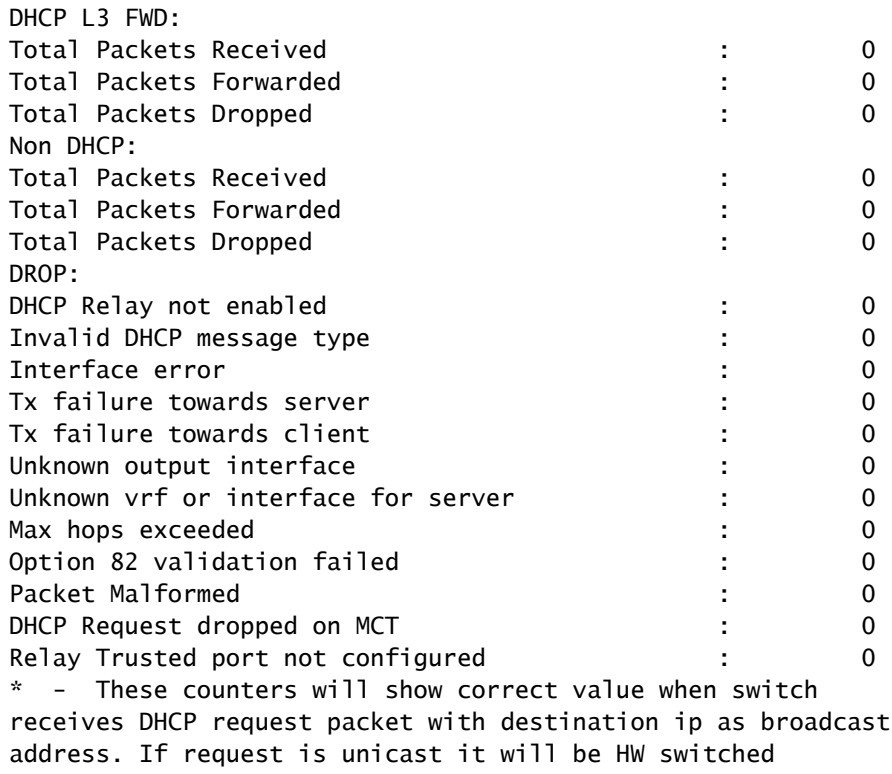

## DHCP-Serverkonfiguration unter Windows Server 2022

Konfiguration des IP-Adressierungsbereichs für Hosts.

Schritt 1: Öffnen Sie den Server Manager, und stellen Sie sicher, dass im Dashboard auf dem DHCP-Server keine Alarme vorhanden sind.

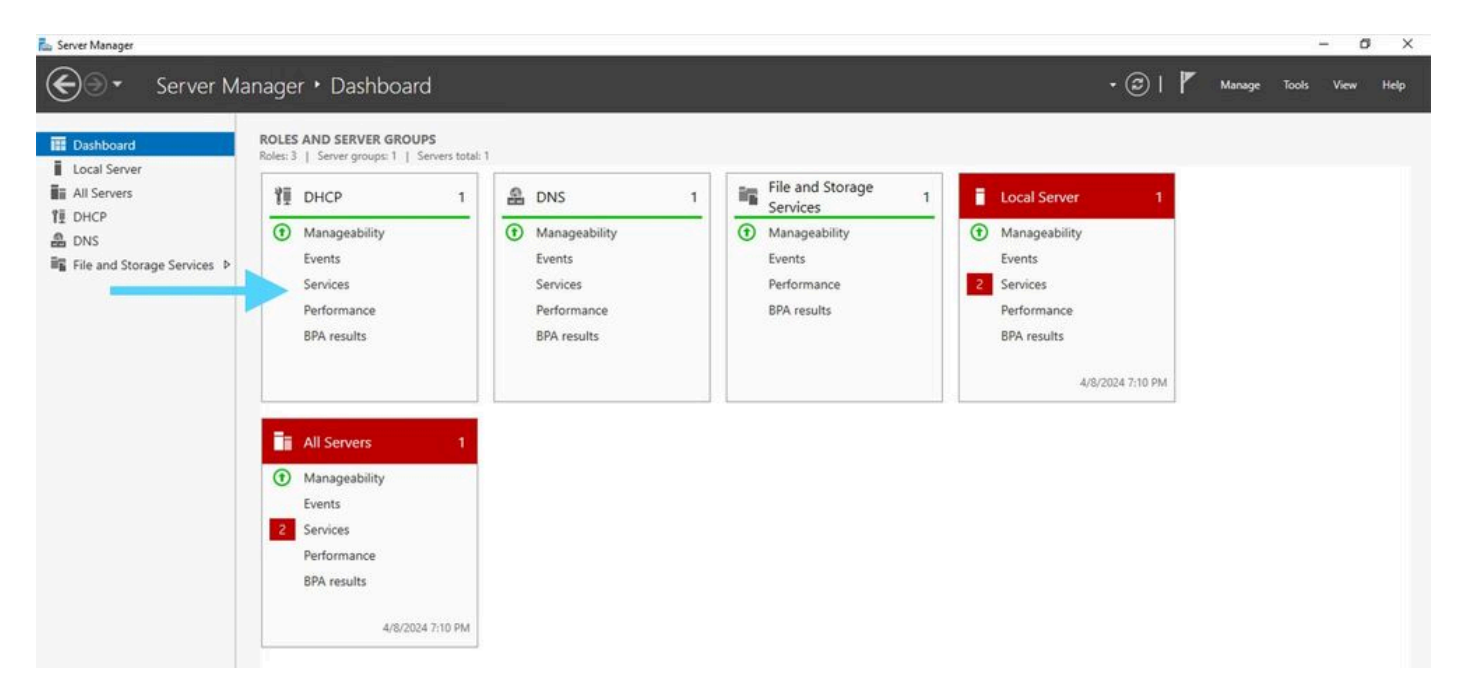

Dashboard vom Server Manager unter Windows Server 2022

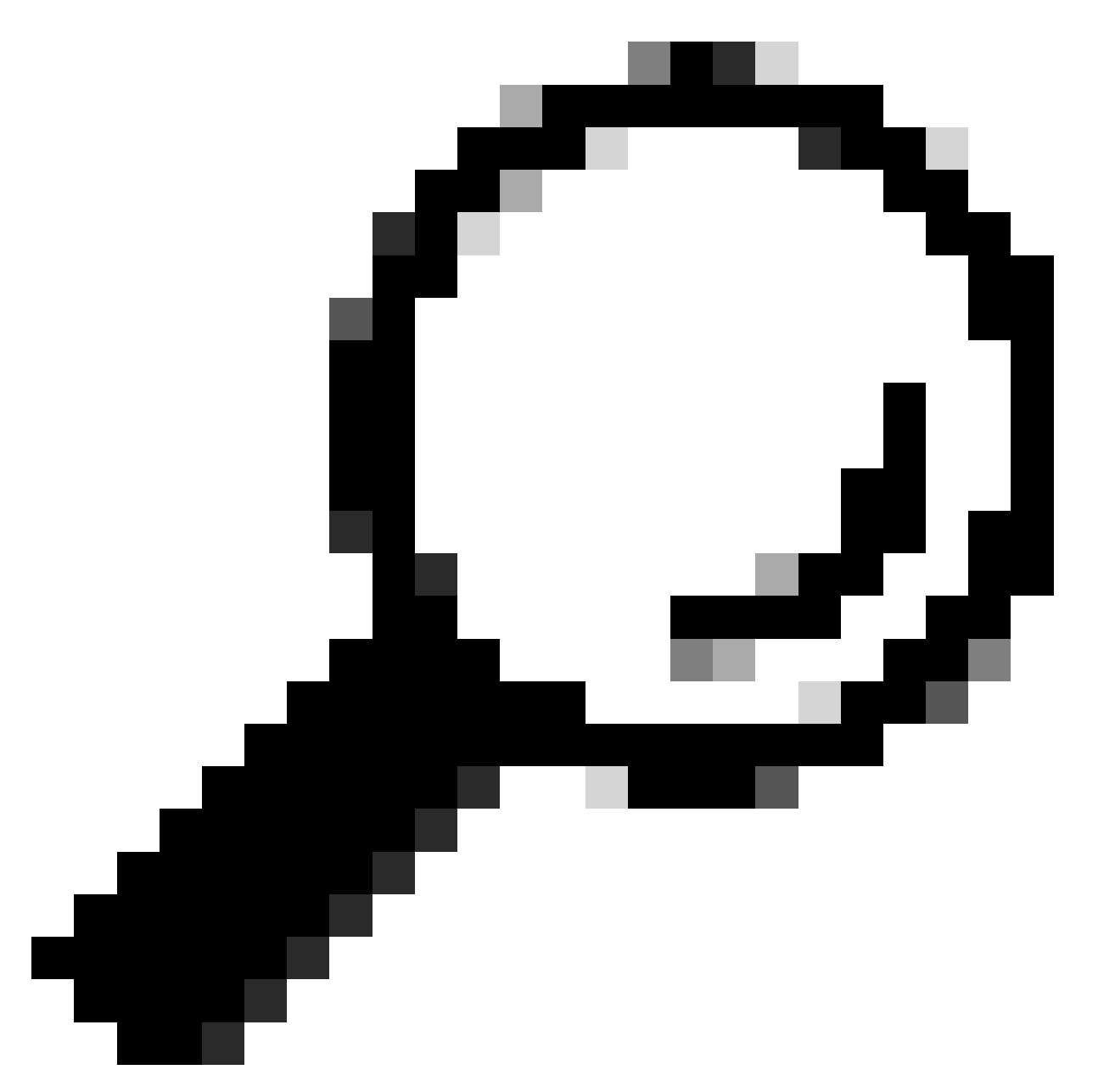

Tipp: Das Bild vergrößert sich beim Doppelklick.

Schritt 2: Öffnen Sie die DHCP-Serveranwendung.

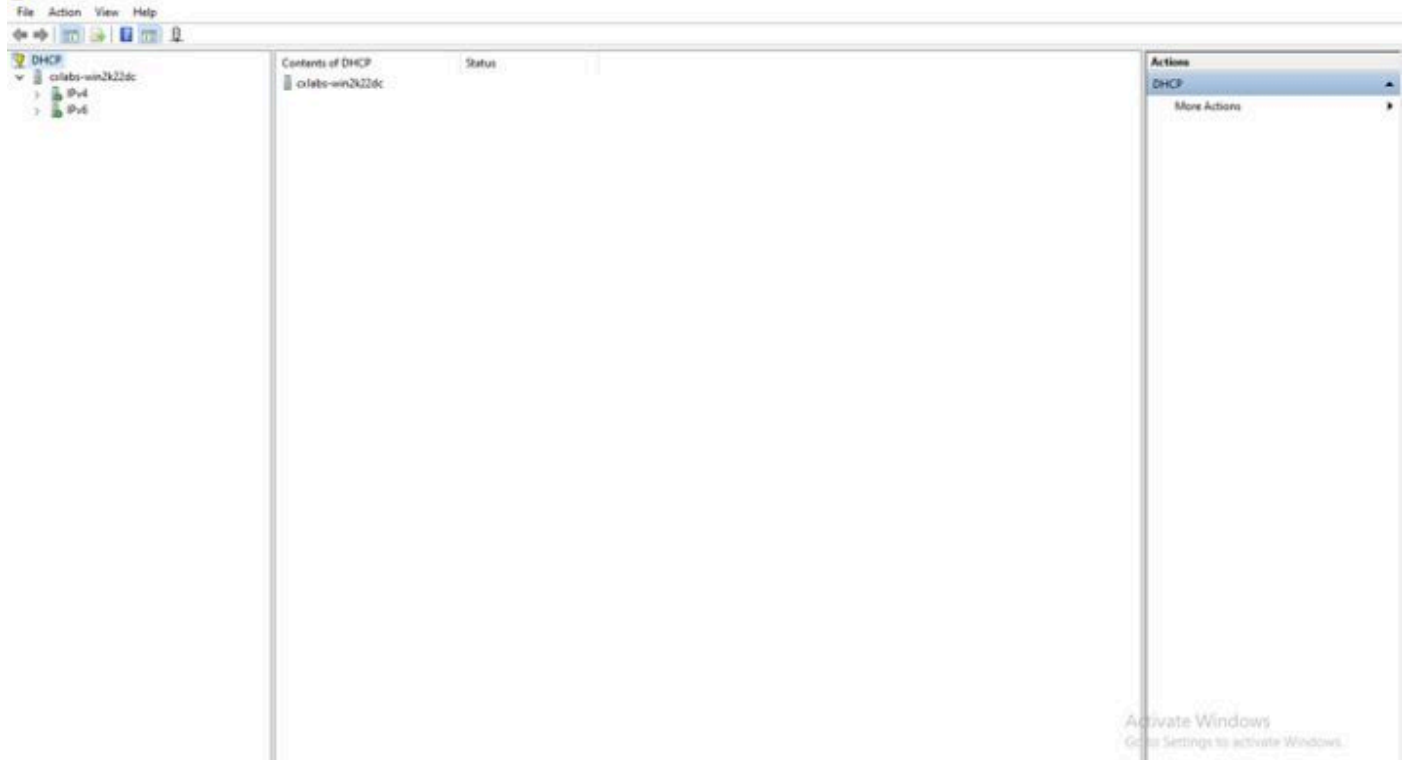

DHCP-Server unter Windows Server 2022

**U** DHCP

## Schritt 3: Klicken Sie mit der rechten Maustaste auf IPv4, und klicken Sie auf Neuer Bereich.

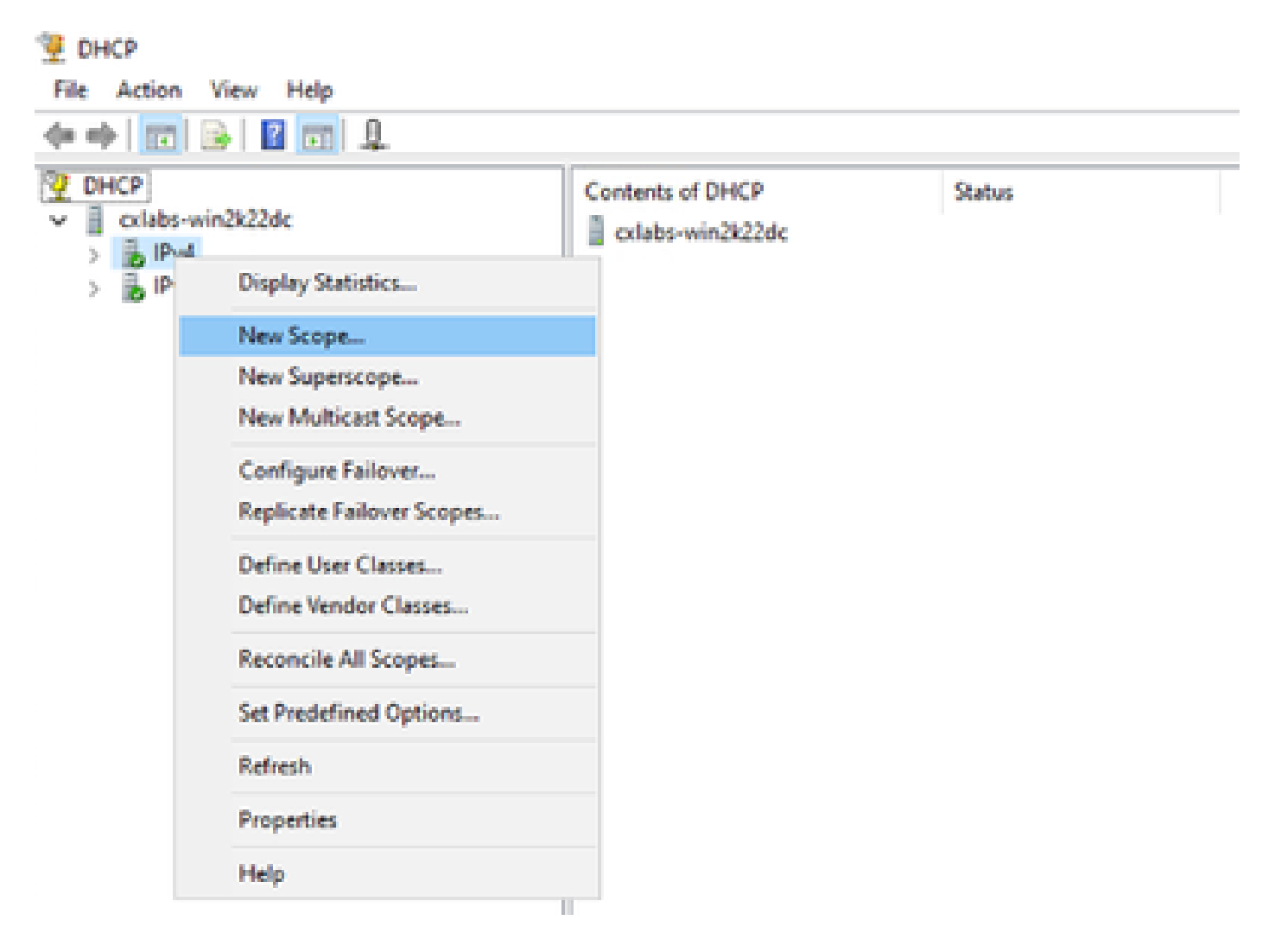

## Schritt 4: Klicken Sie auf Next (Weiter).

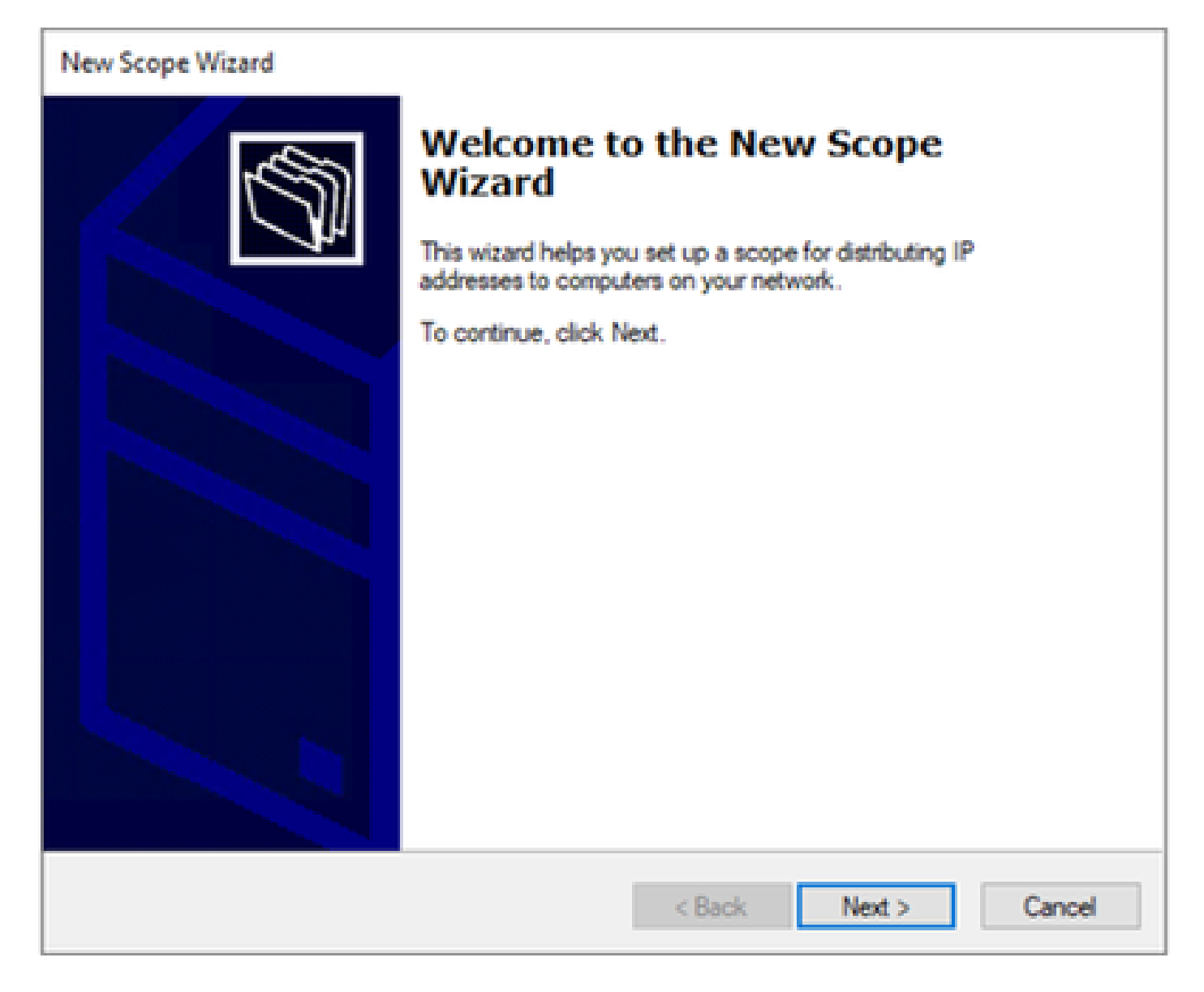

Schritt 5: Schreiben Sie einen Namen und eine Beschreibung. In diesem Beispiel ist der Name das Subnetz, das zu VLAN 10 gehört, und die Beschreibung ist L2VNI, da L2VNI in VLAN 10 aufgeführt ist.

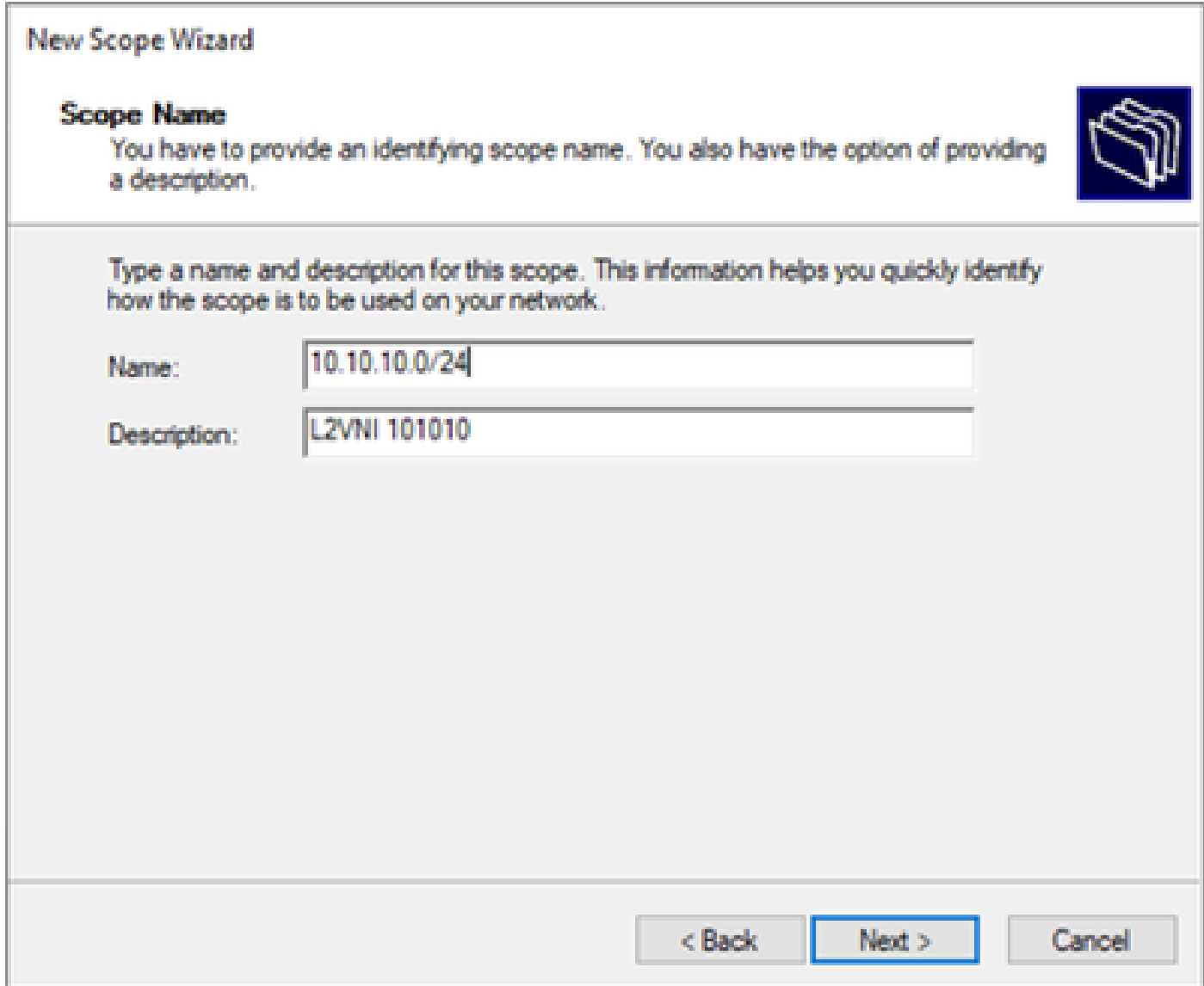

Schritt 6: Konfigurieren des IP-Adressbereichs Dies ist der Pool für Hosts.

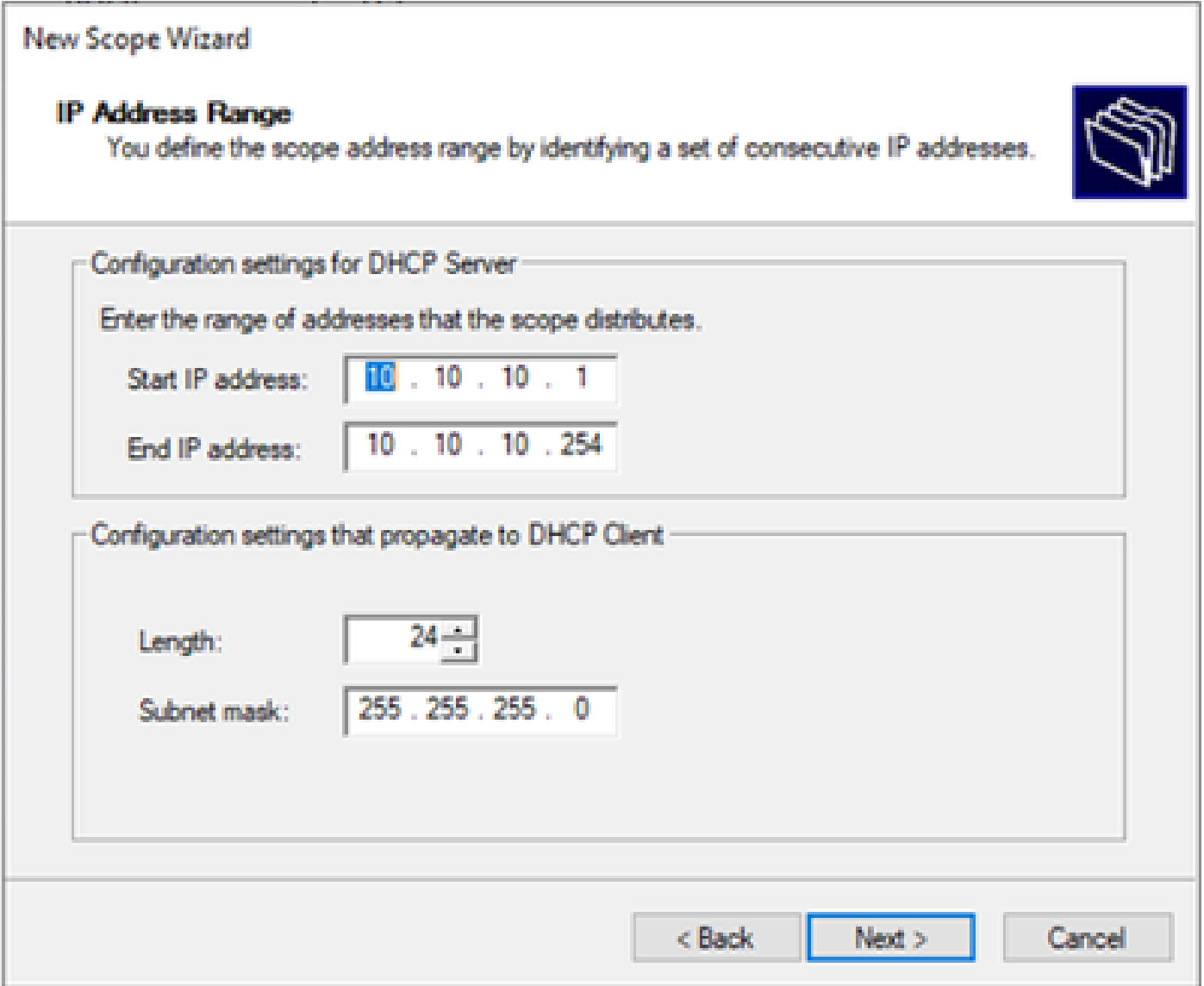

Schritt 6: Schließen Sie die freigegebene IP-Adresse aus der SVI-Konfiguration in den VTEPs aus. In diesem Beispiel hat die Schnittstelle VLAN 10 die Adresse IP.10.10.1/24.

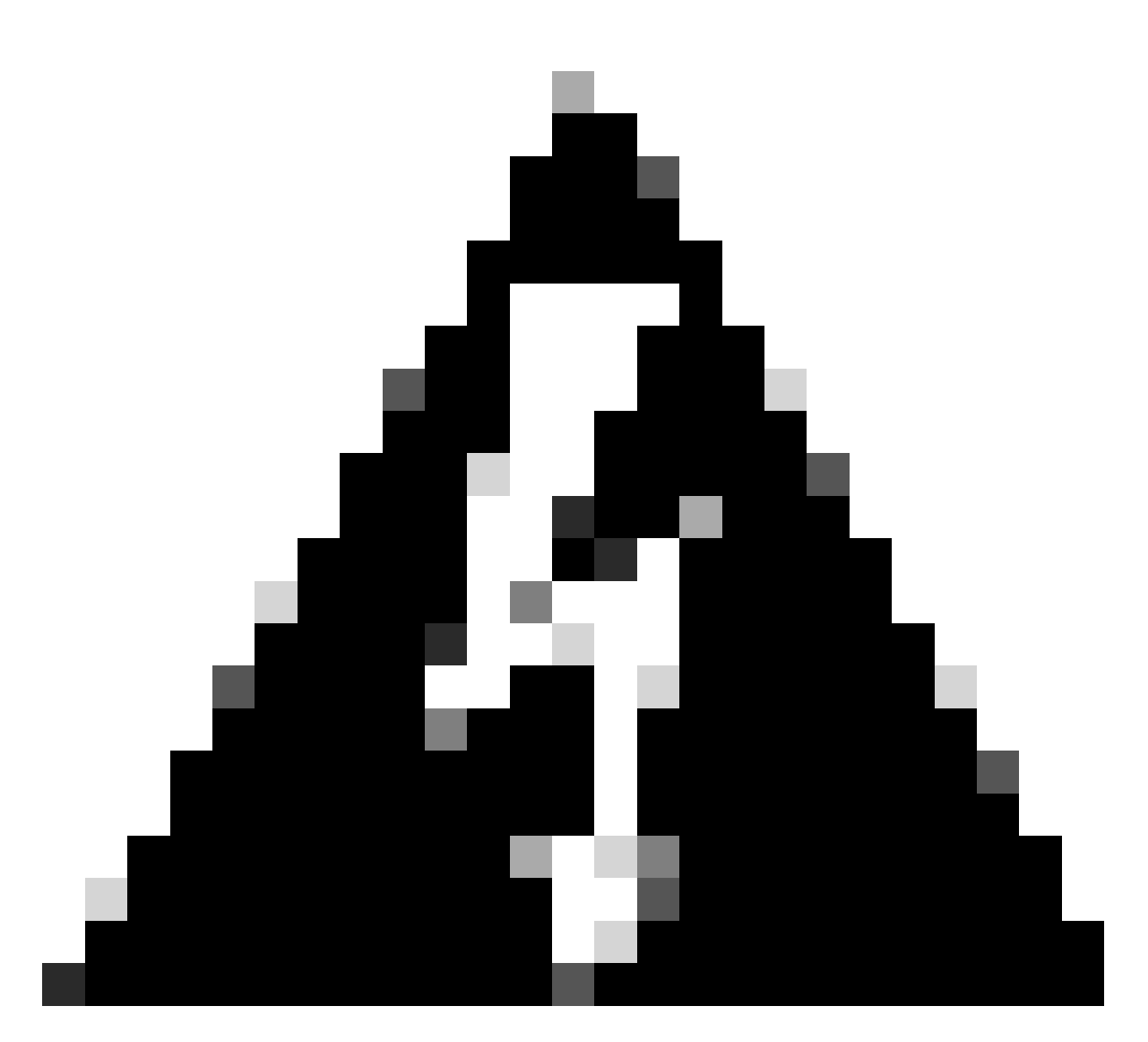

Warnung: Wenn die IP-Adresse nicht aus der SVI (oder dem Standard-Gateway) ausgeschlossen wird, kann es zu doppelten IP-Adressen kommen, was sich auf die Übermittlung des Datenverkehrs auswirkt.

LEAF-1# show running-config interface vlan 10 <snip> interface Vlan10 no shutdown vrf member tenant-a no ip redirects ip address 10.10.10.1/24 no ipv6 redirects fabric forwarding mode anycast-gateway ip dhcp relay address 10.10.10.150 ip dhcp relay source-interface loopback100

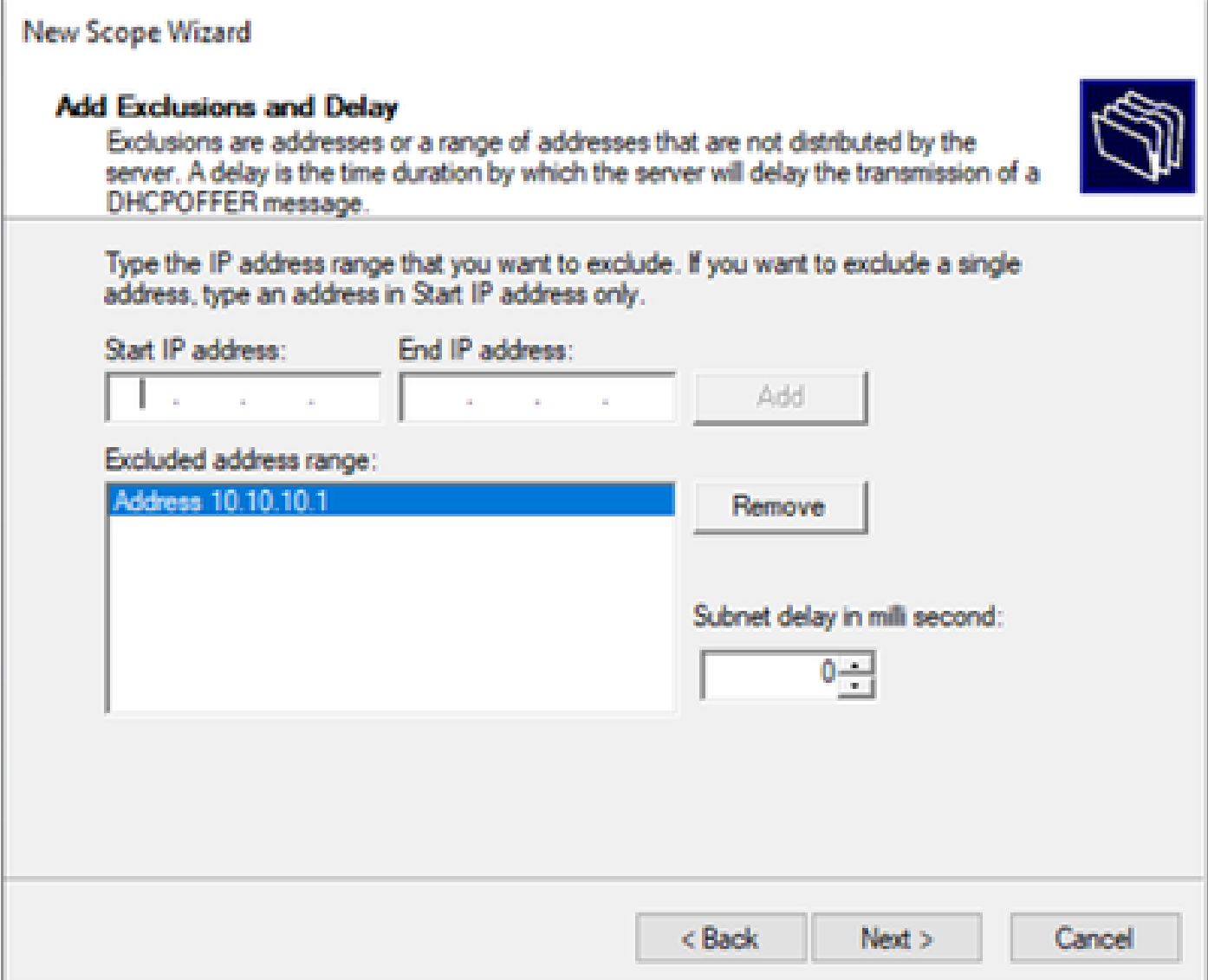

Schritt 7. Konfigurieren Sie die Lease-Dauer der IP-Adresse. Dies bezieht sich auf die Zeit, die ein Host die zugewiesene IP-Adresse vor der Verlängerung verwenden kann.

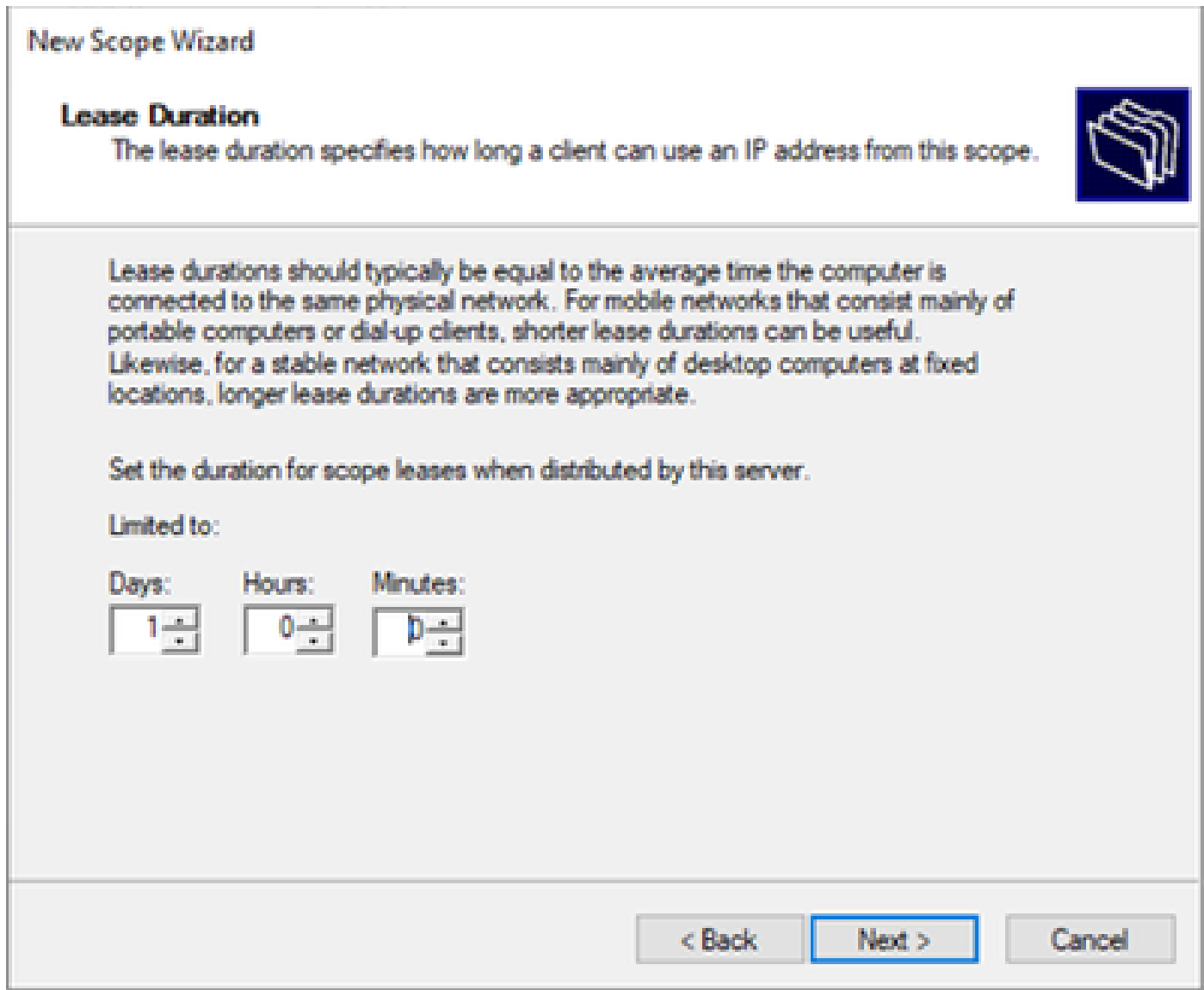

Schritt 8: Wählen Sie Ja, ich möchte diese Optionen jetzt konfigurieren.

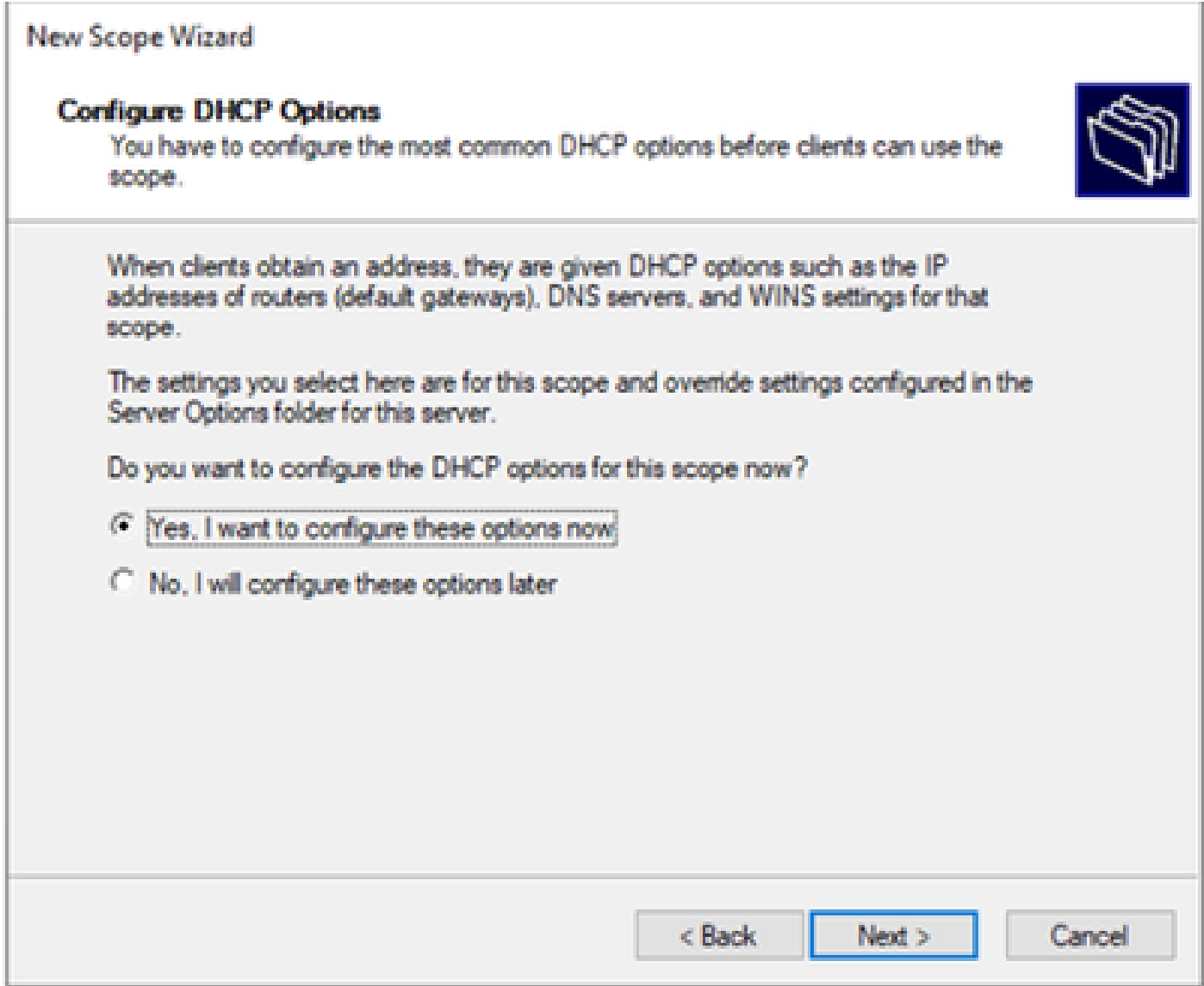

Schritt 9. Konfigurieren Sie die IP-Adresse des Standardgateways.

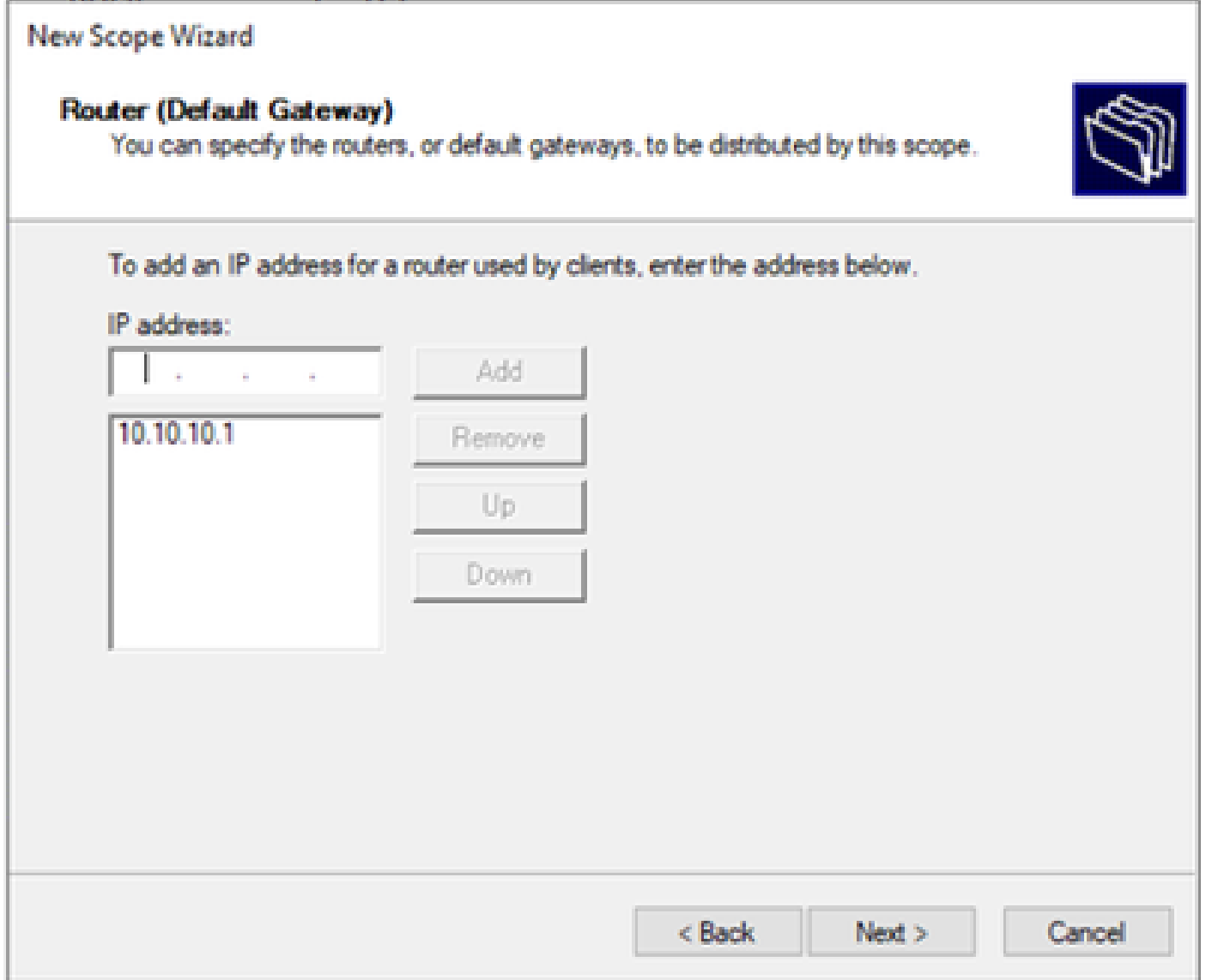

Schritt 10. Konfigurieren des Domänennamens und des DNS-Servers

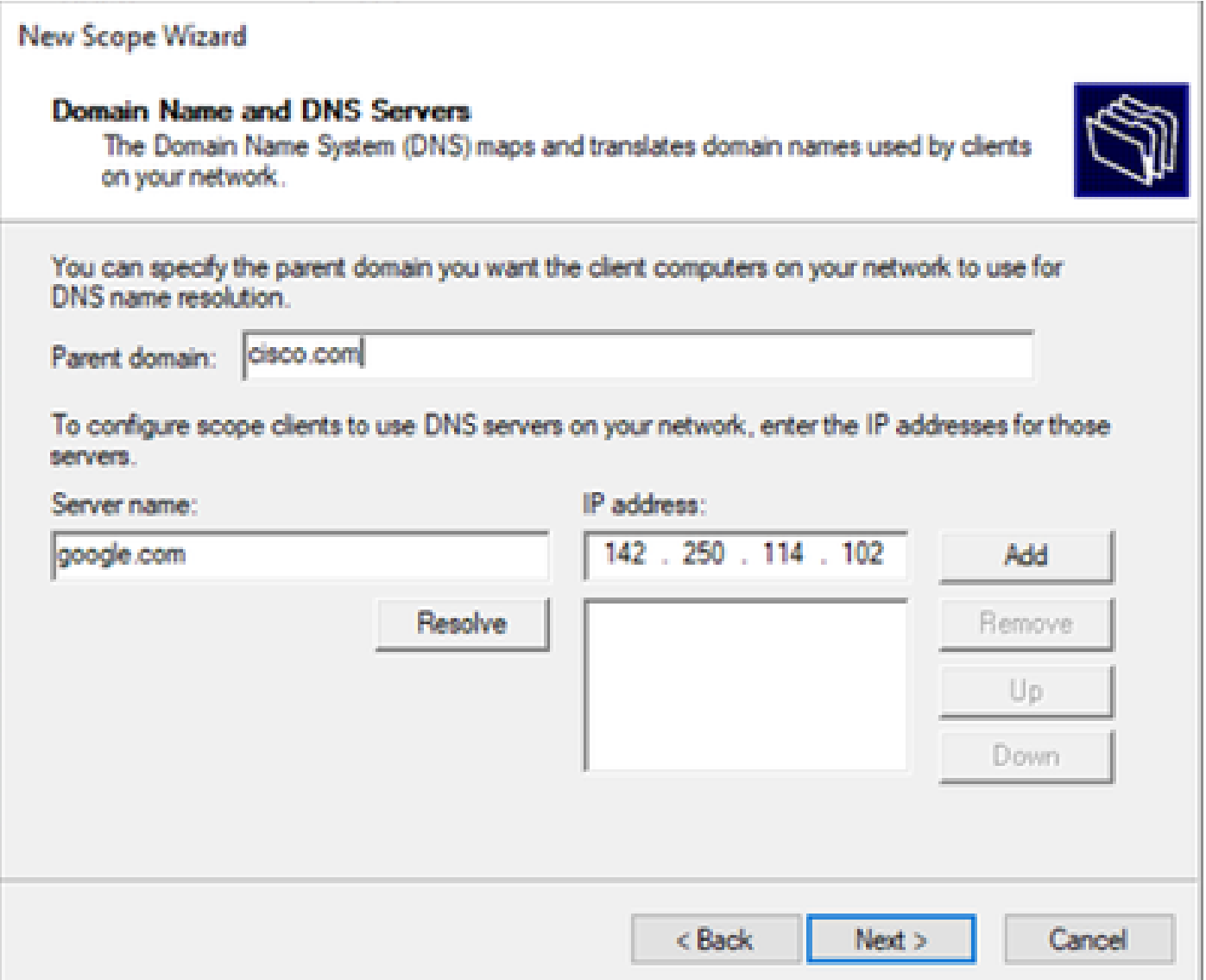

Schritt 11. Konfigurieren Sie ggf. den WINS-Server. Dies kann übersprungen werden, wenn die Informationen nicht bekannt sind.

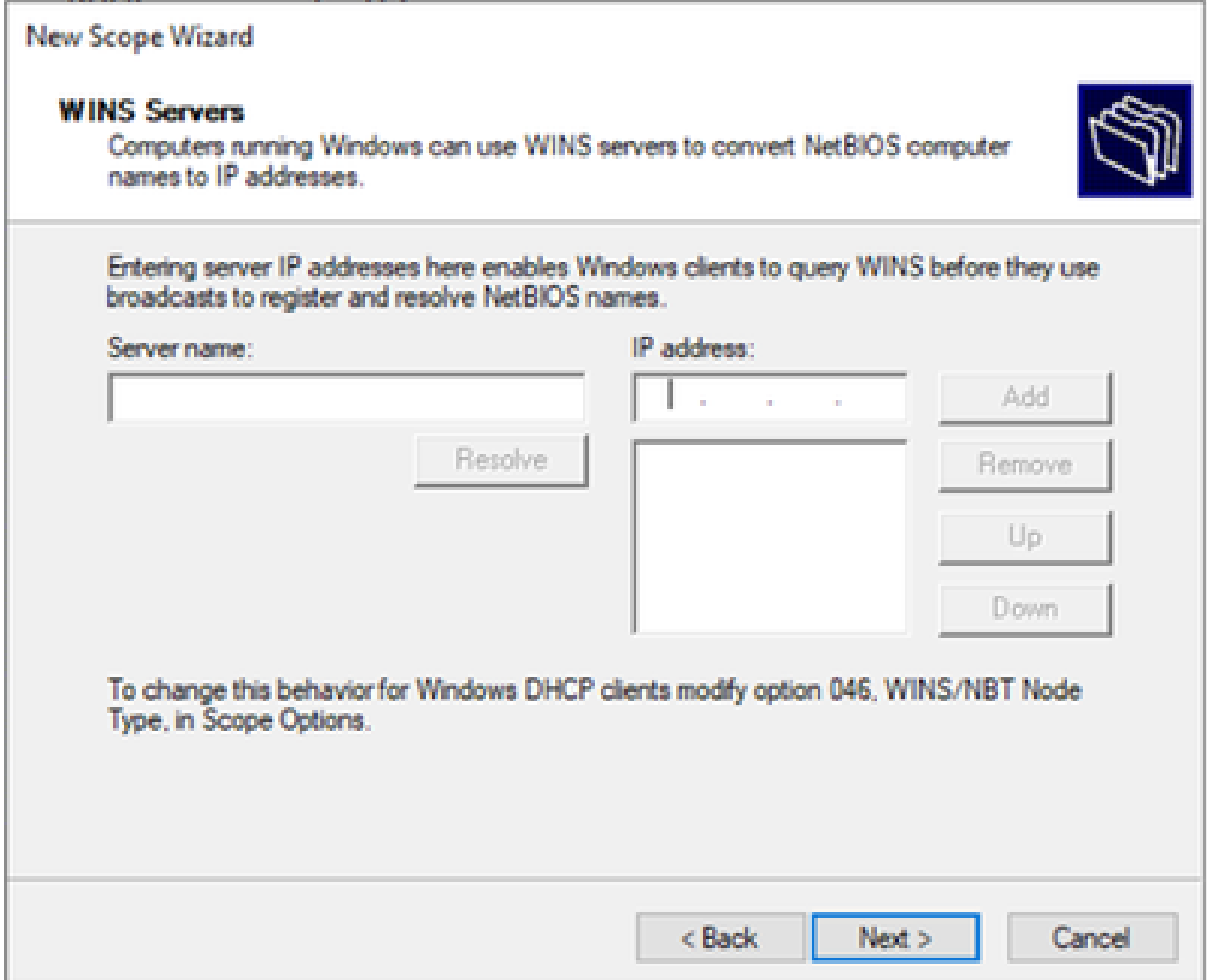

Schritt 12: Wählen Sie Ja, ich möchte diesen Bereich jetzt aktivieren.

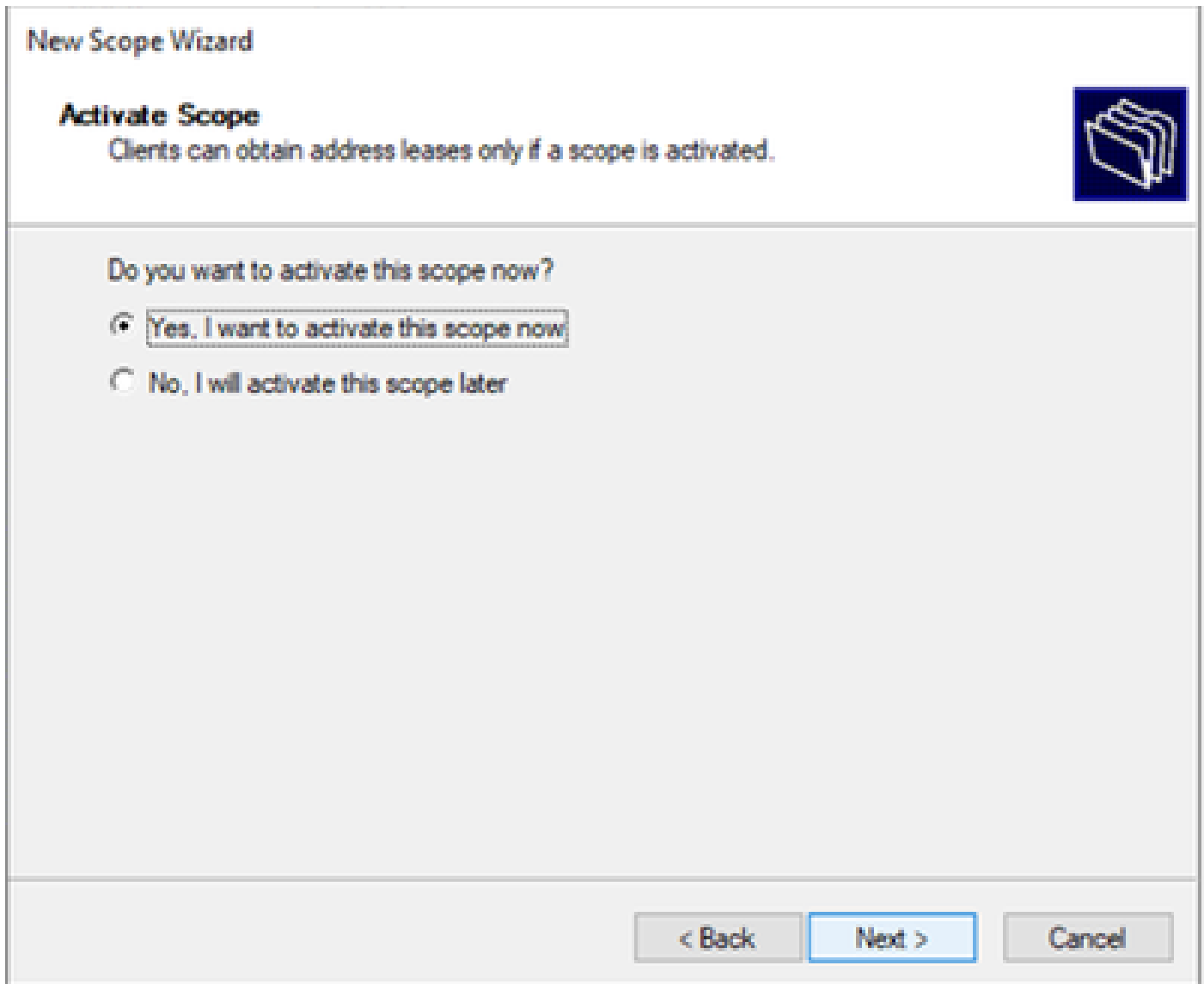

Konfigurieren des Bereichs für eindeutige IP-Adressen von Loopbacks in SVI als DHCP-Relay-Agent

Schritt 1: Klicken Sie mit der rechten Maustaste auf IPv4, und wählen Sie IPv4Scope aus.

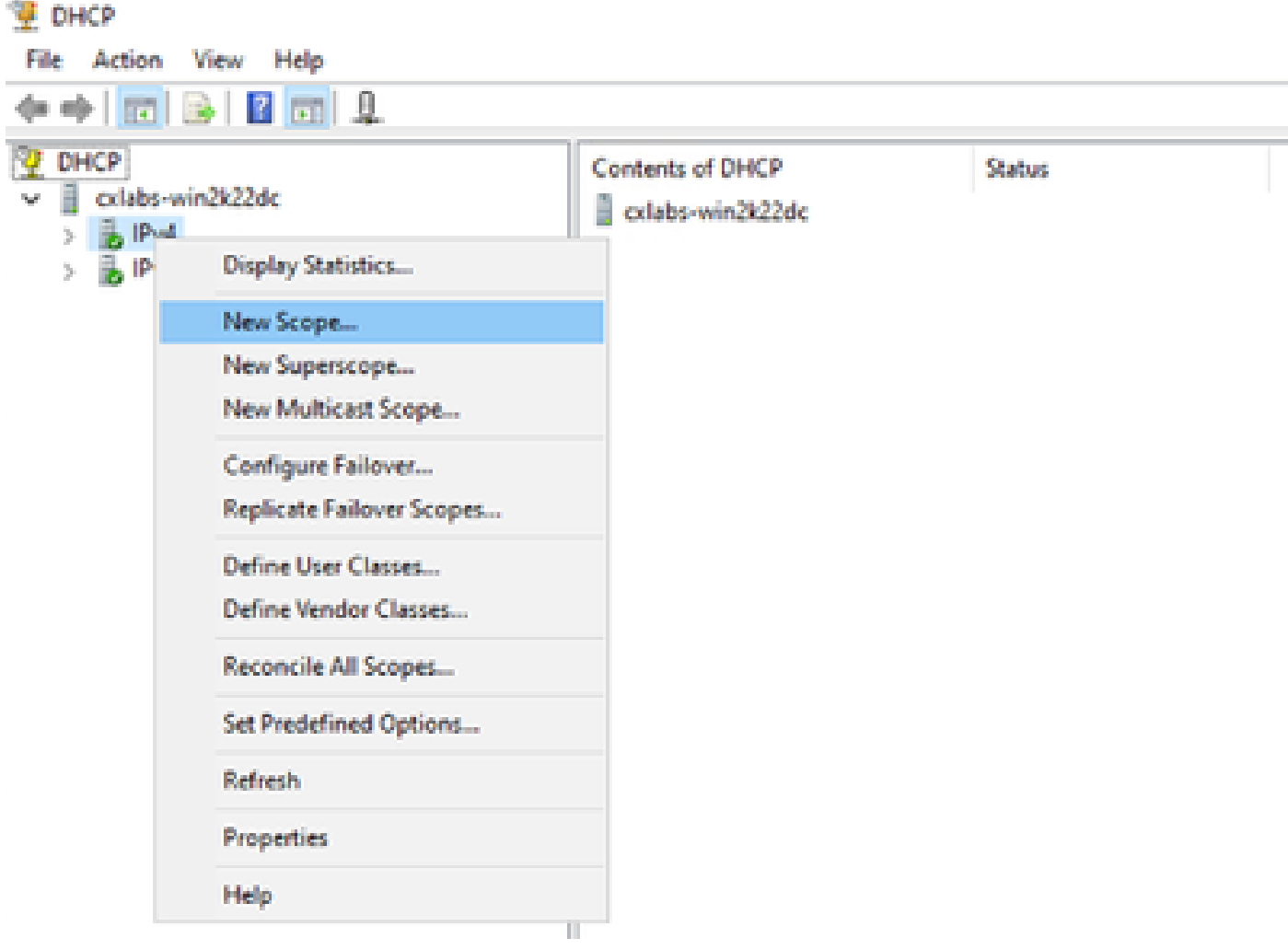

Neuer Umfang in DCHP

Schritt 2: Schreiben Sie einen Namen und eine Beschreibung. In diesem Beispiel ist name das Subnetz, das für ein Subnetz mit Loopback-Adresse verwendet wird.

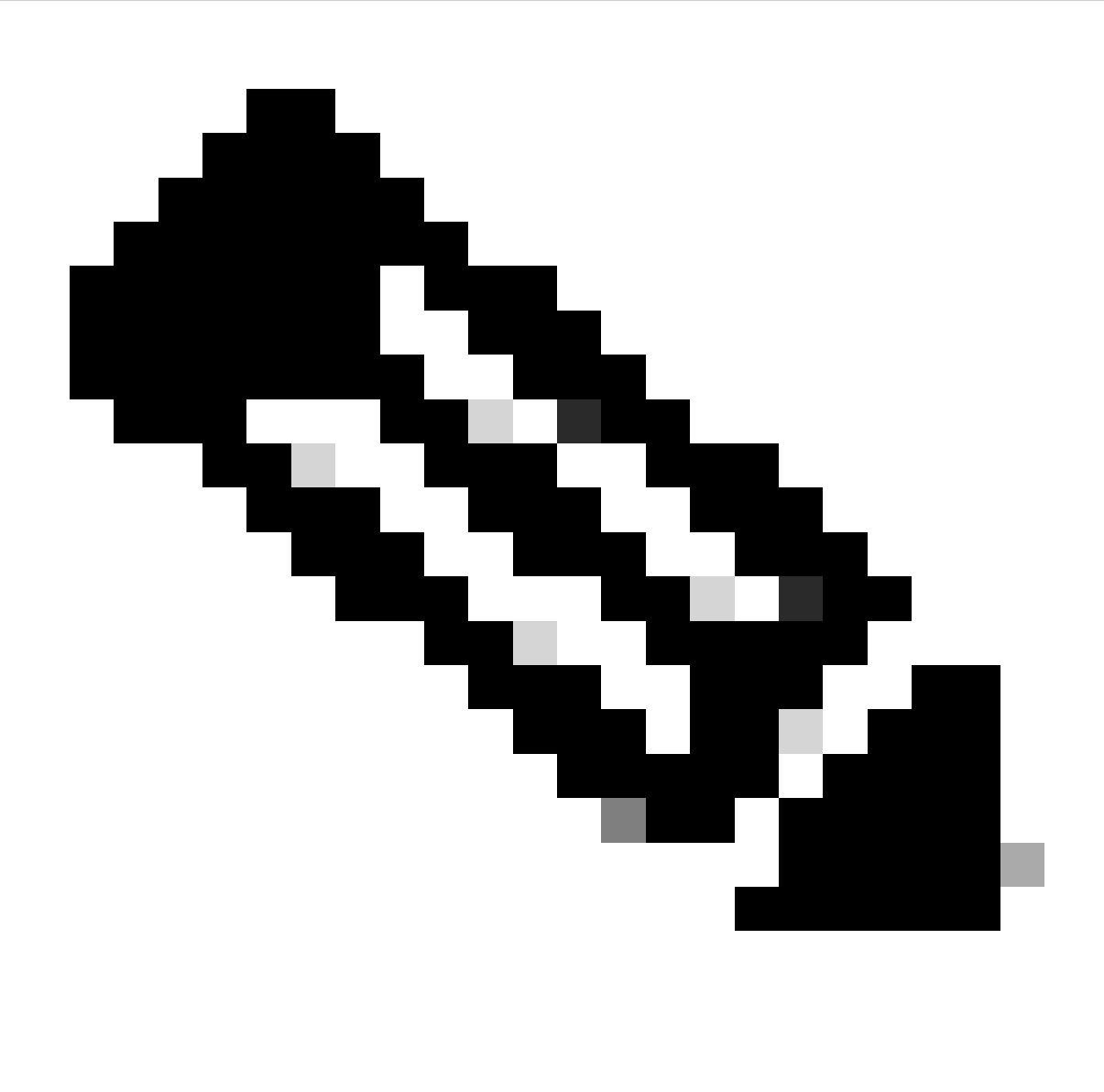

IPte: Ein Loopback wird als eindeutige Loopback-IP-Adresse in der gesamten VxLAN-Struktur für den VxLAN-Tenant verwendet. Dies muss bei der Neuverteilung der BGP-L2VPN-EVPN-Route im BGP innerhalb der VRF des entsprechenden Tenants in der IPv4- Adresse-FamIPv4 angekündigt werden.

LEAF-1# show running-config interface loopback 100  $<$ snip $>$ interface loopback100 vrf member tenant-a ip address 172.16.10.8/32

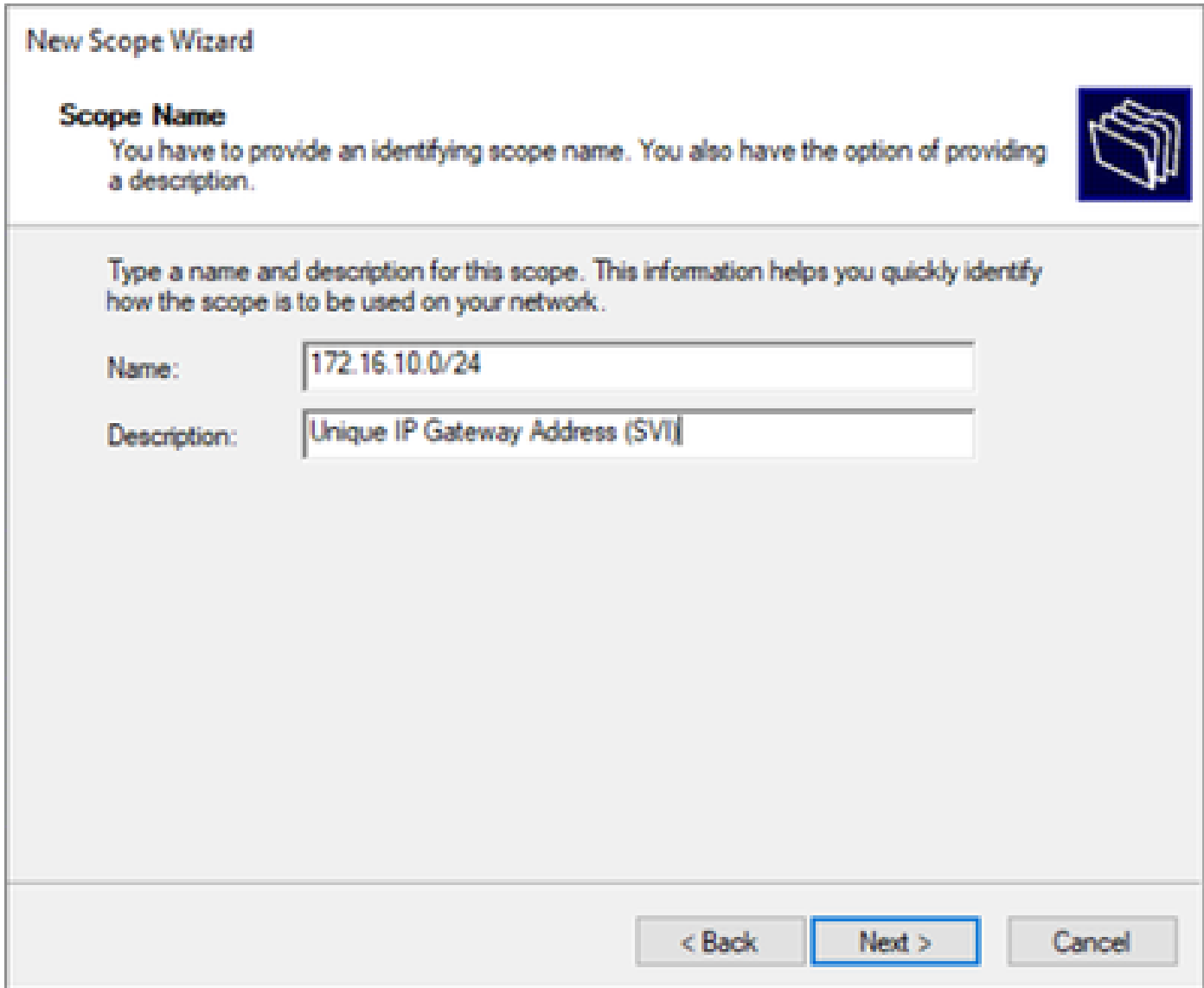

Schritt 3: Konfigurieren Sie den IP-AdressbereichIP. Dies ist der Pool für Loopbacks.

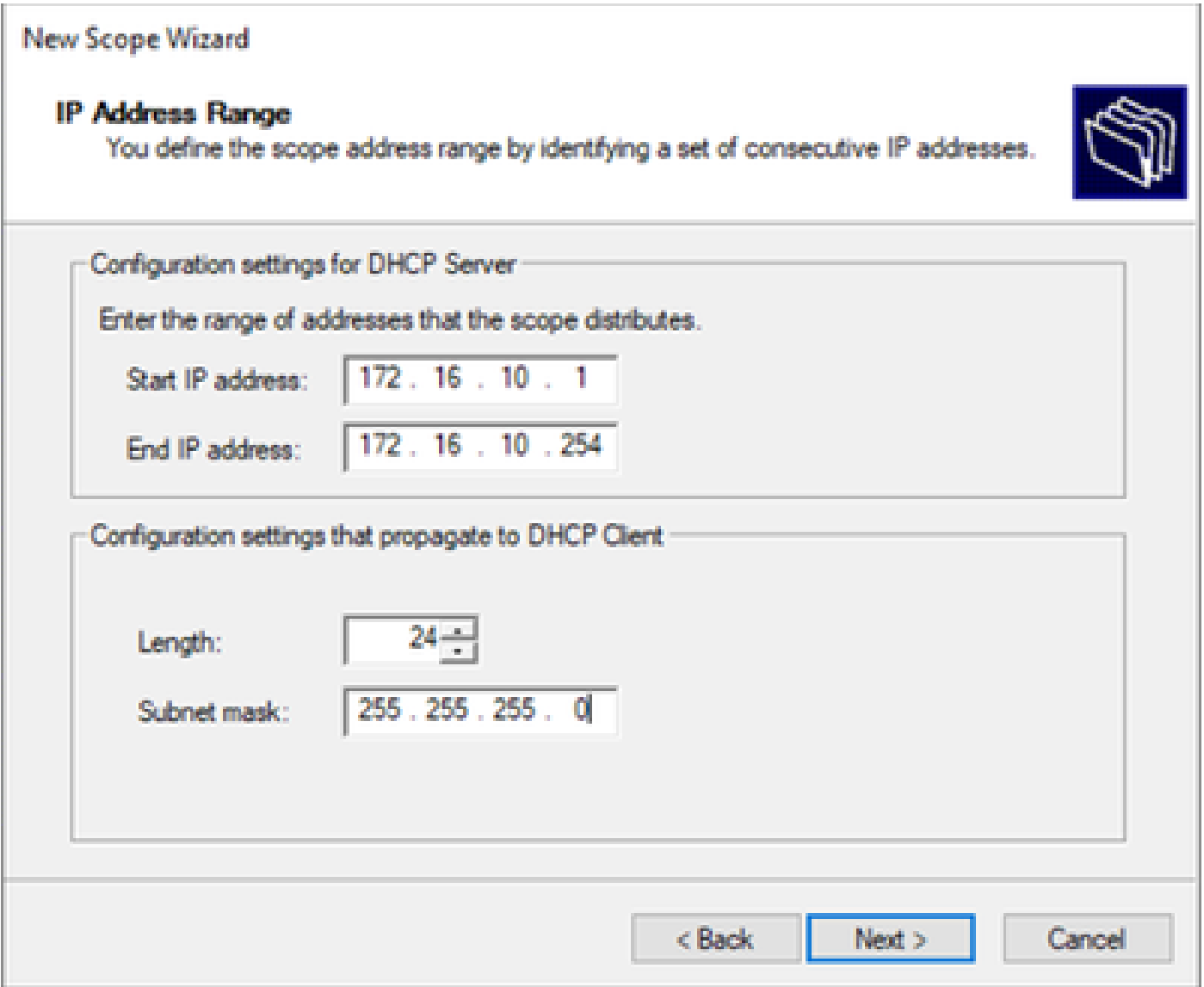

Schritt 4: Konfigurieren Sie Ausschlüsse (optional, da der DHCP-Server IP-Adressen verleasst, die zu diesem Subnetz gehören).

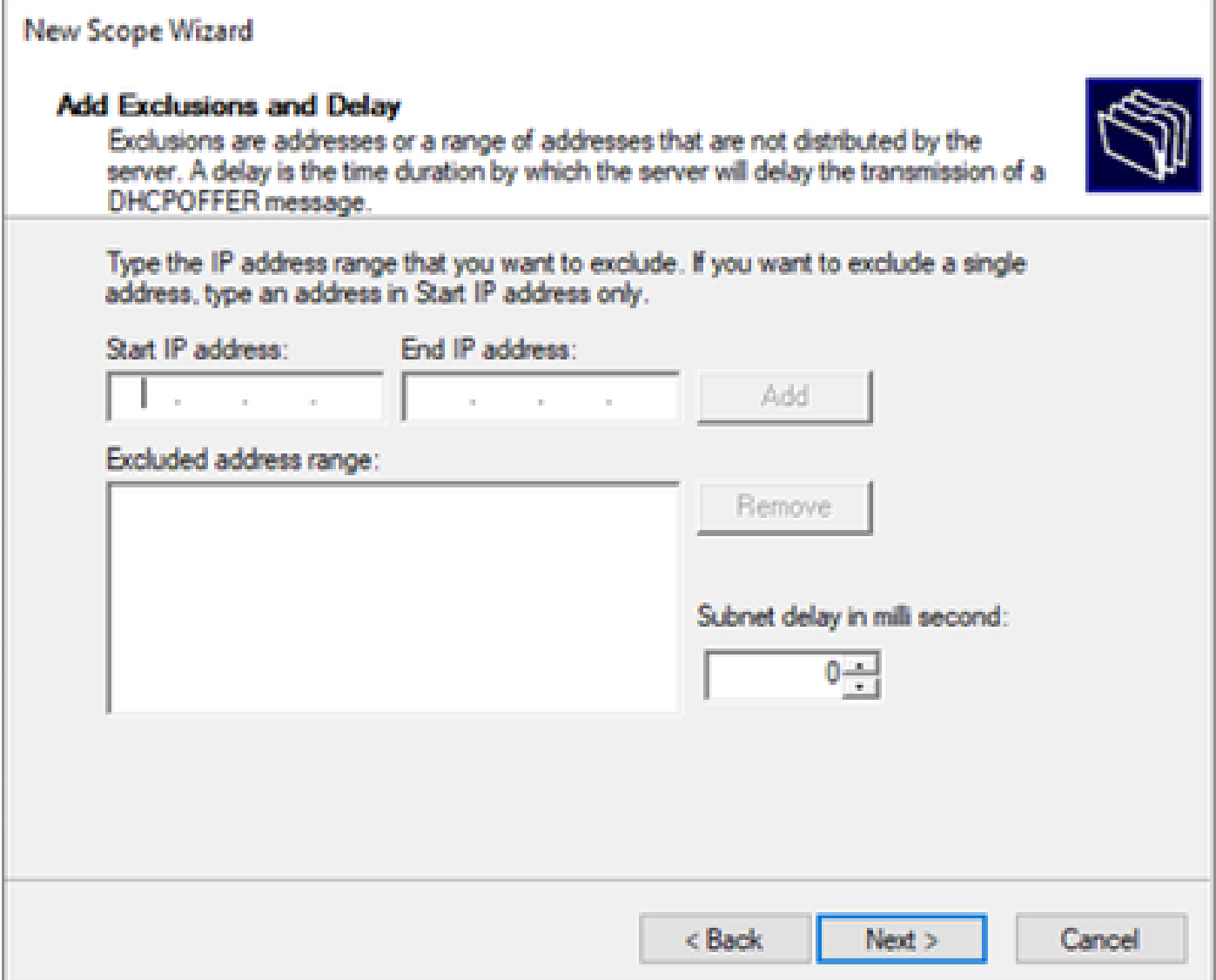

Schritt 5: Überspringen Sie die Leasedauer, und klicken Sie auf Weiter.

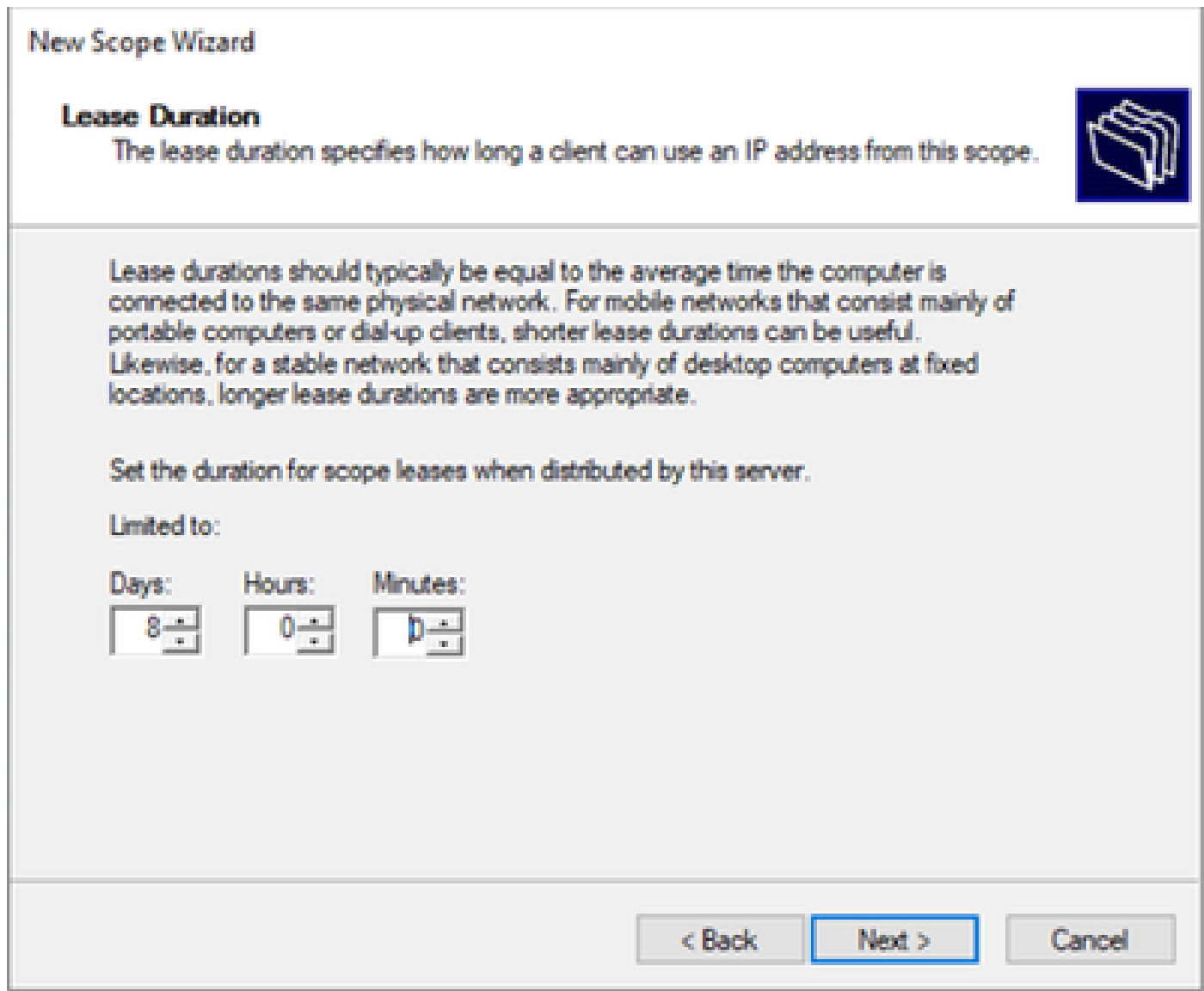

Schritt 6: Wählen Sie Nein, diese Optionen werden zu einem späteren Zeitpunkt konfiguriert.

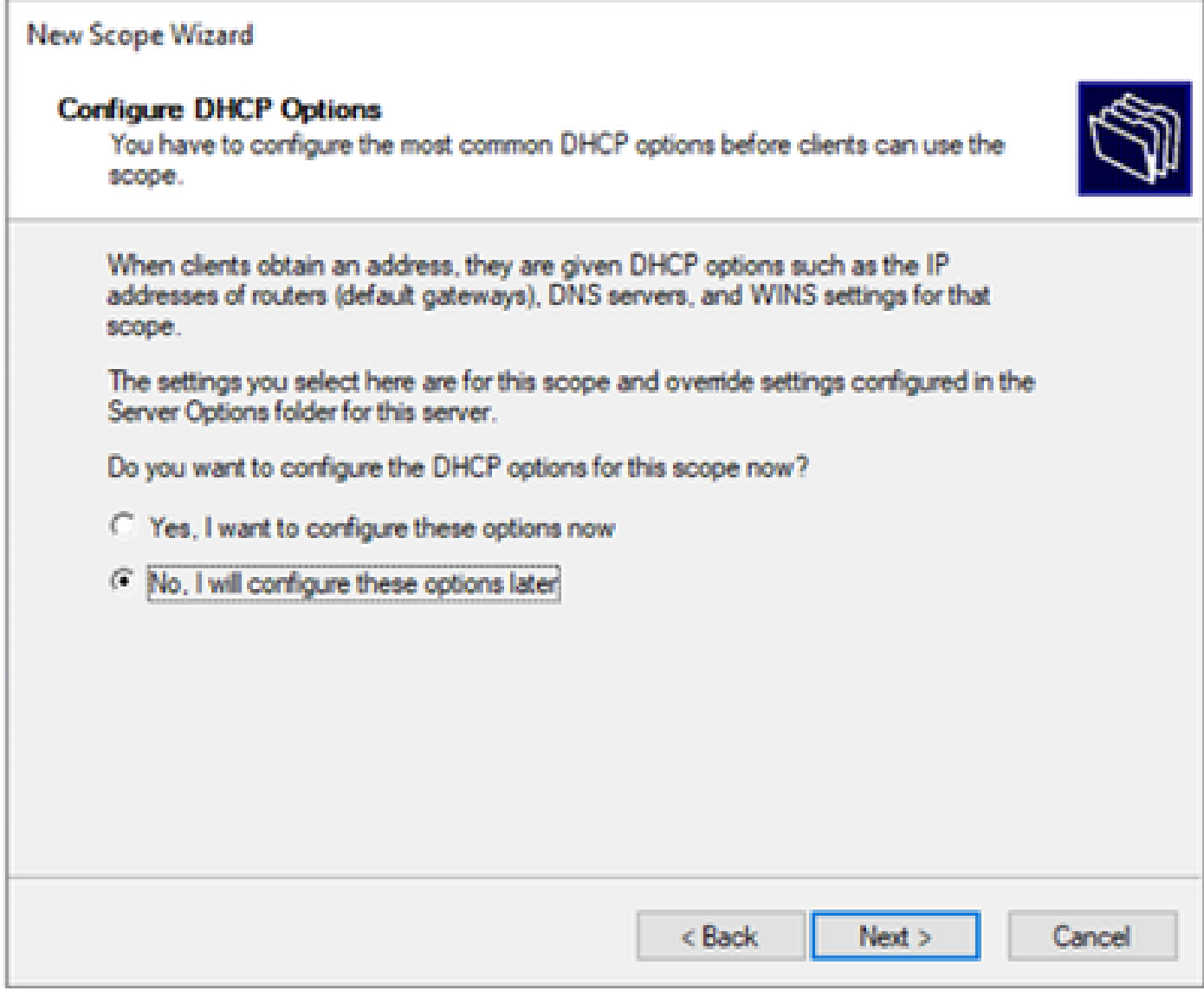

Schritt 7. Klicken Sie auf Beenden.

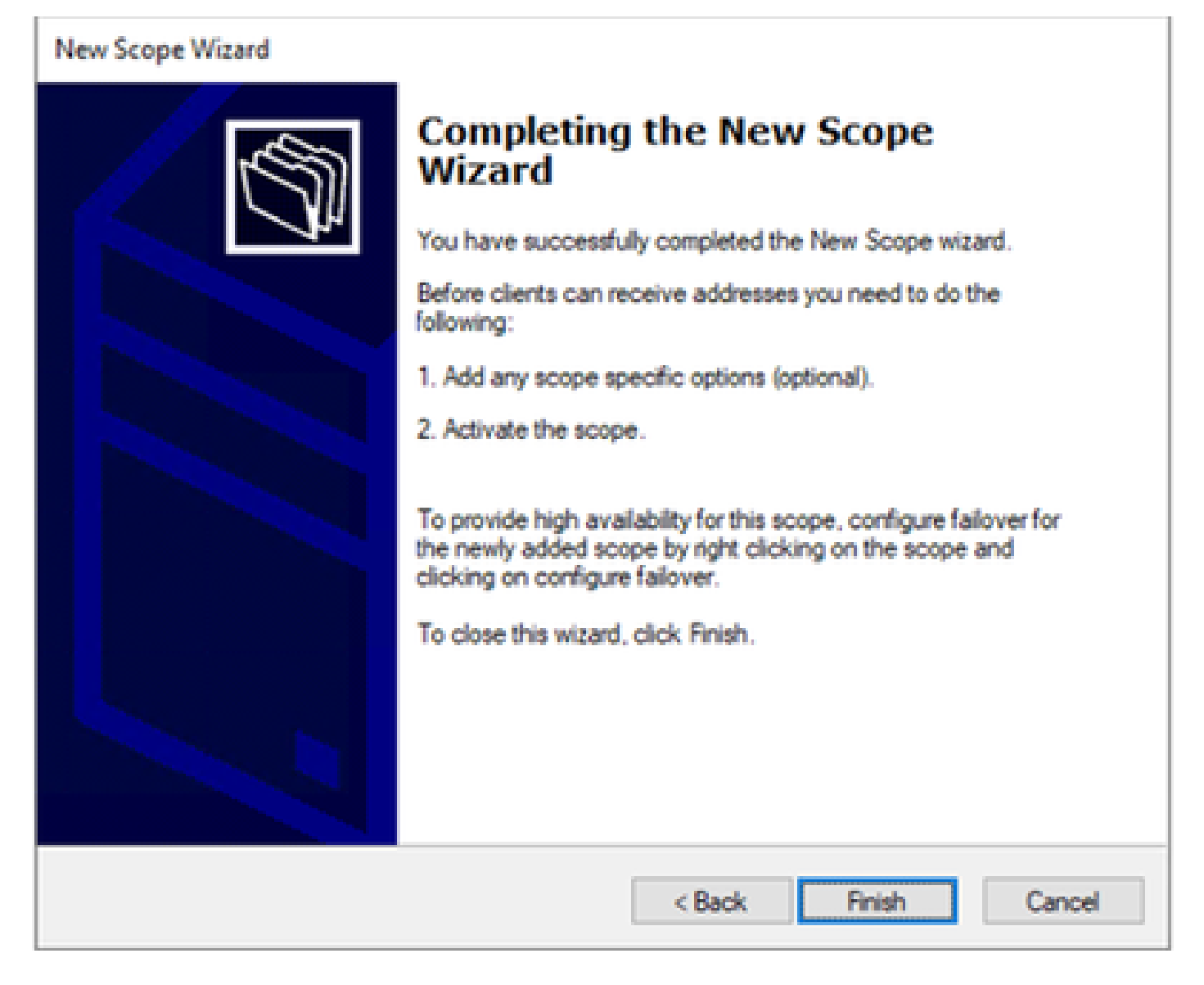

Schritt 8: Klicken Sie mit der rechten Maustaste auf den erstellten Bereich, und wählen Sie Aktivieren aus.
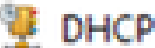

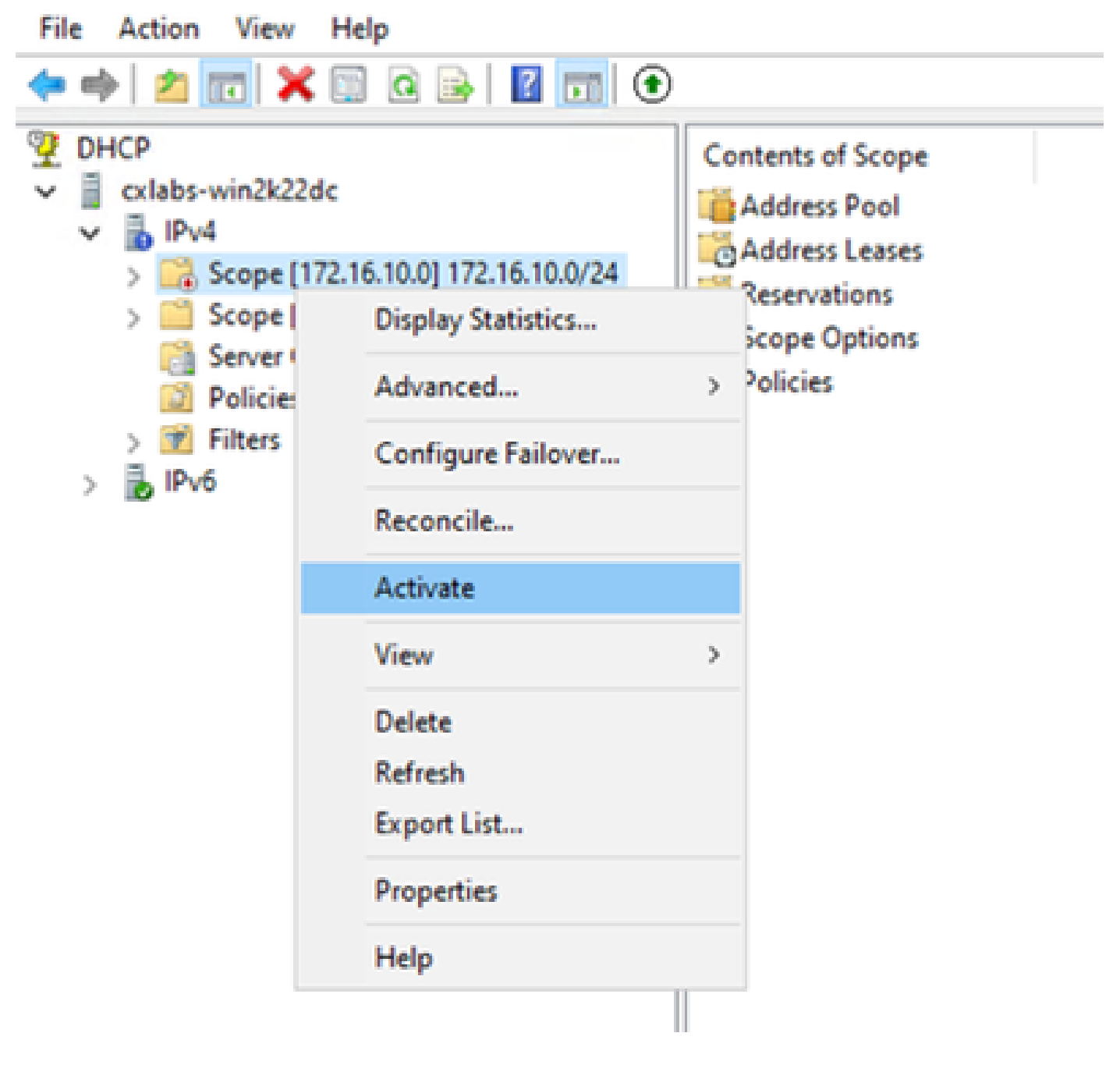

Konfigurieren der Bereichsgruppierung für die VxLAN-Struktur

Schritt 1: Klicken Sie mit der rechten Maustaste auf IPv4, und wählen Sie Neue Bereichsgruppierung aus.

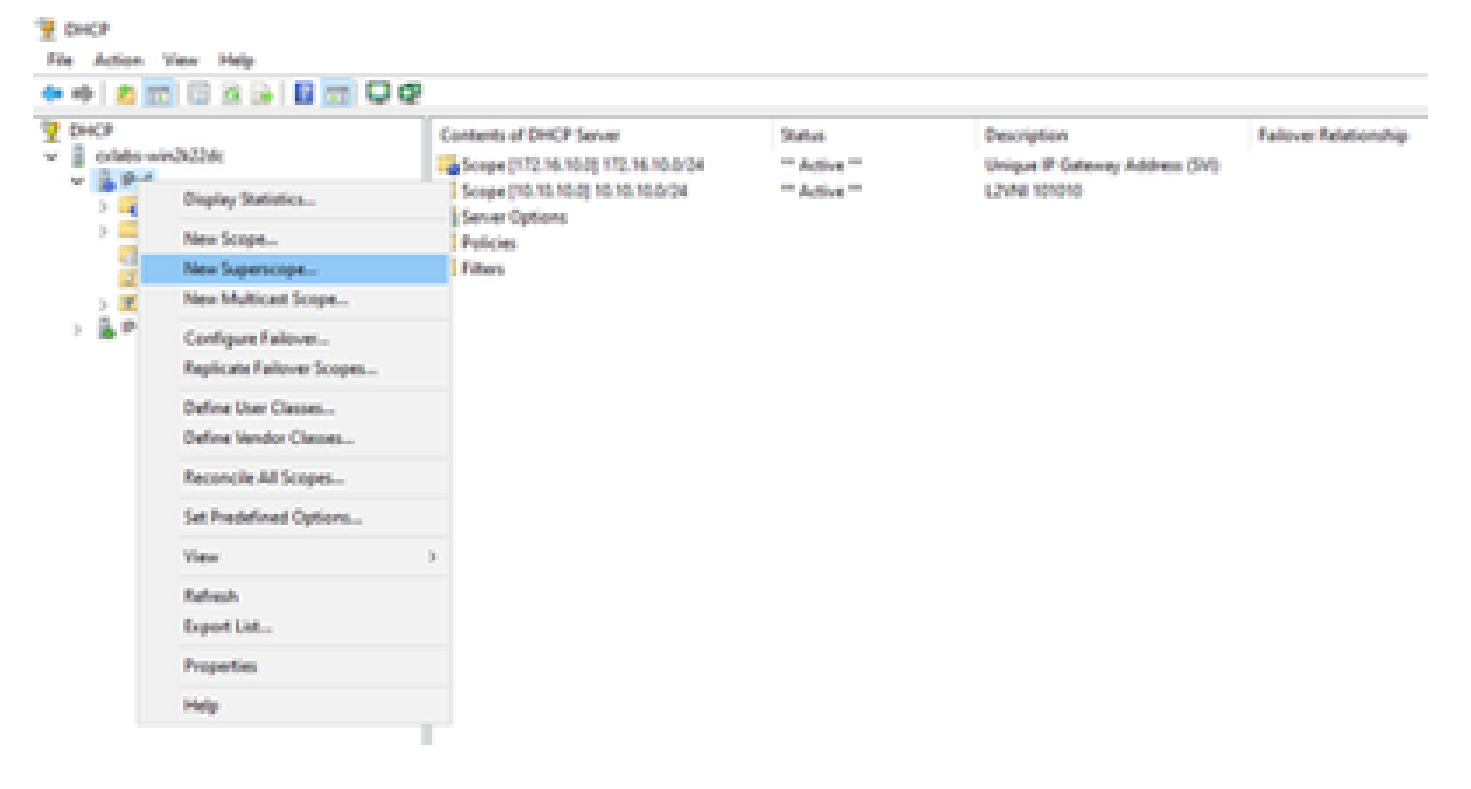

Schritt 2: Klicken Sie auf Next (Weiter).

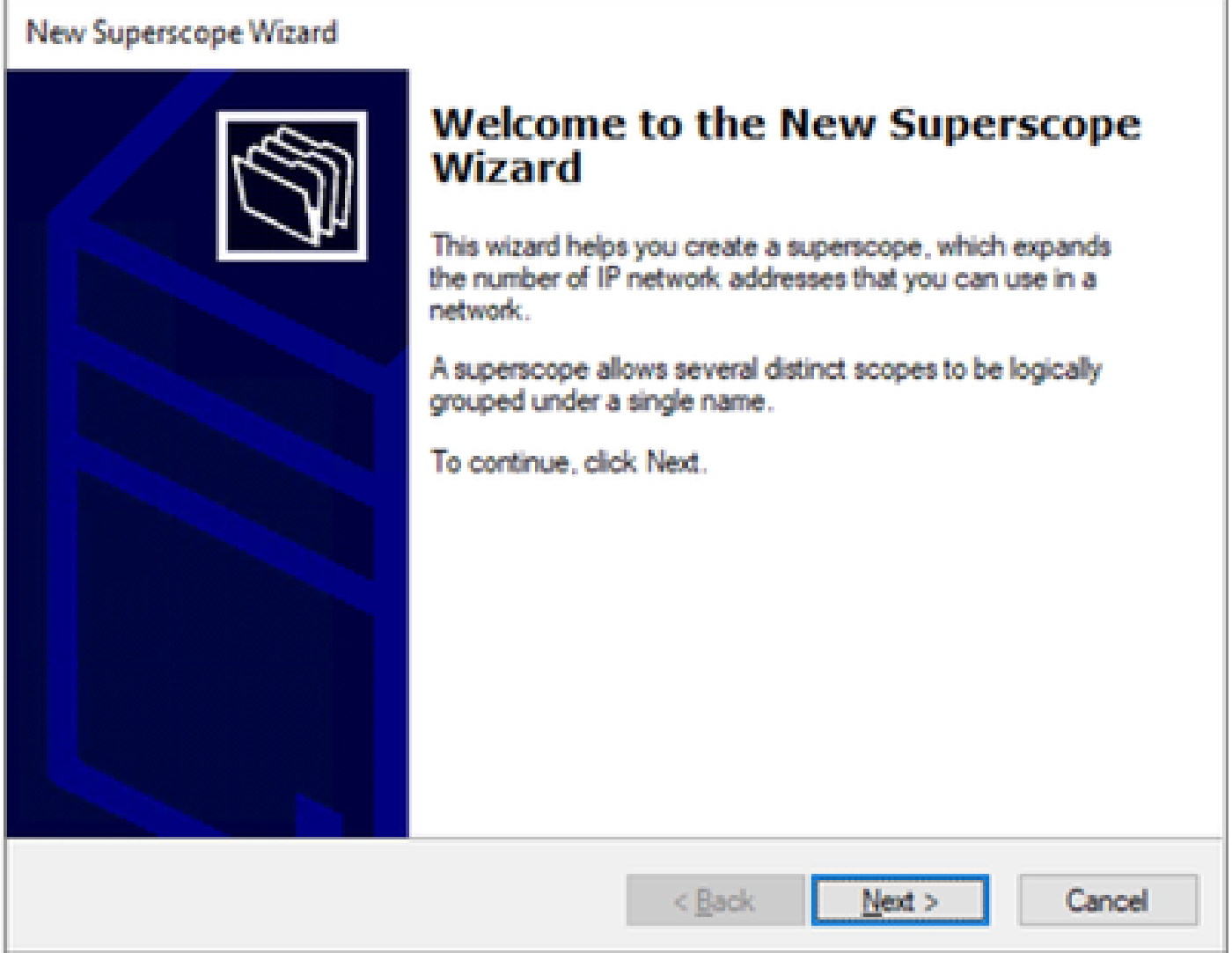

Schritt 3: Schreiben Sie den Namen des Bereichsbereichs.

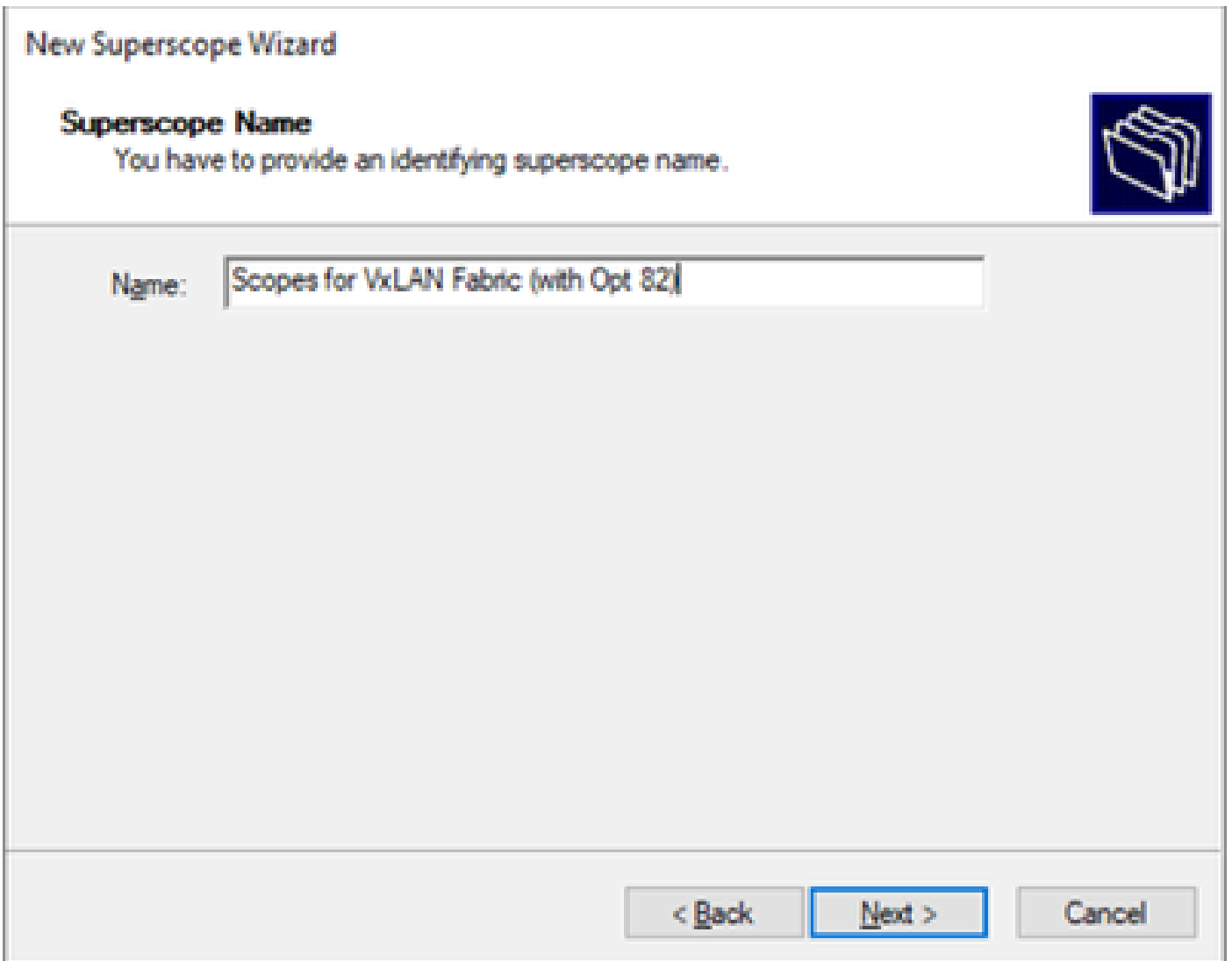

Schritt 4: Wählen Sie alle Bereiche aus, die zu VxLAN Fabric gehören.

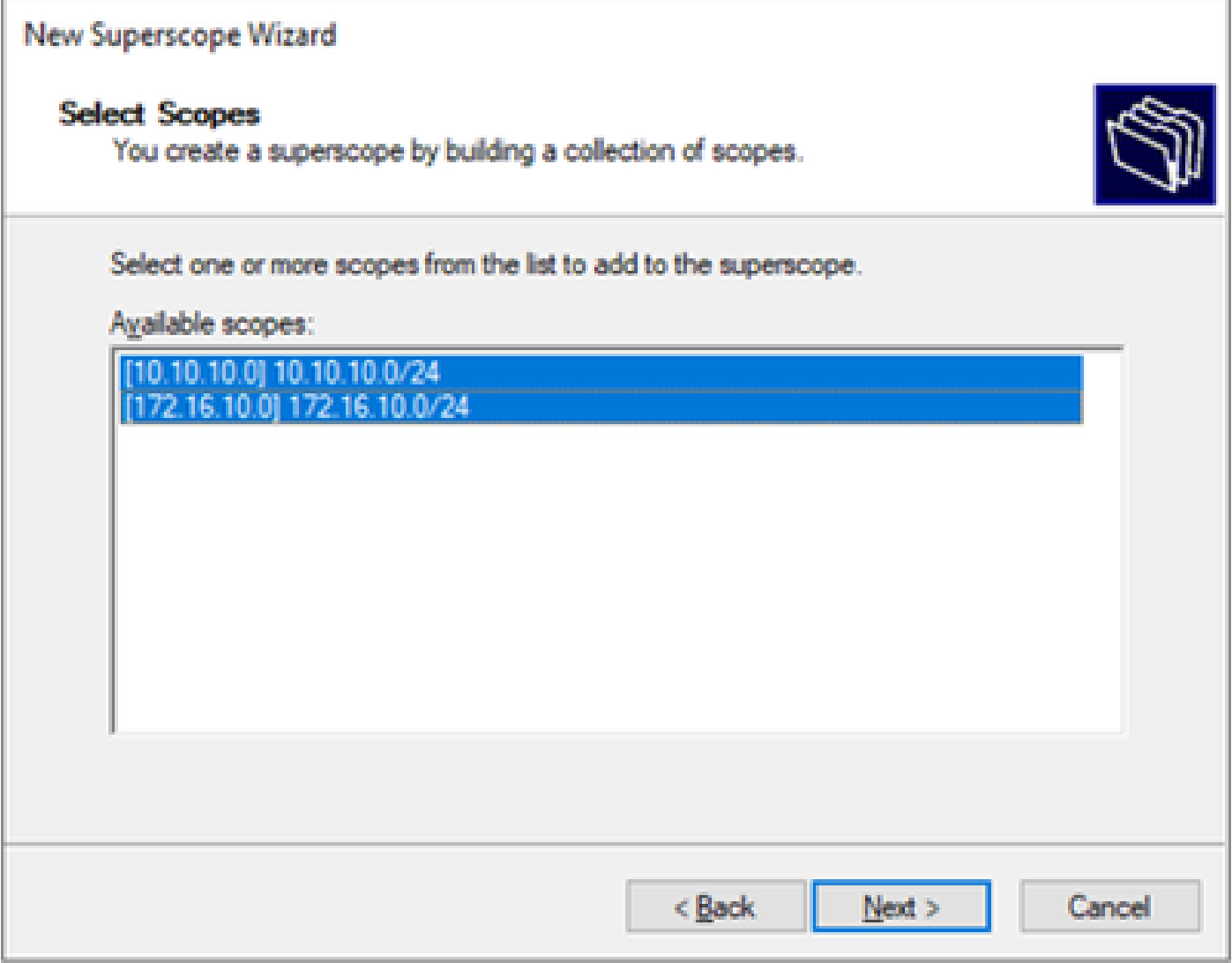

Schritt 5: Wählen Sie alle Bereiche aus, die zu VxLAN Fabric gehören.

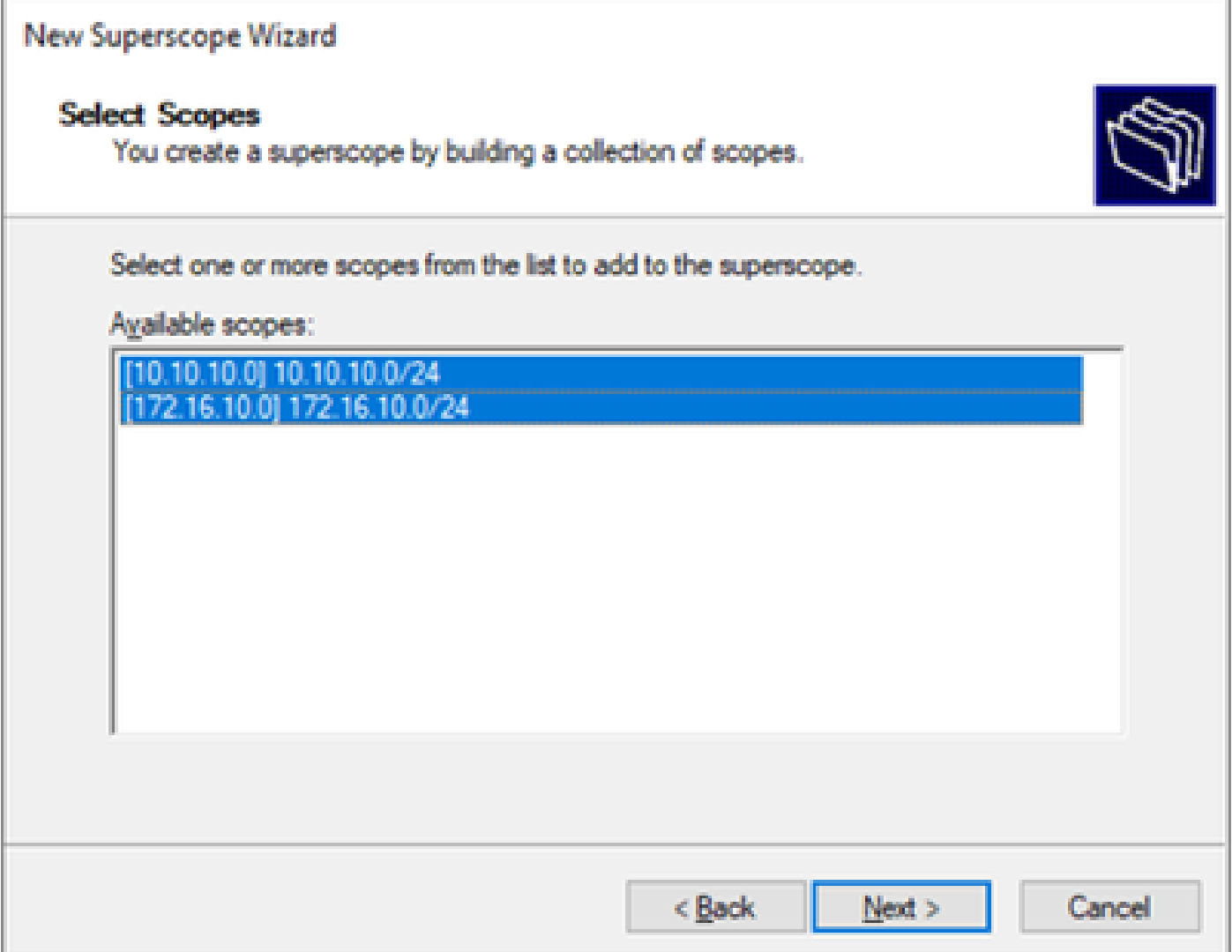

Schritt 6: Überprüfen Sie, ob alle VxLAN-Fabric-Superskope vorhanden sind, und klicken Sie auf Fertig stellen.

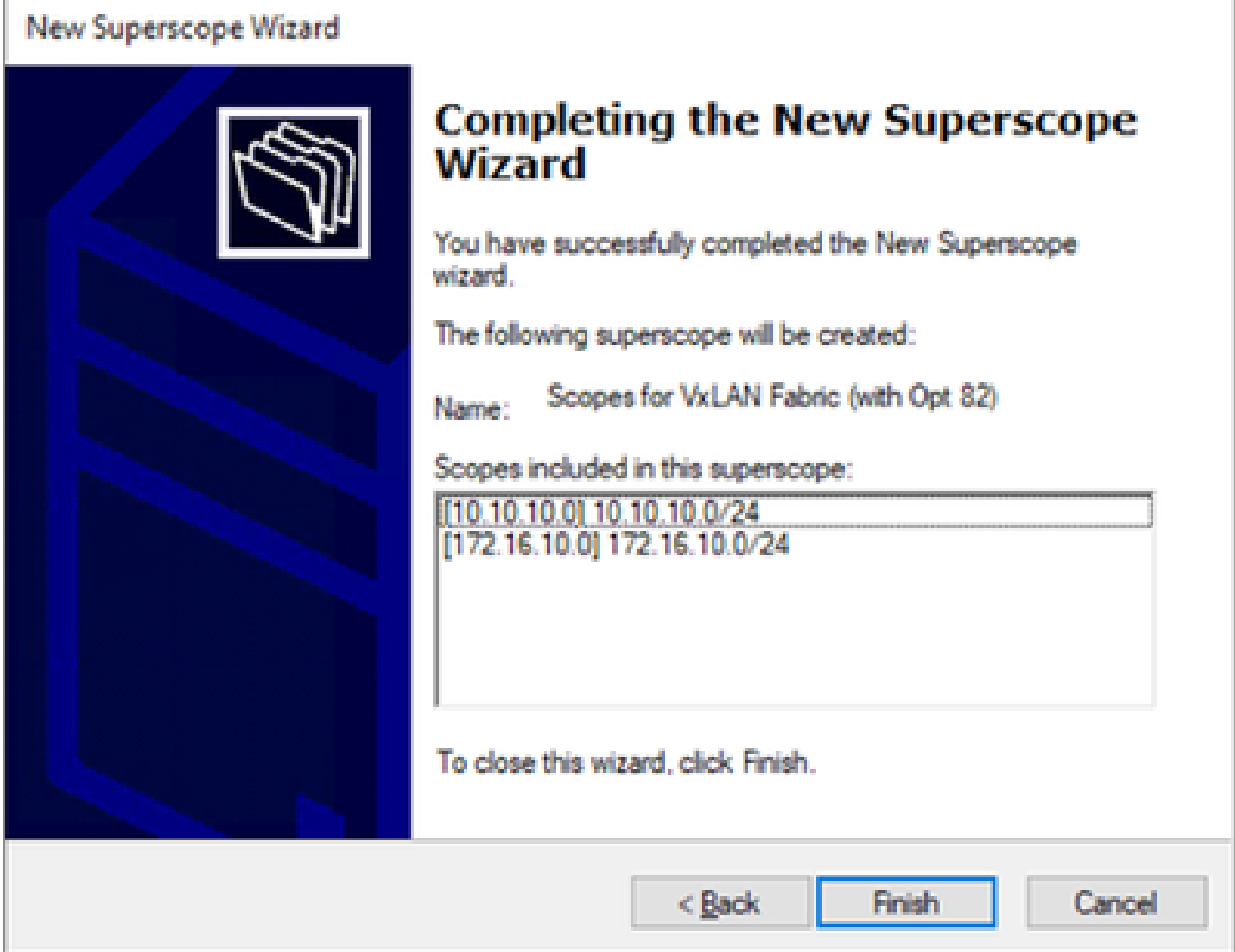

Konfigurieren von Option 82 in Hostbereichen

Schritt 1: Klicken Sie mit der rechten Maustaste auf Policies (letzte Option) im Bereich für den Host, und klicken Sie auf New Policy.

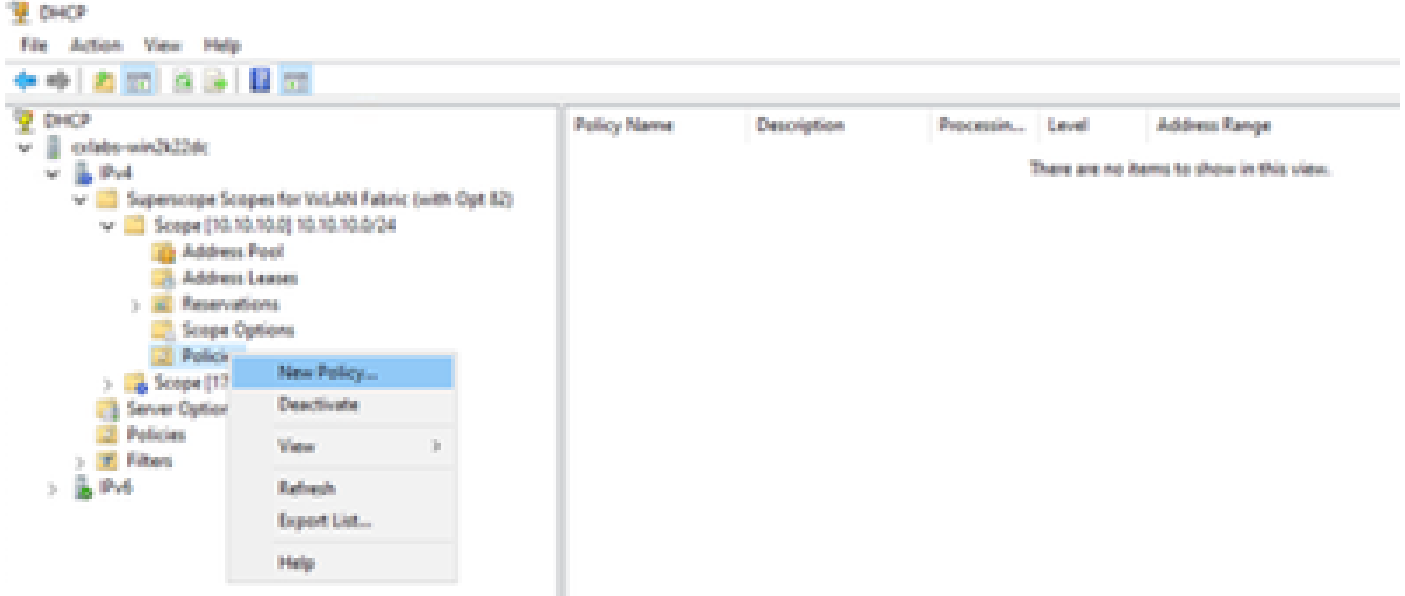

Schritt 2: Schreiben Sie einen Namen und eine Beschreibung, und klicken Sie auf Weiter.

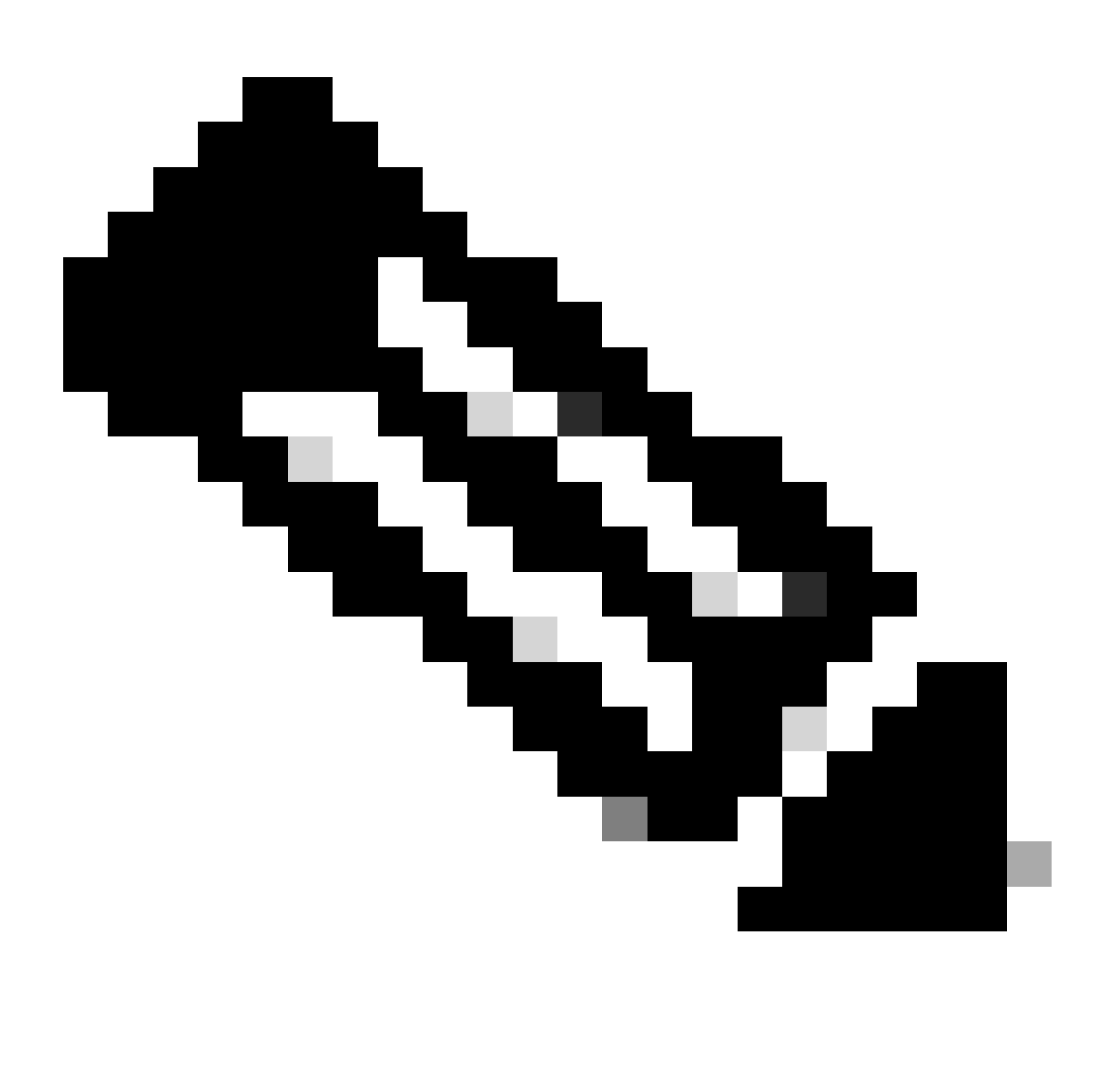

Hinweis: In diesem Beispiel wird die Richtlinie erstellt, um IP-Adressierung paIPicularly für Hosts in Leaf-1 für VNI 101010-basierte VNI Remote-ID (Parameter von Option 82) auszuwählen.

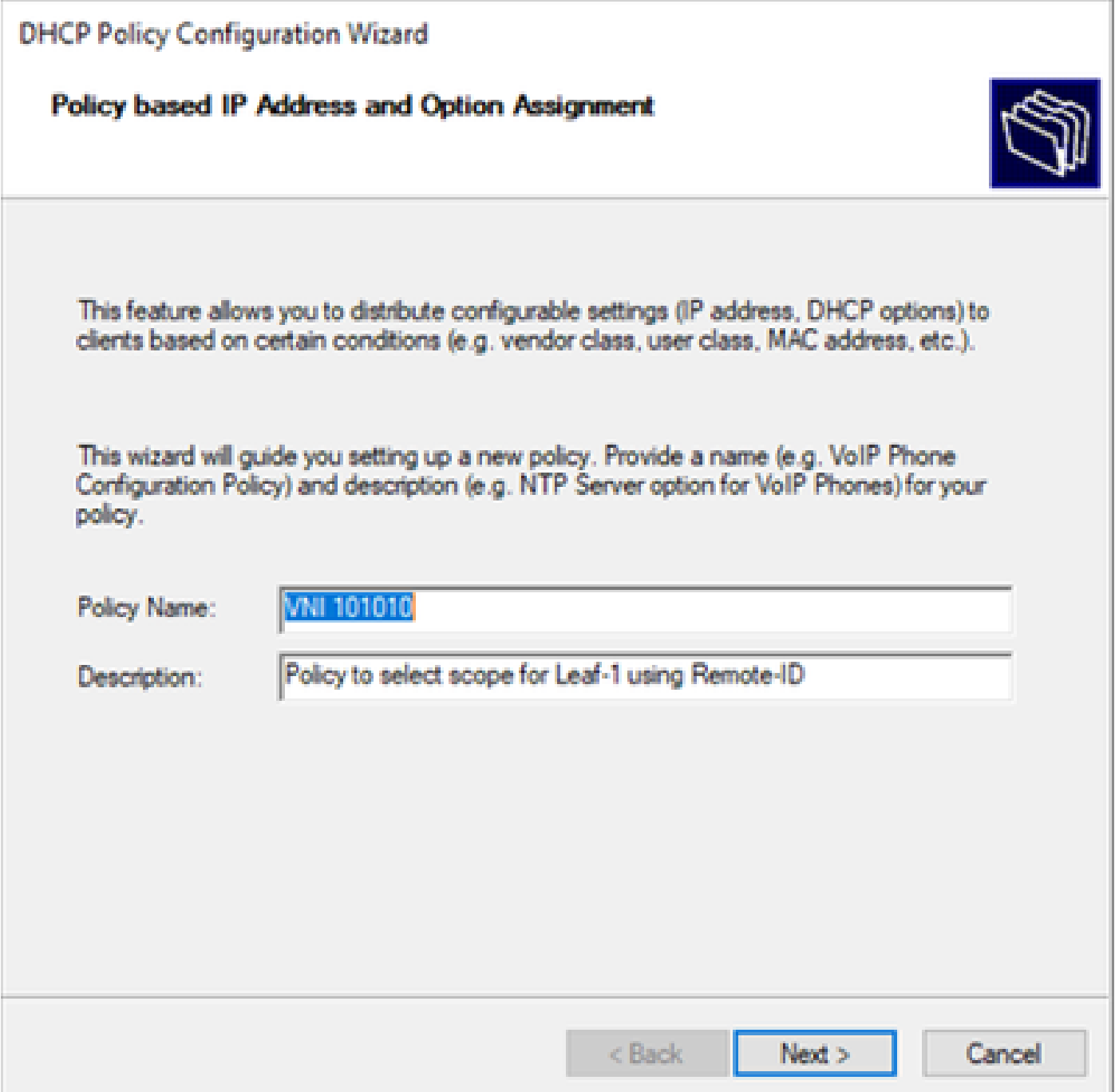

Schritt 3: Klicken Sie auf Hinzufügen. Wählen Sie unter Criteria (Kriterien) die Option Relay Agent Information (Agenteninformationen weiterleiten). Wählen Sie in Operator die Option Equals aus. Wählen Sie dann Agent Remote ID aus, und geben Sie den Wert ein. Klicken Sie auf OK und dann auf Weiter.

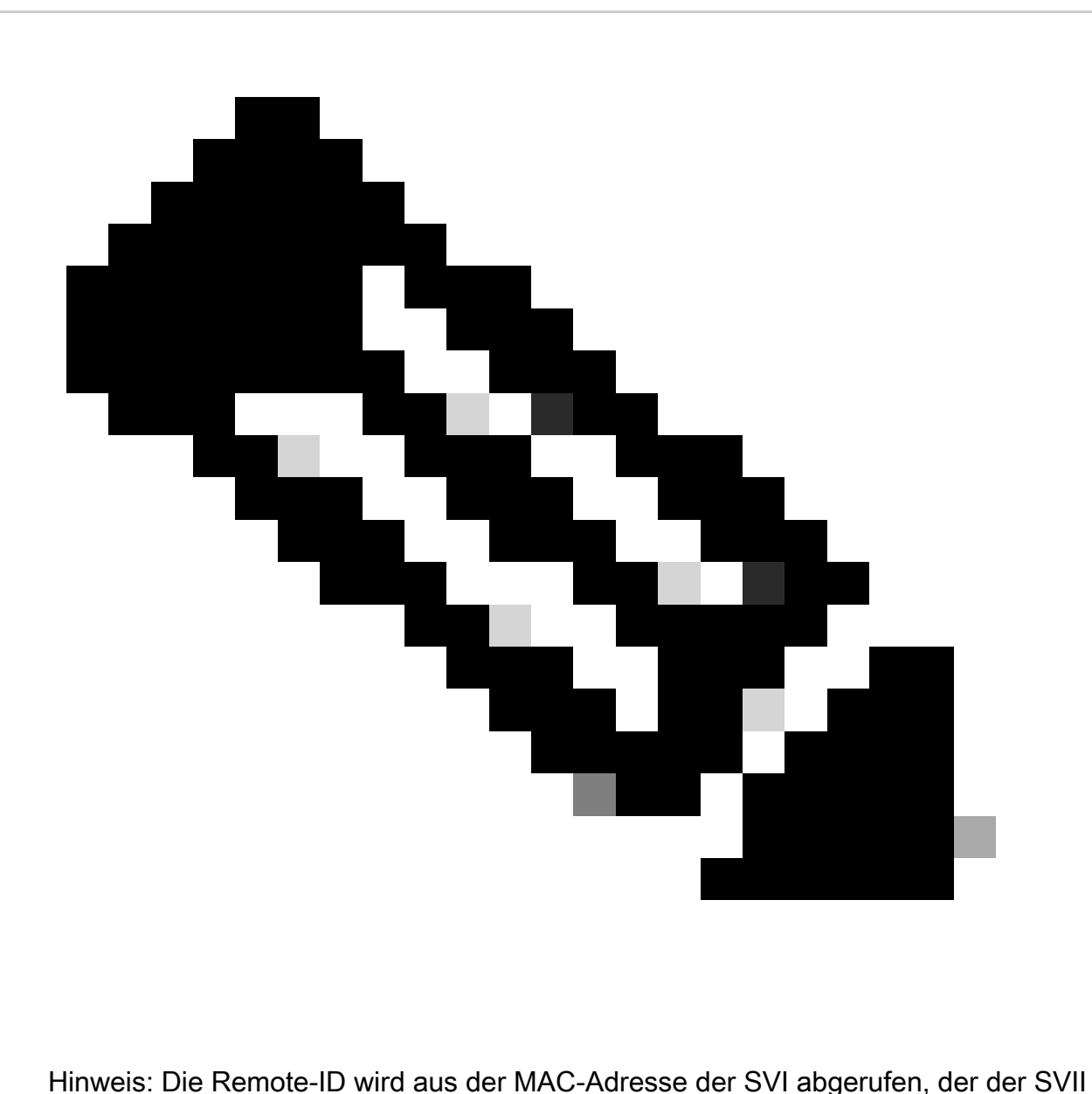

zugeordnet ist.

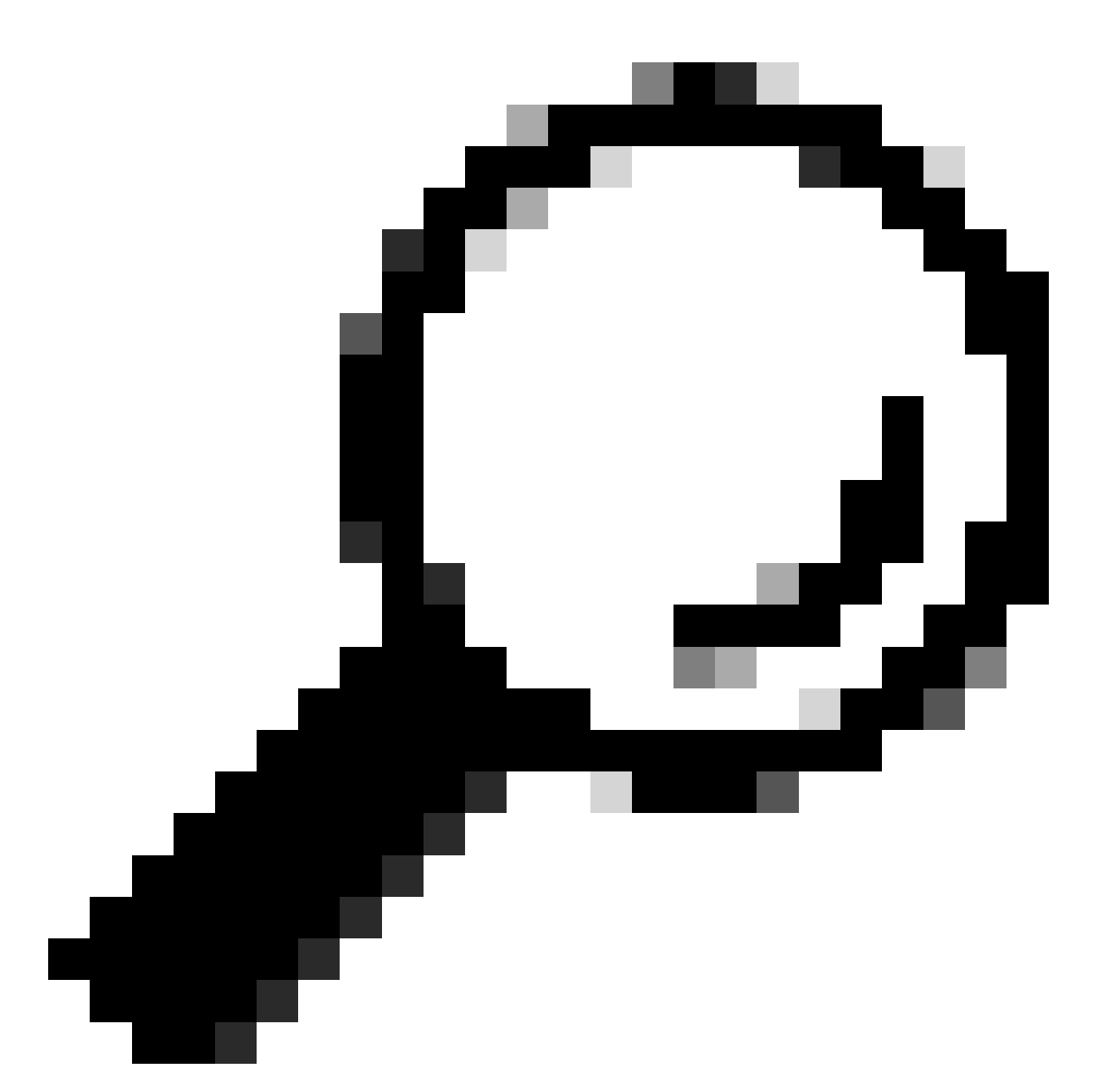

Tipp: Eine Richtlinie kann auf mehrere Remote-IDs (oder VTEPs) angewendet werden, indem weitere Bedingungen hinzugefügt und OR anstelle von AND ausgewählt werden.

LEAF-1# show interface vlan 10 Vlan10 is up, line protocol is up, autostate enabled Hardware is EtherSVI, address is 707d.b9b8.4daf <<<< Internet Address is 10.10.10.1/24  $<$ snip $>$ 

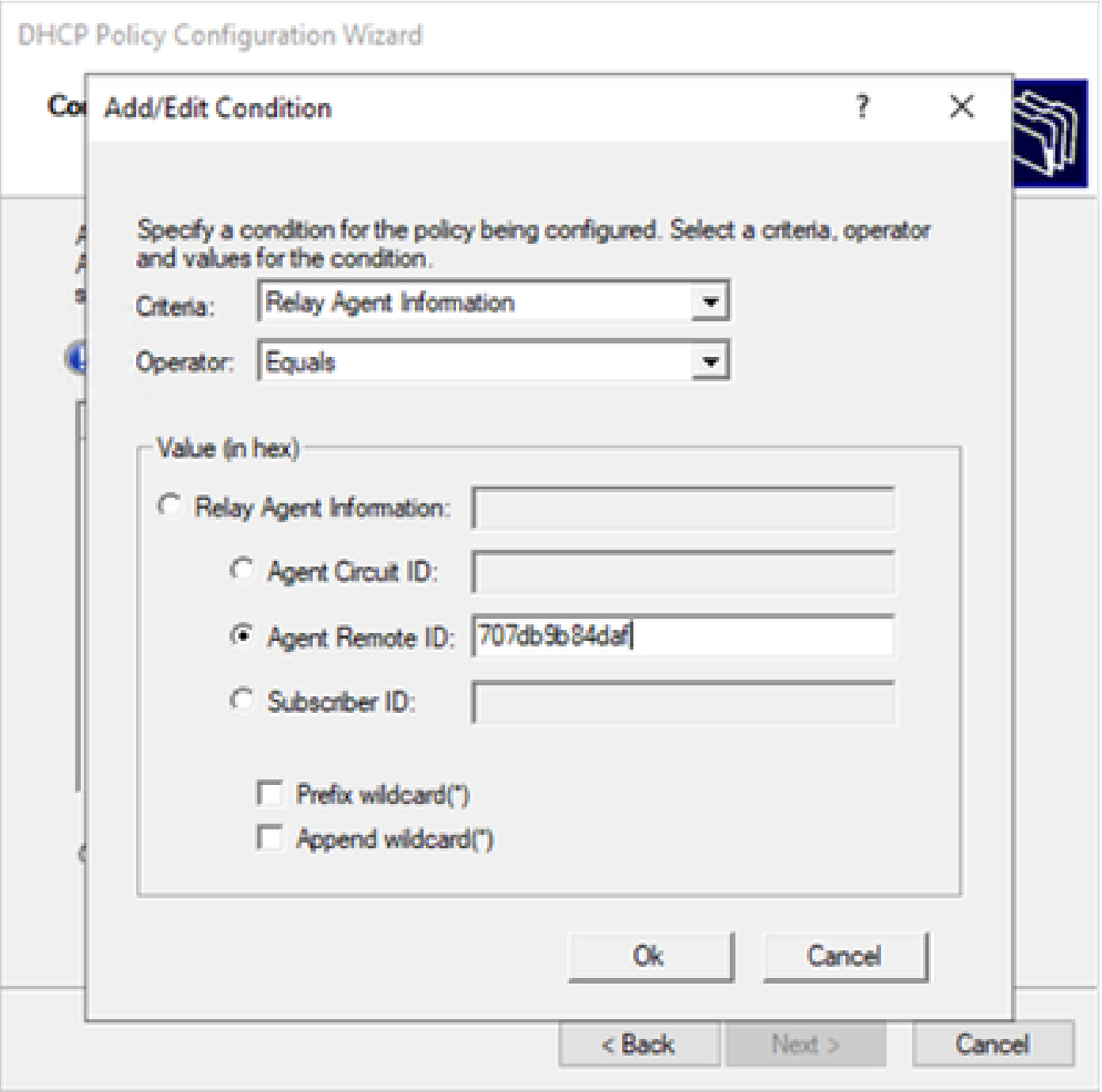

Schritt 4: Konfigurieren Sie die IP-Adressierung, die vorhandene IP-Adressen auf den durch die ID ausgewählten VTEPs verwenden können, und klicken Sie dann auf Weiter.

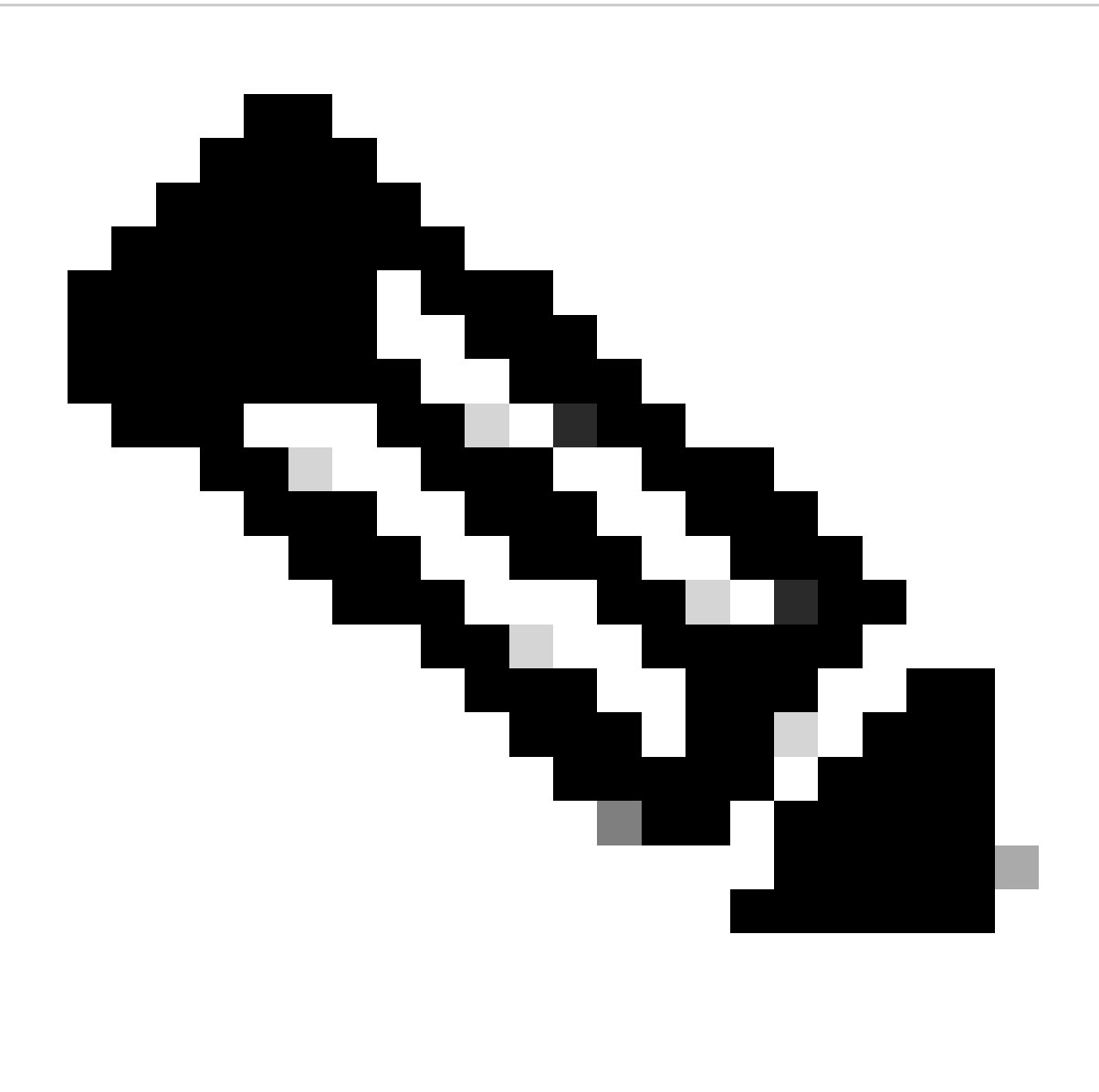

Hinweis: In diesem Beispiel ist nur ein virtuelles System mit Leaf-1 verbunden, sodass nur eine IP-Adresse IPd erfordert. Hier wird eine zweite IP-Adresse hinzugefügtIPn falls ein anderer Host eine Verbindung herstellt.

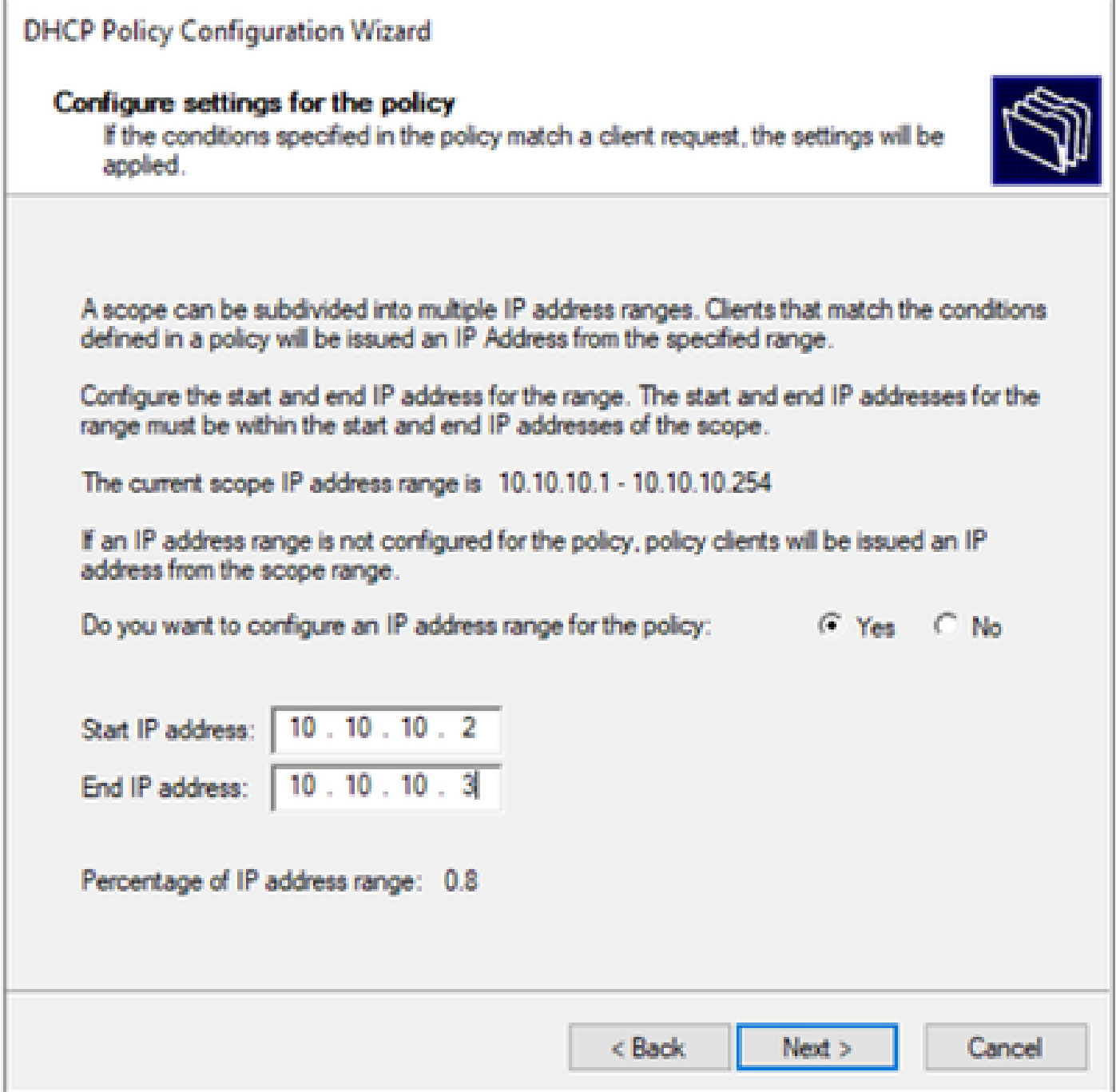

Schritt 5: Aktivieren Sie das Kontrollkästchen links neben 003 Router unter DCHP Standard Option. Schreiben Sie dann die IP-Adresse des Standard-Gateways für die Hosts, die zu dieser Richtlinie gehören, und drücken Sie Add. Klicken Sie auf Next (Weiter).

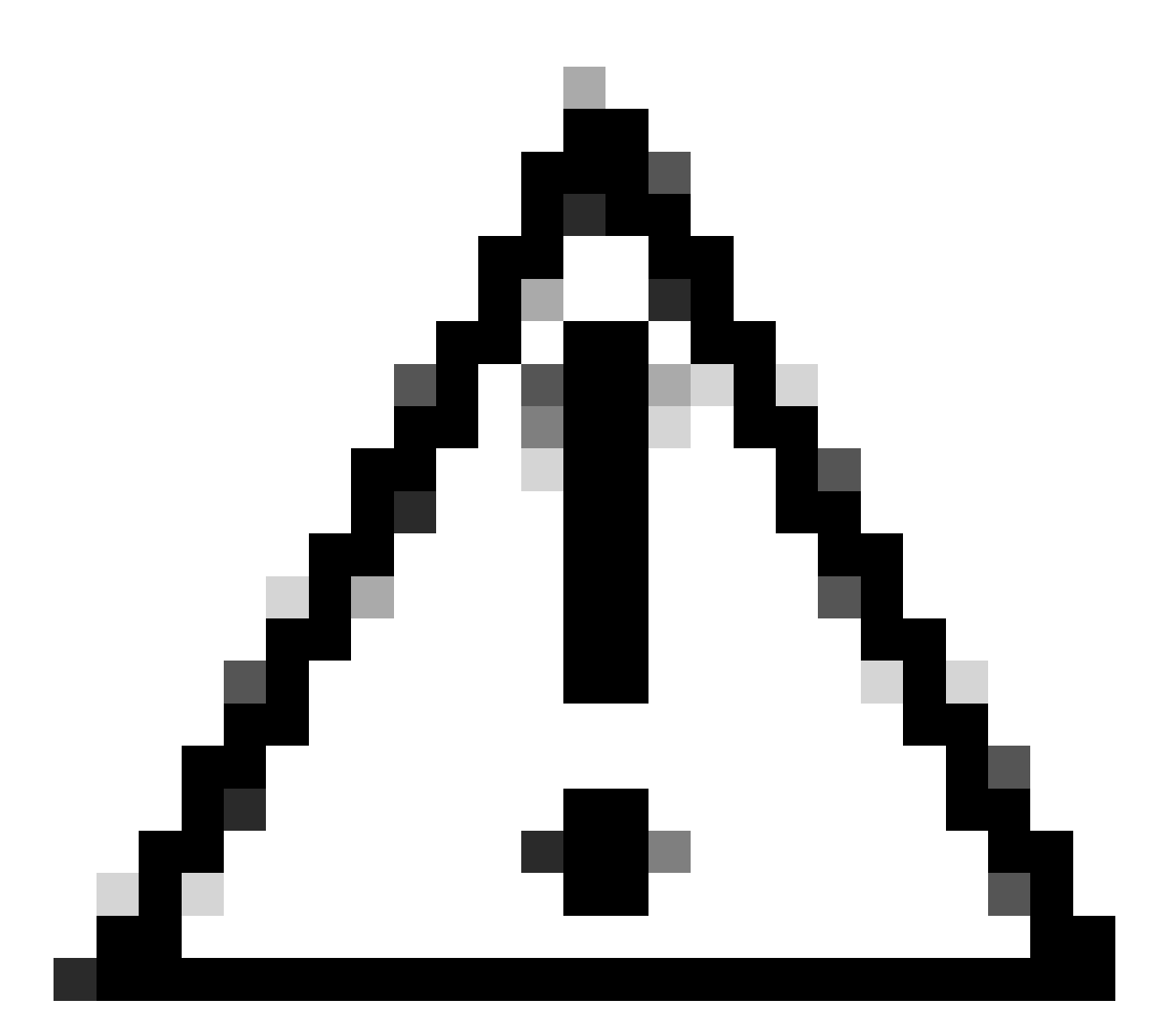

Vorsicht: Sie können mehrere Optionen auswählen. Wenn Sie sich jedoch nicht sicher sind, welchen Wert Sie eingeben sollen, sollten Sie dies nicht tun. Inkonsistente oder fehlerhafte Konfigurationen können zu unerwartetem Verhalten führen.

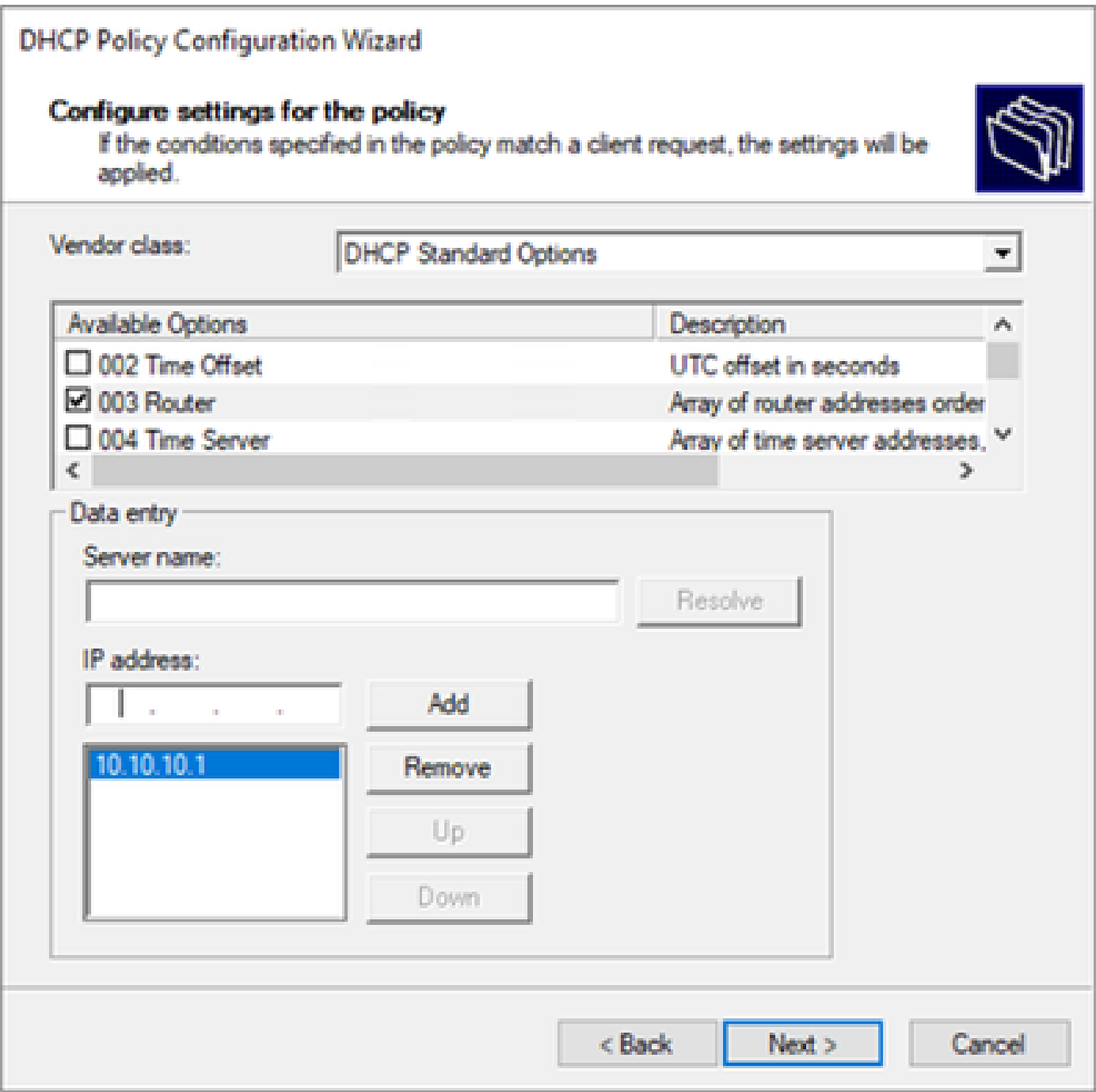

Schritt 6: Überprüfen Sie die Richtlinienbedingungen, und klicken Sie auf Fertig stellen.

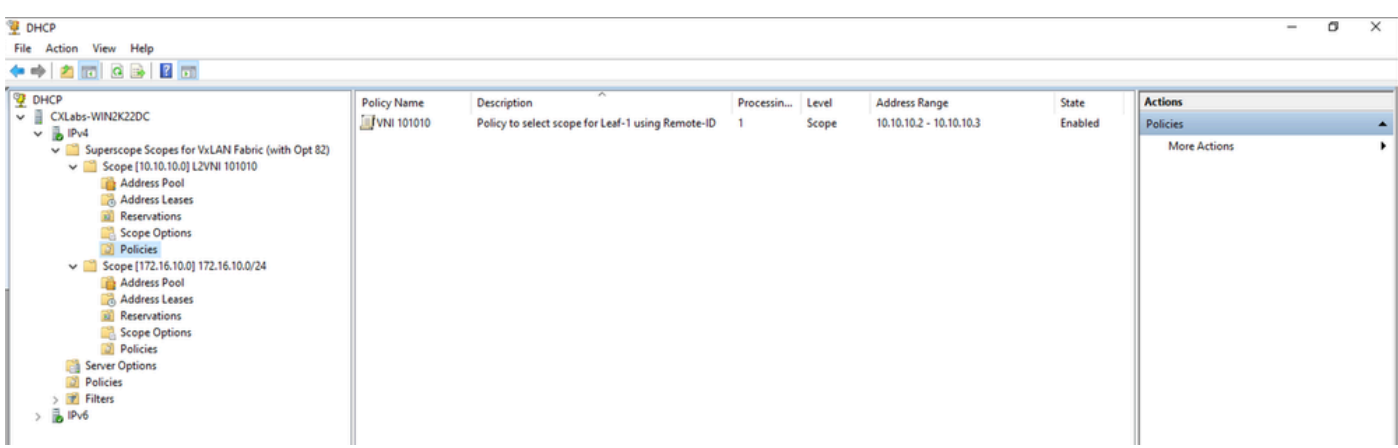

DCHP-Paket-Walk von Anfang bis Ende in VxLAN Fabric.

Erkennung gesendet von HOST-1

```
Ethernet II, Src: 00:50:56:a5:fd:dd, Dst: ff:ff:ff:ff:ff:ff
> Internet Protocol Version 4, Src: 0.0.0.0, Dst: 255.255.255.255
> User Datagram Protocol, Src Port: 68, Dst Port: 67
Dynamic Host Configuration Protocol (Discover)
    Message type: Boot Request (1)
    Hardware type: Ethernet (0x01)
    Hardware address length: 6
    Hops: 0
    Transaction ID: 0xe9e35087
    Seconds elapsed: 0
  > Bootp flags: 0x8000, Broadcast flag (Broadcast)
      1... .... .... .... = Broadcast flag: Broadcast
      .000 0000 0000 0000 = Reserved flags: 0x0000
    Client IP address: 0.0.0.0
    Your (client) IP address: 0.0.0.0
    Next server IP address: 0.0.0.0
    Relay agent IP address: 0.0.0.0
    Client MAC address: 00:50:56:a5:fd:dd
    Client hardware address padding: 000000000000000000000
    Server host name not given
    Boot file name not given
    Magic cookie: DHCP
  \vee Option: (53) DHCP Message Type (Discover)
      Length: 1
      <Value: 01>
      DHCP: Discover (1)
  \vee Option: (61) Client identifier
      Length: 7
      <Value: 01005056a5fddd>
      Hardware type: Ethernet (0x01)
      Client MAC address: 00:50:56:a5:fd:dd
  \vee Option: (12) Host Name
      Length: 10
      <Value: 43584c6162732d573130>
      Host Name: CXLabs-W10
  \vee Option: (60) Vendor class identifier
      Length: 8
      <Value: 4d53465420352e30>
      Vendor class identifier: MSFT 5.0
  \vee Option: (55) Parameter Request List
      Length: 14
      <Value: 0103060f1f212b2c2e2f7779f9fc>
      Parameter Request List Item: (1) Subnet Mask
      Parameter Request List Item: (3) Router
      Parameter Request List Item: (6) Domain Name Server
      Parameter Request List Item: (15) Domain Name
      Parameter Request List Item: (31) Perform Router Discover
      Parameter Request List Item: (33) Static Route
      Parameter Request List Item: (43) Vendor-Specific Information
      Parameter Request List Item: (44) NetBIOS over TCP/IP Name Server
      Parameter Request List Item: (46) NetBIOS over TCP/IP Node Type
      Parameter Request List Item: (47) NetBIOS over TCP/IP Scope
      Parameter Request List Item: (119) Domain Search
      Parameter Request List Item: (121) Classless Static Route
      Parameter Request List Item: (249) Private/Classless Static Route (Microsoft)
      Parameter Request List Item: (252) Private/Proxy autodiscovery
  \vee Option: (255) End
      Option End: 255
    Padding: 000000000000000000
```
# Erkennung auf LEAF-1

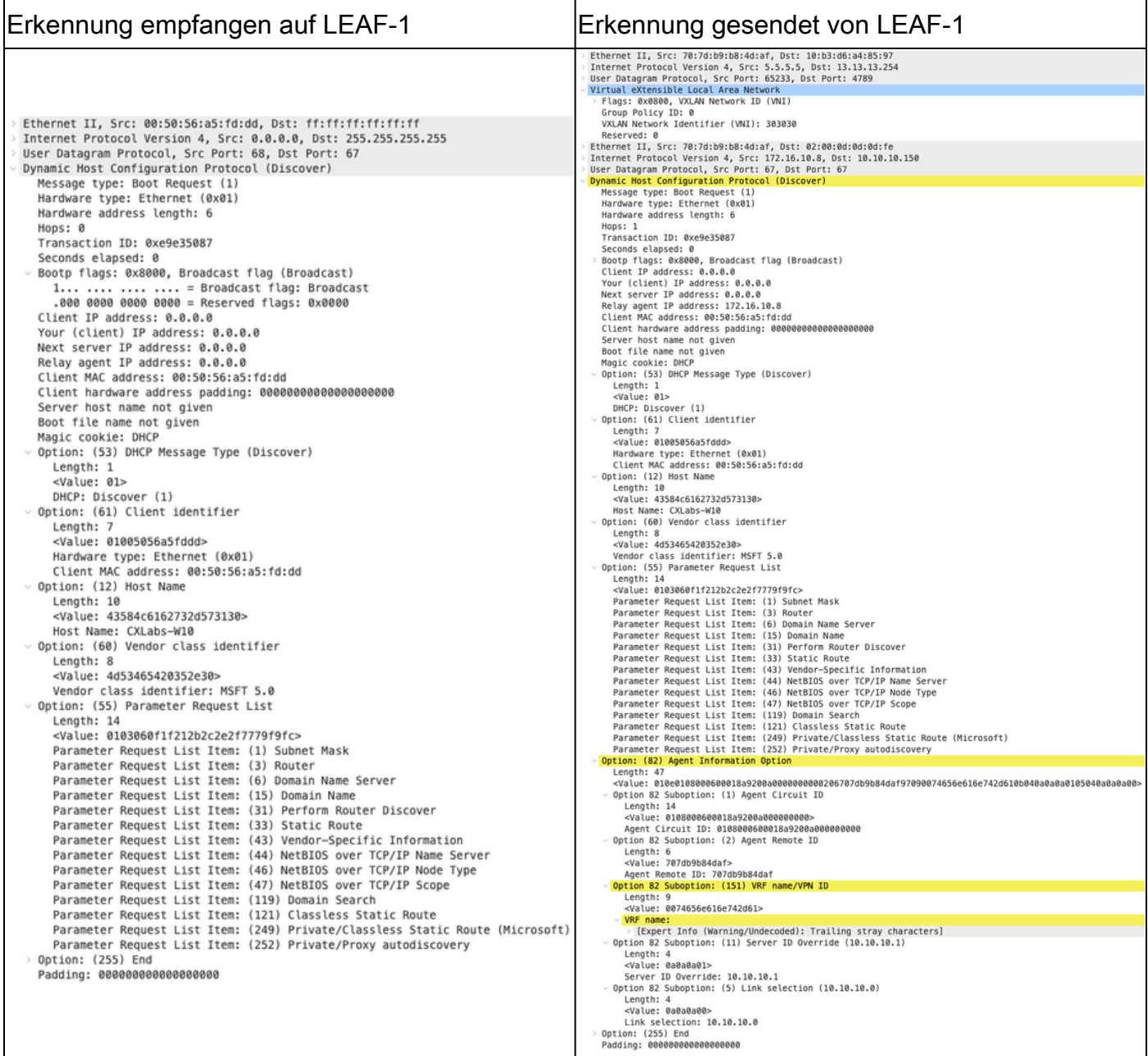

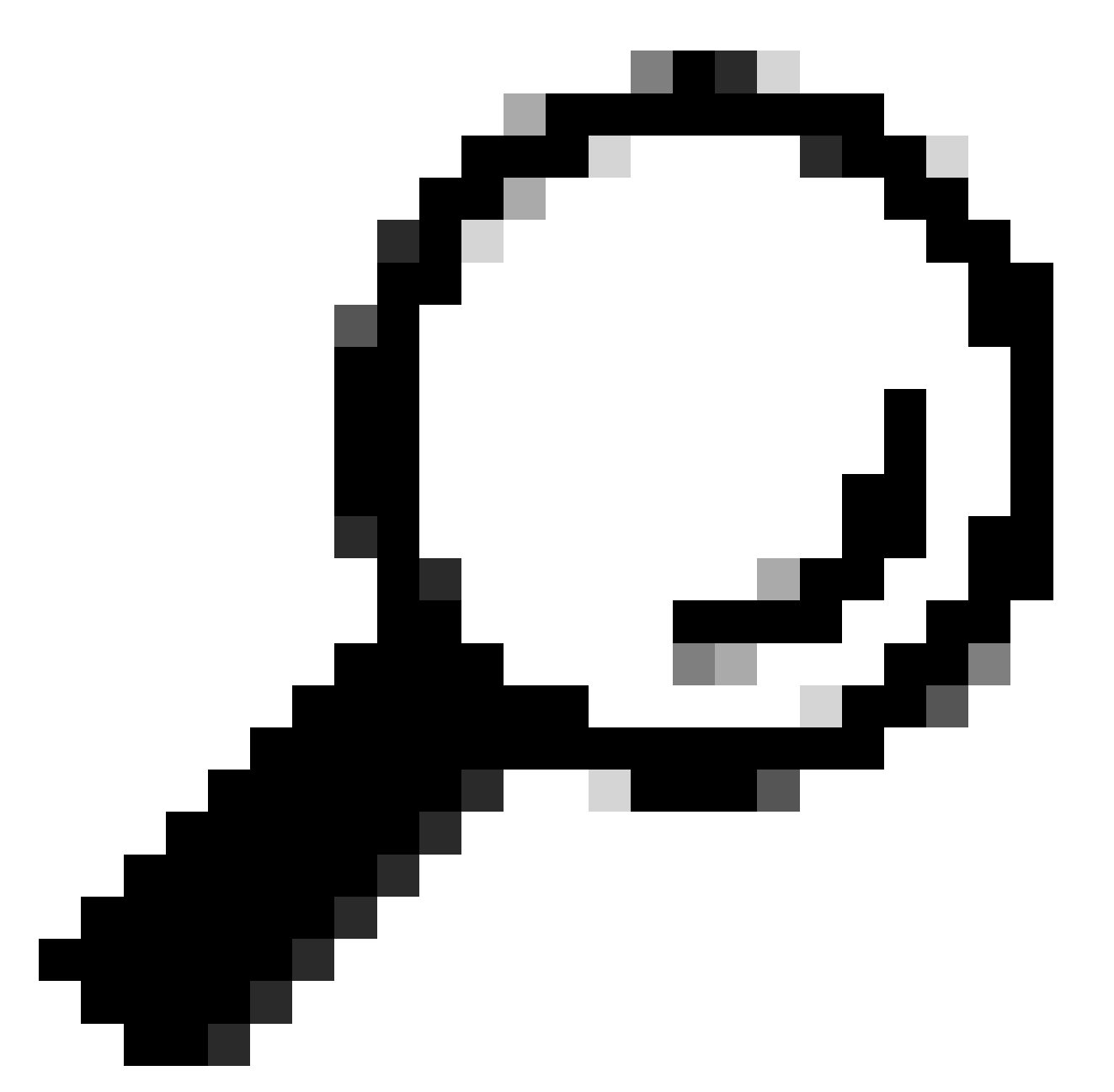

Tipp: Das Bild vergrößert sich beim Doppelklick.

#### Erkennung auf SPINE

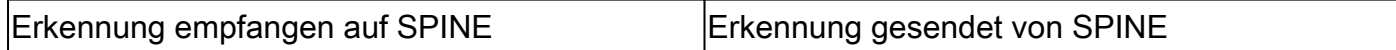

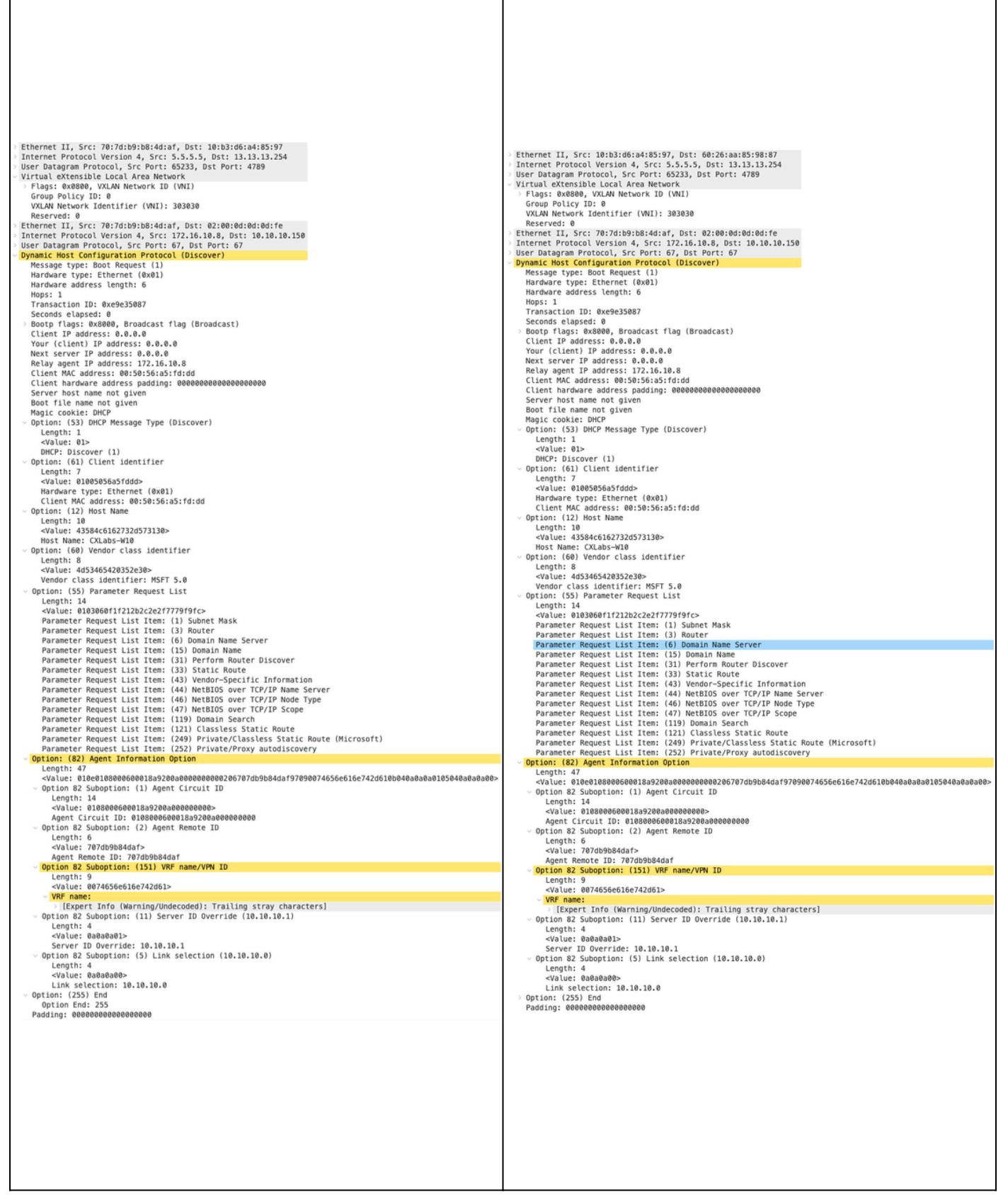

 $\overline{1}$ 

#### Erkennung auf LEAF-1-vPC

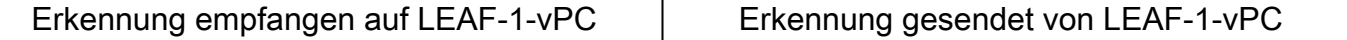

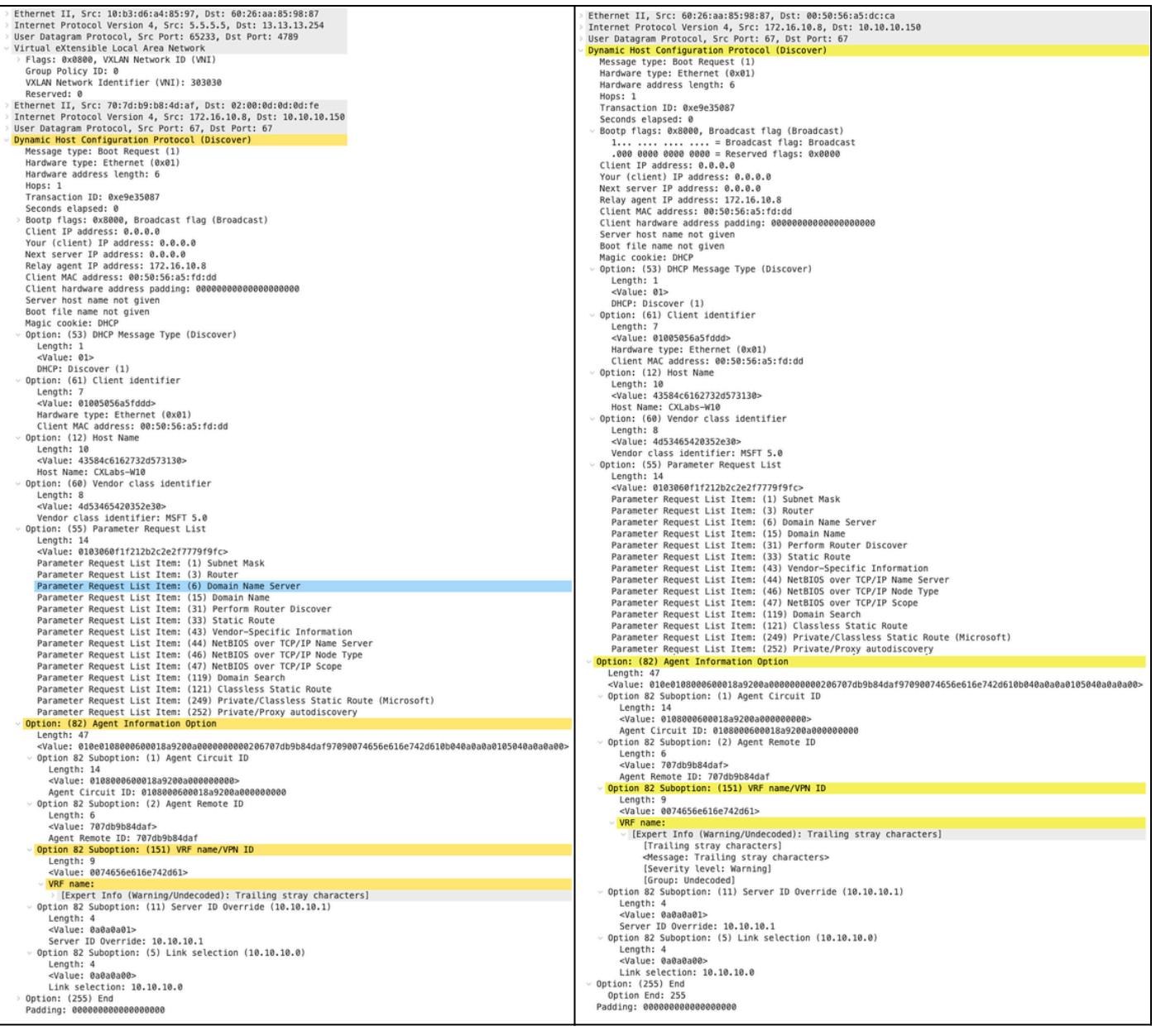

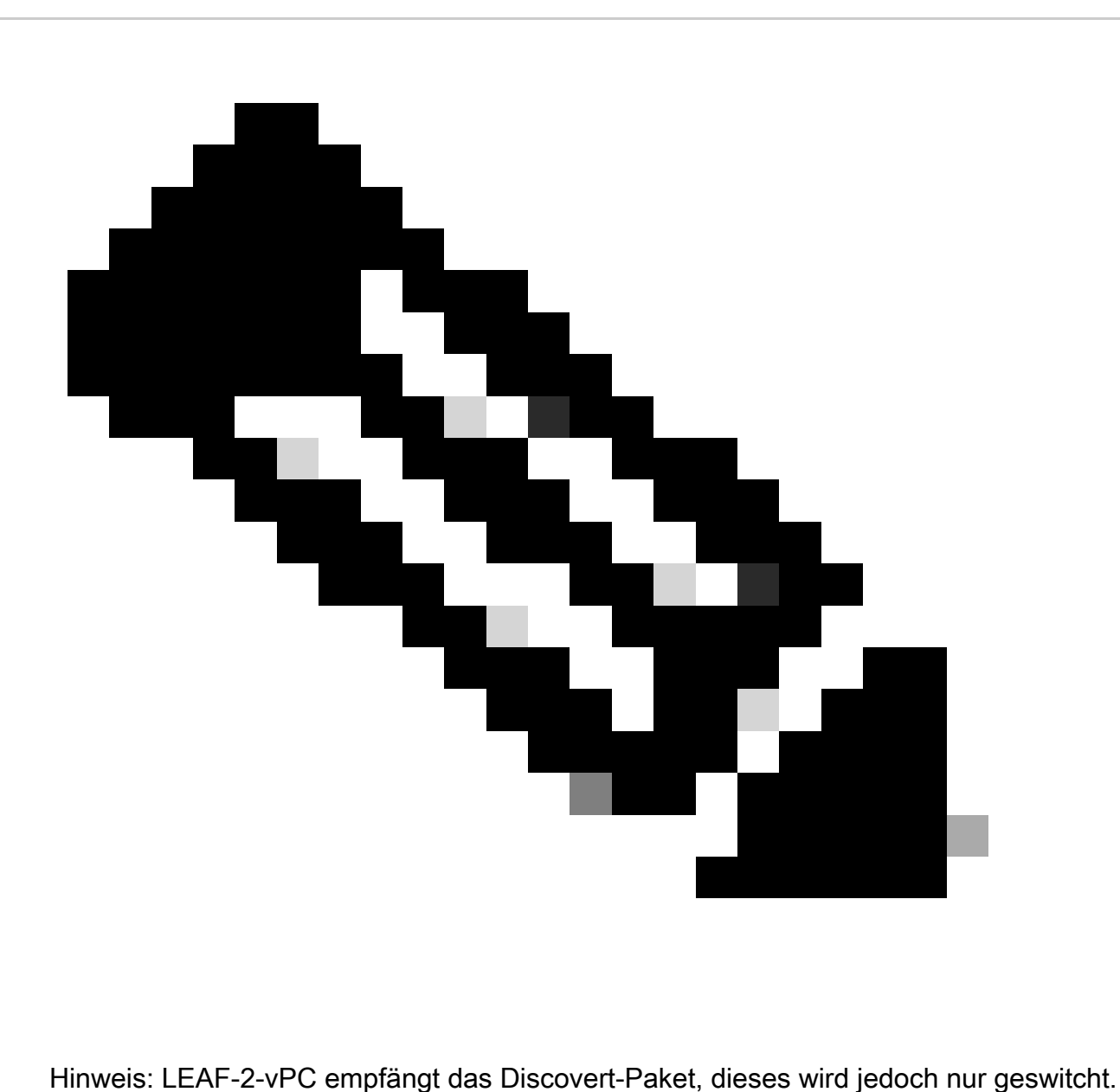

Die Ziel-MAC-Adresse gehört zum DHCP-Server.

Erkennung empfangen auf DHCP-Server

```
Ethernet II, Src: 60:26:aa:85:98:87, Dst: 00:50:56:a5:dc:ca
Internet Protocol Version 4, Src: 172.16.10.8, Dst: 10.10.10.150
User Datagram Protocol, Src Port: 67, Dst Port: 67
Dynamic Host Configuration Protocol (Discover)
  Message type: Boot Request (1)
  Hardware type: Ethernet (0x01)
  Hardware address length: 6
  Hops: 1
  Transaction ID: 0xe9e35087
  Seconds elapsed: 0
 Bootp flags: 0x8000, Broadcast flag (Broadcast)
    1... .... .... .... = Broadcast flag: Broadcast
    .000 0000 0000 0000 = Reserved flags: 0x0000
  Client IP address: 0.0.0.0
  Your (client) IP address: 0.0.0.0
  Next server IP address: 0.0.0.0
  Relay agent IP address: 172.16.10.8
  Client MAC address: 00:50:56:a5:fd:dd
  Client hardware address padding: 00000000000000000000
  Server host name not given
  Boot file name not given
  Magic cookie: DHCP
 Option: (53) DHCP Message Type (Discover)
    Length: 1
    <Value: 01>
    DHCP: Discover (1)
\vee Option: (61) Client identifier
    Length: 7
    <Value: 01005056a5fddd>
    Hardware type: Ethernet (0x01)
    Client MAC address: 00:50:56:a5:fd:dd
\backsim Option: (12) Host Name
    Length: 10
    <Value: 43584c6162732d573130>
    Host Name: CXLabs-W10
- Option: (60) Vendor class identifier
    Length: 8
    <Value: 4d53465420352e30>
    Vendor class identifier: MSFT 5.0
- Option: (55) Parameter Request List
    Length: 14
    <Value: 0103060f1f212b2c2e2f7779f9fc>
    Parameter Request List Item: (1) Subnet Mask
    Parameter Request List Item: (3) Router
    Parameter Request List Item: (6) Domain Name Server
    Parameter Request List Item: (15) Domain Name
    Parameter Request List Item: (31) Perform Router Discover
    Parameter Request List Item: (33) Static Route
    Parameter Request List Item: (43) Vendor-Specific Information
    Parameter Request List Item: (44) NetBIOS over TCP/IP Name Server
    Parameter Request List Item: (46) NetBIOS over TCP/IP Node Type
    Parameter Request List Item: (47) NetBIOS over TCP/IP Scope
    Parameter Request List Item: (119) Domain Search
    Parameter Request List Item: (121) Classless Static Route
    Parameter Request List Item: (249) Private/Classless Static Route (Microsoft)
    Parameter Request List Item: (252) Private/Proxy autodiscovery
Option: (82) Agent Information Option
    Length: 47
    <Value: 010e0108000600018a9200a000000000206707db9b84daf97090074656e616e742d610b040a0a0a0105040a0a0a0a0>
    Option 82 Suboption: (1) Agent Circuit ID
      Length: 14
      <Value: 0108000600018a9200a0000000000>
      Agent Circuit ID: 0108000600018a9200a000000000
  Uption 82 Suboption: (2) Agent Remote ID
      Length: 6
      <Value: 707db9b84daf>
      Agent Remote ID: 707db9b84daf
  Option 82 Suboption: (151) VRF name/VPN ID
      Length: 9
      <Value: 0074656e616e742d61>
     VRF name:
       > [Expert Info (Warning/Undecoded): Trailing stray characters]
           [Trailing stray characters]
           <Message: Trailing stray characters>
           [Severity level: Warning]
           [Group: Undecoded]
  \vee Option 82 Suboption: (11) Server ID Override (10.10.10.1)
      Length: 4
      <Value: 0a0a0a01>
      Server ID Override: 10.10.10.1
   Option 82 Suboption: (5) Link selection (10.10.10.0)
      Length: 4
      <Value: 0a0a0a00>
      Link selection: 10.10.10.0
 Option: (255) End
    Option End: 255
  Padding: 000000000000000000
```
DCHP-Angebot von DCHP-Server gesendet

```
Ethernet II, Src: 60:26:aa:85:98:87, Dst: 00:50:56:a5:dc:ca
Internet Protocol Version 4, Src: 172.16.10.8, Dst: 10.10.10.150
User Datagram Protocol, Src Port: 67, Dst Port: 67
Dynamic Host Configuration Protocol (Discover)
  Message type: Boot Request (1)
  Hardware type: Ethernet (0x01)
  Hardware address length: 6
  Hops: 1
  Transaction ID: 0xe9e35087
  Seconds elansed: 0
  Bootp flags: 0x8000, Broadcast flag (Broadcast)
    1... .... .... .... = Broadcast flag: Broadcast
    .000 0000 0000 0000 = Reserved flags: 0x0000
  Client IP address: 0.0.0.0
  Your (client) IP address: 0.0.0.0
  Next server IP address: 0.0.0.0
  Relay agent IP address: 172.16.10.8
  Client MAC address: 00:50:56:a5:fd:dd
  Client hardware address padding: 00000000000000000000
  Server host name not given
  Boot file name not given
  Magic cookie: DHCP
  Option: (53) DHCP Message Type (Discover)
    Length: 1
    <Value: 01>
    DHCP: Discover (1)
Option: (61) Client identifier
    Length: 7
    <Value: 01005056a5fddd>
    Hardware type: Ethernet (0x01)
    Client MAC address: 00:50:56:a5:fd:dd
- Option: (12) Host Name
    Length: 10
    <Value: 43584c6162732d573130>
    Host Name: CXLabs-W10
- Option: (60) Vendor class identifier
    Length: 8
    <Value: 4d53465420352e30>
    Vendor class identifier: MSFT 5.0
Option: (55) Parameter Request List
    Length: 14
    <Value: 0103060f1f212b2c2e2f7779f9fc>
    Parameter Request List Item: (1) Subnet Mask
    Parameter Request List Item: (3) Router
    Parameter Request List Item: (6) Domain Name Server
    Parameter Request List Item: (15) Domain Name
    Parameter Request List Item: (31) Perform Router Discover
    Parameter Request List Item: (33) Static Route
    Parameter Request List Item: (43) Vendor-Specific Information
    Parameter Request List Item: (44) NetBIOS over TCP/IP Name Server
    Parameter Request List Item: (46) NetBIOS over TCP/IP Node Type
    Parameter Request List Item: (47) NetBIOS over TCP/IP Scope
    Parameter Request List Item: (119) Domain Search
    Parameter Request List Item: (121) Classless Static Route
    Parameter Request List Item: (249) Private/Classless Static Route (Microsoft)
    Parameter Request List Item: (252) Private/Proxy autodiscovery
Option: (82) Agent Information Option
    Length: 47
    <Value: 010e0108000600018a9200a000000000206707db9b84daf97090074656e616e742d610b040a0a0a0105040a0a0a0a0>
    Option 82 Suboption: (1) Agent Circuit ID
      Length: 14
      <Value: 0108000600018a9200a0000000000>
      Agent Circuit ID: 0108000600018a9200a000000000
  Option 82 Suboption: (2) Agent Remote ID
      Length: 6
      <Value: 707db9b84daf>
      Agent Remote ID: 707db9b84daf
  Option 82 Suboption: (151) VRF name/VPN ID
      Length: 9
      <Value: 0074656e616e742d61>
     VRF name:
       > [Expert Info (Warning/Undecoded): Trailing stray characters]
           [Trailing stray characters]
           <Message: Trailing stray characters>
           [Severity level: Warning]
           [Group: Undecoded]
  \sim Option 82 Suboption: (11) Server ID Override (10.10.10.1)
      Length: 4
      <Value: 0a0a0a01>
      Server ID Override: 10.10.10.1
  Uption 82 Suboption: (5) Link selection (10.10.10.0)
      Length: 4
      <Value: 0a0a0a00>
      Link selection: 10.10.10.0
  Option: (255) End
    Option End: 255
  Padding: 000000000000000000
```
#### DHCP-Angebot für LEAF-2-vPC

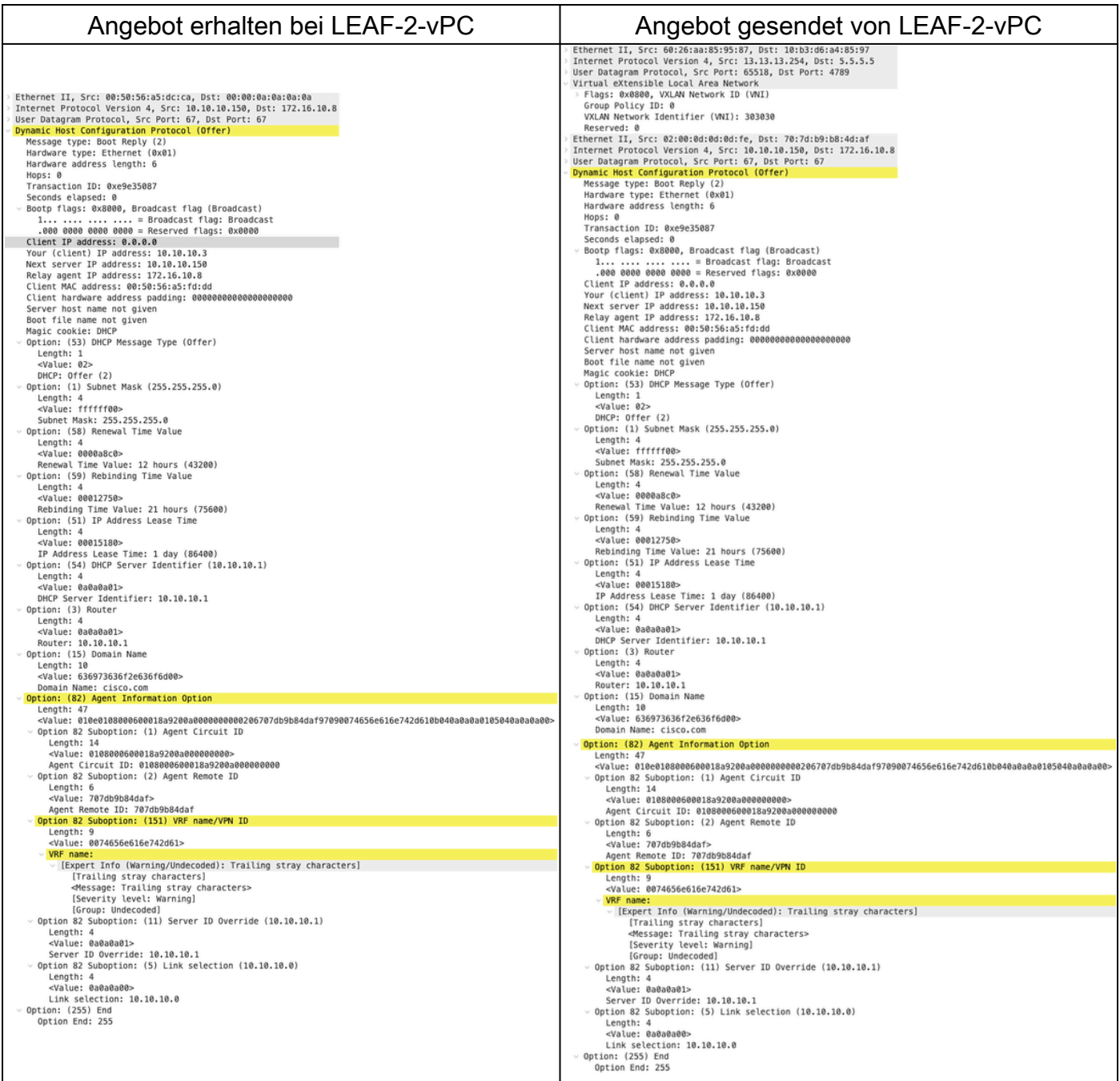

# DHCP-Angebot vPC SPINE

Angebot erhalten auf SPINE Angebot gesendet von SPINE

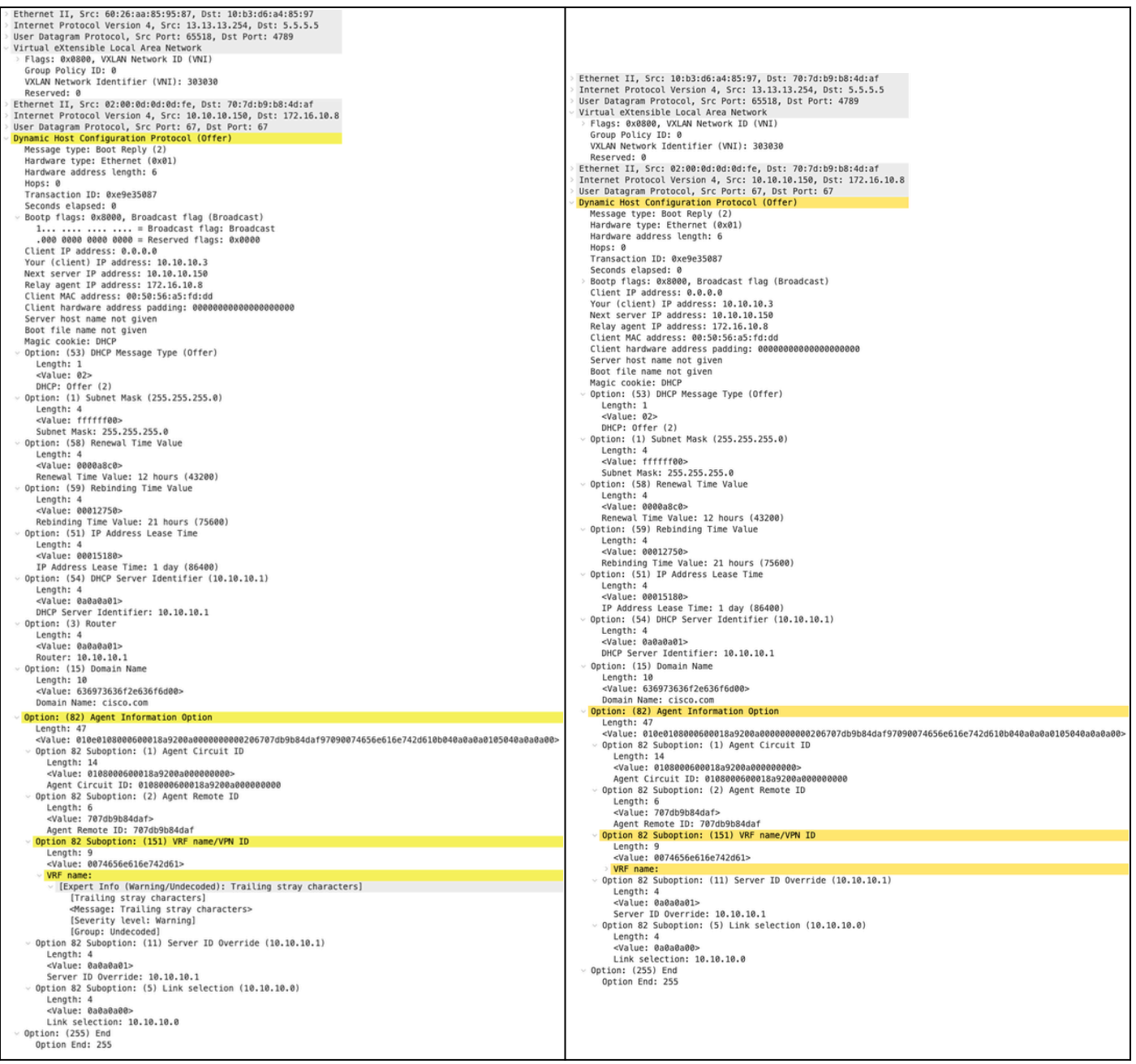

# DHCP-Angebot auf LEAF-1

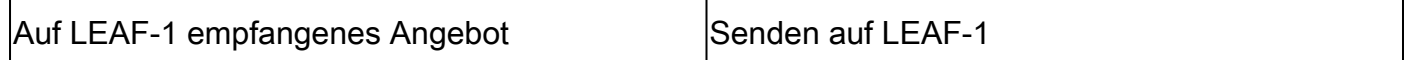

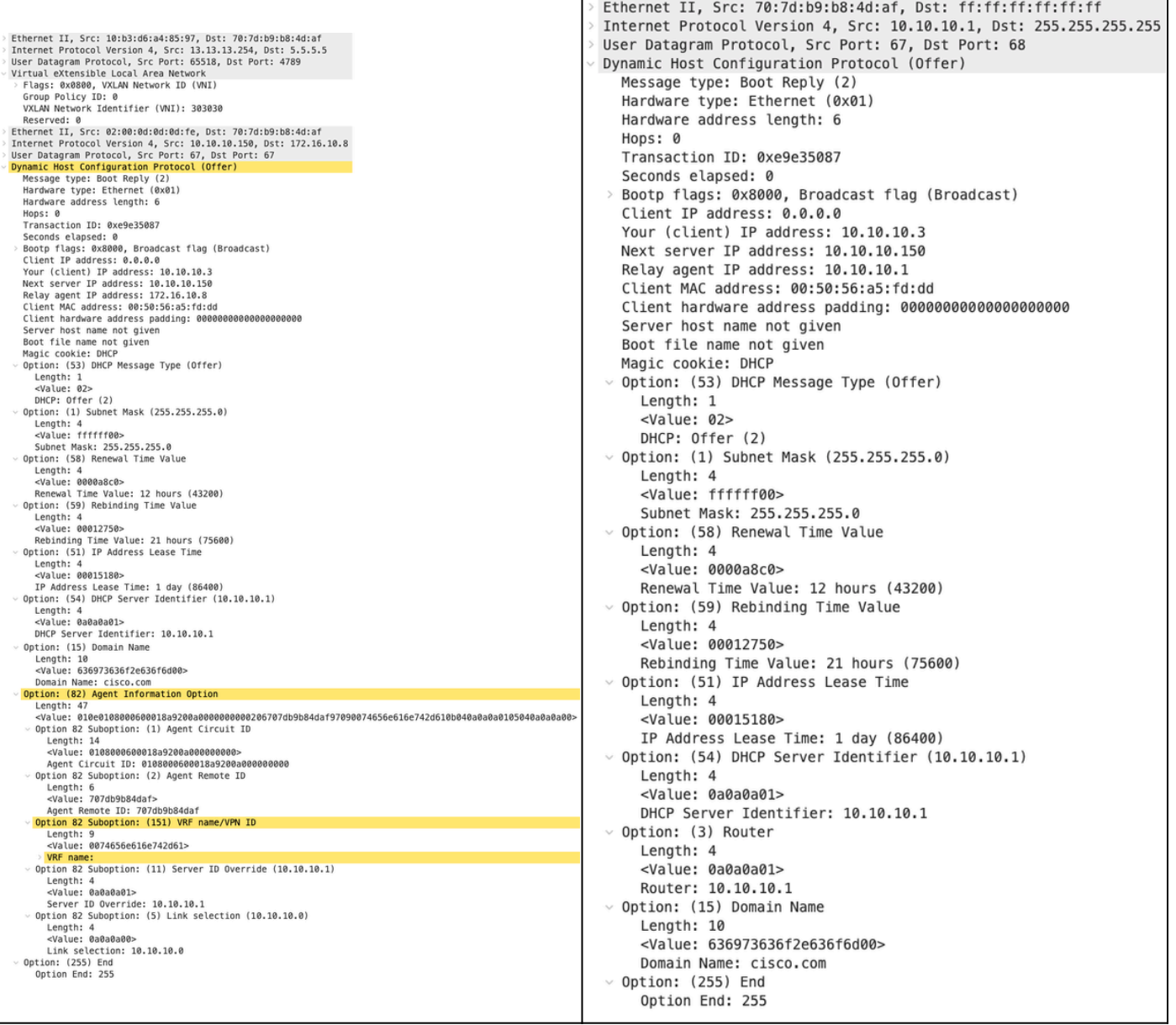

DHCP-Angebot empfangen auf HOST-1

```
> Ethernet II, Src: 70:7d:b9:b8:4d:af, Dst: ff:ff:ff:ff:ff:ff
> Internet Protocol Version 4, Src: 10.10.10.1, Dst: 255.255.255.255
> User Datagram Protocol, Src Port: 67, Dst Port: 68
Dynamic Host Configuration Protocol (Offer)
   Message type: Boot Reply (2)
    Hardware type: Ethernet (0x01)
    Hardware address length: 6
   Hops: 0
   Transaction ID: 0xe9e35087
    Seconds elapsed: 0
  > Bootp flags: 0x8000, Broadcast flag (Broadcast)
    Client IP address: 0.0.0.0
    Your (client) IP address: 10.10.10.3
   Next server IP address: 10.10.10.150
    Relay agent IP address: 10.10.10.1
    Client MAC address: 00:50:56:a5:fd:dd
    Client hardware address padding: 00000000000000000000
    Server host name not given
    Boot file name not given
   Magic cookie: DHCP
  \vee Option: (53) DHCP Message Type (Offer)
      Length: 1
      <Value: 02>
      DHCP: Offer (2)
 \vee Option: (1) Subnet Mask (255.255.255.0)
      Length: 4
      <Value: ffffff00>
      Subnet Mask: 255.255.255.0
 \vee Option: (58) Renewal Time Value
      Length: 4
      <Value: 0000a8c0>
      Renewal Time Value: 12 hours (43200)
 \vee Option: (59) Rebinding Time Value
      Length: 4
      <Value: 00012750>
      Rebinding Time Value: 21 hours (75600)
  \vee Option: (51) IP Address Lease Time
      Length: 4
      <Value: 00015180>
      IP Address Lease Time: 1 day (86400)
 \vee Option: (54) DHCP Server Identifier (10.10.10.1)
      Length: 4
      <Value: 0a0a0a01>
      DHCP Server Identifier: 10.10.10.1
 \vee Option: (3) Router
      Length: 4
      <Value: 0a0a0a01>
      Router: 10.10.10.1
 \vee Option: (15) Domain Name
      Length: 10
      <Value: 636973636f2e636f6d00>
      Domain Name: cisco.com
 \vee Option: (255) End
      Option End: 255
```
Anfrage gesendet von HOST-1

```
Ethernet II, Src: 00:50:56:a5:fd:dd, Dst: ff:ff:ff:ff:ff:ff
Internet Protocol Version 4, Src: 0.0.0.0, Dst: 255.255.255.255
User Datagram Protocol, Src Port: 68, Dst Port: 67
Dynamic Host Configuration Protocol (Request)
  Message type: Boot Request (1)
  Hardware type: Ethernet (0x01)
  Hardware address length: 6
  Hops: 0
  Transaction ID: 0xe9e35087
  Seconds elapsed: 0
> Bootp flags: 0x8000, Broadcast flag (Broadcast)
    1... .... .... .... = Broadcast flag: Broadcast
     .000 0000 0000 0000 = Reserved flags: 0x0000
  Client IP address: 0.0.0.0
  Your (client) IP address: 0.0.0.0
  Next server IP address: 0.0.0.0
  Relay agent IP address: 0.0.0.0
  Client MAC address: 00:50:56:a5:fd:dd
  Client hardware address padding: 000000000000000000000
  Server host name not given
  Boot file name not given
  Magic cookie: DHCP
Uption: (53) DHCP Message Type (Request)
    Length: 1
    <Value: 03>
    DHCP: Request (3)
\vee Option: (61) Client identifier
    Length: 7
     <Value: 01005056a5fddd>
    Hardware type: Ethernet (0x01)
    Client MAC address: 00:50:56:a5:fd:dd
\backsim Option: (50) Requested IP Address (10.10.10.3)
    Length: 4
     <Value: 0a0a0a03>
    Requested IP Address: 10.10.10.3
\vee Option: (54) DHCP Server Identifier (10.10.10.1)
    Length: 4
     <Value: 0a0a0a01>
    DHCP Server Identifier: 10.10.10.1
\vee Option: (12) Host Name
    Length: 10
     <Value: 43584c6162732d573130>
    Host Name: CXLabs-W10
U Option: (81) Client Fully Qualified Domain Name
    Length: 13
    <Value: 00000043584c6162732d573130>
  > Flags: 0x00
       0000 .... = Reserved flags: 0x0
       .... 0... = Server DDNS: Some server updates
       \ldots .0.. = Encoding: ASCII encoding
       .... ..0. = Server overrides: No override
       \ldots \ldots 0 = Server: Client
    A-RR result: 0
    PTR-RR result: 0
    Client name: CXLabs-W10
 \vee Option: (60) Vendor class identifier
     Length: 8
     <Value: 4d53465420352e30>
     Vendor class identifier: MSFT 5.0
 Uption: (55) Parameter Request List
     Length: 14
     <Value: 0103060f1f212b2c2e2f7779f9fc>
     Parameter Request List Item: (1) Subnet Mask
     Parameter Request List Item: (3) Router
     Parameter Request List Item: (6) Domain Name Server
     Parameter Request List Item: (15) Domain Name
     Parameter Request List Item: (31) Perform Router Discover
     Parameter Request List Item: (33) Static Route
     Parameter Request List Item: (43) Vendor-Specific Information
     Parameter Request List Item: (44) NetBIOS over TCP/IP Name Server
     Parameter Request List Item: (46) NetBIOS over TCP/IP Node Type
     Parameter Request List Item: (47) NetBIOS over TCP/IP Scope
     Parameter Request List Item: (119) Domain Search
     Parameter Request List Item: (121) Classless Static Route
     Parameter Request List Item: (249) Private/Classless Static Route (Microsoft)
     Parameter Request List Item: (252) Private/Proxy autodiscovery
 \vee Option: (255) End
     Option End: 255
```
#### Anfrage zu LEAF-1

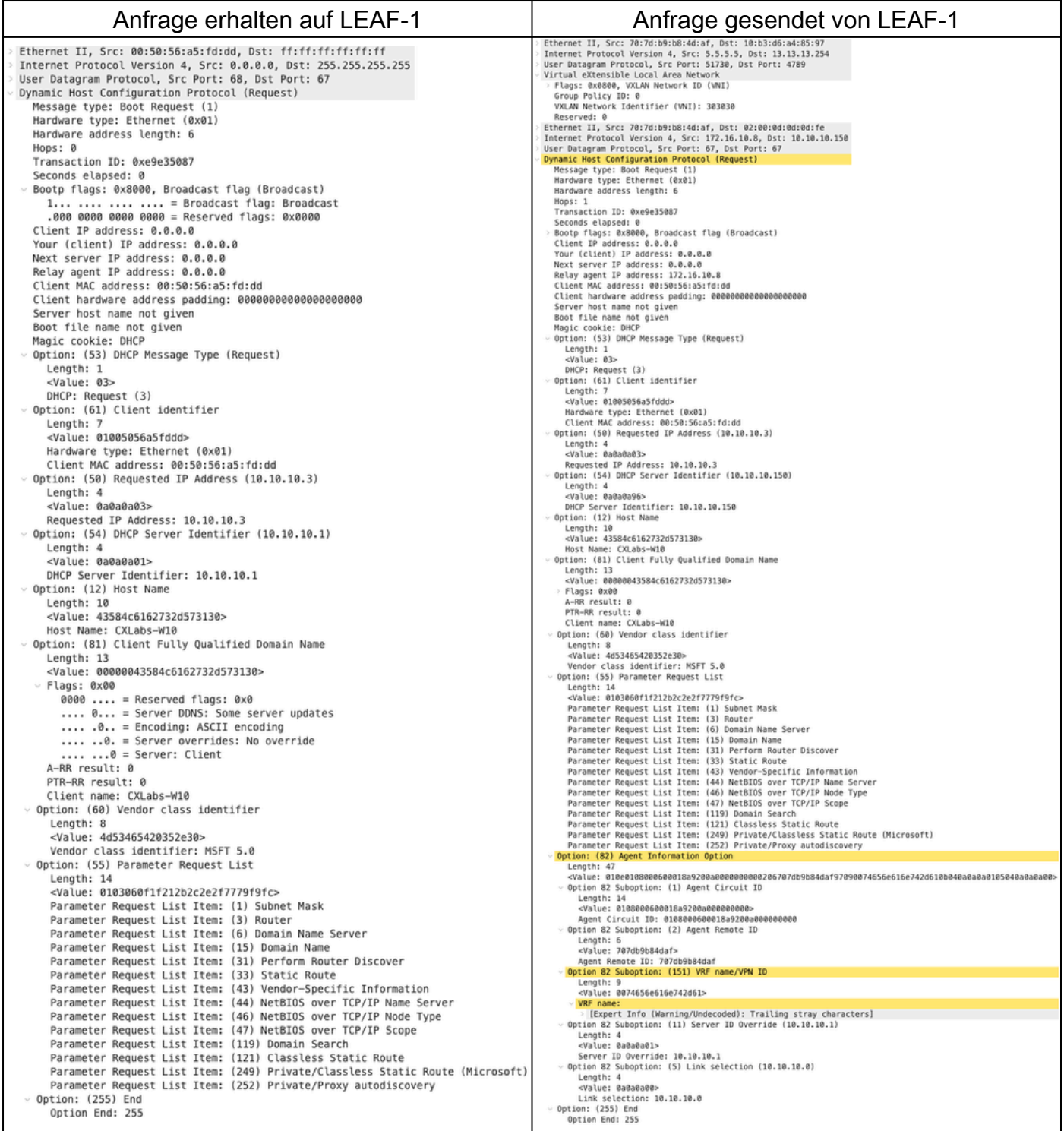

# Anfrage zu SPINE

Anfrage erhalten auf SPINE Anfrage gesendet von SPINE

Ethernet II, Src: 70:7d:09:08:4d:af, Dst: 10:b3:d6:a4:85:97<br>Internet Protocol Version 4, Src: 5.5.5.5, Dst: 13.13.13.254<br>User Datagram Protocol, Src Port: 51730, Dst Port: 4789<br>Virtual eXtensible Local Area Network<br>Plags: Neserved: 0<br>Reserved: 0<br>Reserved: 0<br>Ethernet II, Src: 70:7d:b9:b8:4d:af, Dst: 02:00:0d:0d:dd:fe<br>Internet Protocol Version 4, Src: 172.16.10.8, Dst: 10.10.10.150<br>User Datagram Protocol, Src Port: 67, Dst Port: 67<br>User Datag Hops: 1 mops: 1<br>Transaction ID: 0xe9e35087 Transaction ID: 0x:00:35087<br>Seconds elapsed: 0<br>Bootp flags: 0x8000, Broadcast flag (Broadcast)<br>Client IP address: 0.0.0.0<br>Your (client) IP address: 0.0.0.0<br>Next server IP address: 0.0.0.0<br>Relay agent IP address: 0.0.0.0<br>Cl nops: 1<br>Transaction ID: 0xe9e35087 <Value: 03><br>DOCP: Request (3)<br>Option: (61) Client identifier<br>Lengin: 7<br>Value: 01005056a5fddd><br>Mardware type: Ethernet (0x01)<br>Nardware type: Ethernet (0x01)<br>Option: (50) Requested IP Address (10.10.10.3) ption: (50) Requested IP Address (10.10.10.3)<br>
<br/>
<br/><br/>Capus: 00030303<br>
<br/><br/><br/>Some Dadden Capus: 10.10.10.3<br>
Requested IP Address: 10.10.10.3<br/><br>
<br/>
Length: 4 (10.10.10.150)<br>
Length: 4<br>
Length: 4 (10. DHCP Server Identifier: 10.10.10.150<br>Option: (12) Host Name pixavi (18)<br>- Kangth: 10<br>- Walue: 43584c6162732d573130><br>- Most Name: CXLabs-W10<br>Option: (81) Client Fully Qualified Domain Name option: (81) Client Fully Qualified Duration: (81) Client Fully Qualified Duration:<br>
2010: 2010: 20200043384c6162732d573130><br>
216183: 0x00<br>
PTR-RR result: 0<br>
PTR-RR result: 0<br>
Client name: CXLabs-W10<br>
Option: (60) Vendor c Vendor class identifier: MSFT 5.0<br>Option: (55) Parameter Request List .cnow: ciass identifier: MSFT 5.0<br>Lengthi 14<br>Lengthi 14<br>Capital Simpleter Request List (1) Subnet Mask<br>Parameter Request List Itens: (1) Subnet Mask<br>Parameter Request List Itens: (3) Densin Name Server<br>Parameter Request Li Lengtn: 4/<br>«Value: 010e0108000600018a9200a0000000000206707db9b84daf97090074656e616e742d610b040a0a0a0105040a0a0a00:<br>Option 82 Suboption: (1) Agent Circuit ID Agent Remote ID: 707db9b84daf<br>Option 82 Suboption: (151) VRF name/VPN ID Length: 9<br><Value: 0074656e616e742d61> <mark>RF name:</mark><br>| [Expert Info (Warning/Undecoded): Trailing stray characters]<br>ion 82 Suboption: (11) Server ID Override (10.10.10.1) Option Option 32 Suboption: (11) Server ID Override (10.10.<br>
Length: 4<br>
<Value: 0a0a0a01><br>
Server ID Override: 10.10.10.1<br>
Server ID Override: 10.10.10.1<br>
Ungth: 4<br>
Ungth: 4<br>
Ungth: 4<br>
Unix selection: (5) Link selection (10.10.10 Option: (255) End<br>Option End: 255

Ethernet II, Src: 10:b3:d6:a4:85:97, Dst: 60:26:aa:85:95:87<br>Internet Protocol Version 4, Src: 5.5.5.5, Dst: 13.13.13.254<br>User Datagram Protocol, Src Port: 51730, Dst Port: 4789<br>Virtual eXtensible Local Area Network<br>- Flags VXLAW Network Identifier (VNI): 303030<br>Reserved: 0<br>Ethernet II, Src: 7037d:b9:b8:4d:af, Dst: 02:00:0d:0d:0d:fe<br>Internet Protocol Version 4, Src: 172.16.10.8, Dst: 10.10.10.150<br>User Datagram Protocol, Src Port: 67, Dst Port Transaction ID: 0ke2055087<br>Seconds elapsed: 0<br>Bootp flags: 0x8000, Broadcast flag (Broadcast)<br>Client IP address: 0.0.0.0<br>Your (client) IP address: 0.0.0.0<br>Next server IP address: 0.0.0.0<br>Relay agent IP address: 0.0.0.0<br>Cli Client MAC address: 00:30:55:a3:fd:dig<br>Client Nardware address padding: 00000000<br>Server host name not given<br>Boot file name not given<br>Magic cookie: DHCP<br>(Papion: (S3)<br>DHCP Message Type (Request)<br>-sialine: 03-<br>-sialine: 10-1 a<br>ลดดดดดดดดดดดดดดดดดด <br/>Value: 03><br>DHCP: Request (3)<br>Option: (61) Client identifier<br>Capin: 7<br>Capin: 7<br>Capin: 2003556a5fddd><br>Hardware type: Ethernet (0x01)<br>Client MAC address: 00:50:56:a5:fd:dd<br>Option: (50) Requested IP Address (10.10.10.3) Option: (50) Requested IP Address (10.10.10.3)<br>
- Kalue: 08080803<br>
- Kalue: 0808083<br>
- Requested IP Address: 10.10.10.3<br>
Option: (54) DHCP Server Identifier (10.10.10.150)<br>
- Urapit: 4<br>
- Value: 0808095<br>
- URCP Server Iden uption: (127 nost wame<br>| Length: 10<br>| <Value: 43584c6162732d573130><br>| Host Name: CXLabs-W10<br>| Option: (81) Client Fully Qualified Domain Name<br>| Length: 13 Length: 13<br>Length: 13<br><Value: 00000043584c6162732d573130> Vendor class identifier: MSFT 5.0<br>Option: (55) Parameter Request List Vendor class identifier: MSFT 5.0<br>
Uranghi: 14<br>
Lengthi: 14<br>
Lengthi: 155) Parameter Request List<br>
Cylue: 0103060f11/212b2c2e2f7779f9fc><br>
cylue: 0103060f11/212b2c2e2f7779f9fc><br>
Parameter Request List Item: (15) Showter<br>
Pa Agent Remote ID: 707db9b84daf<br>Option 82 Suboption: (151) VRF name/VPN ID Length: 9<br><Value: 0074656e616e742d61> י VRF name:<br>Option 82 Suboption: (11) Server ID Override (10.10.10.1)<br>Length: 4<br>≺Value: 0a0a0a01> Server ID Override: 10.10.10.1<br>Option 82 Suboption: (5) Link selection (10.10.10.0) Length: 4<br>
-Value: 0a0a0a00><br>
Link selection: 10.10.10.0<br>
Units selection: 10.10.10.0<br>
Option: (255)<br>
Option End: 255

# Anforderung auf LEAF-2-vPC

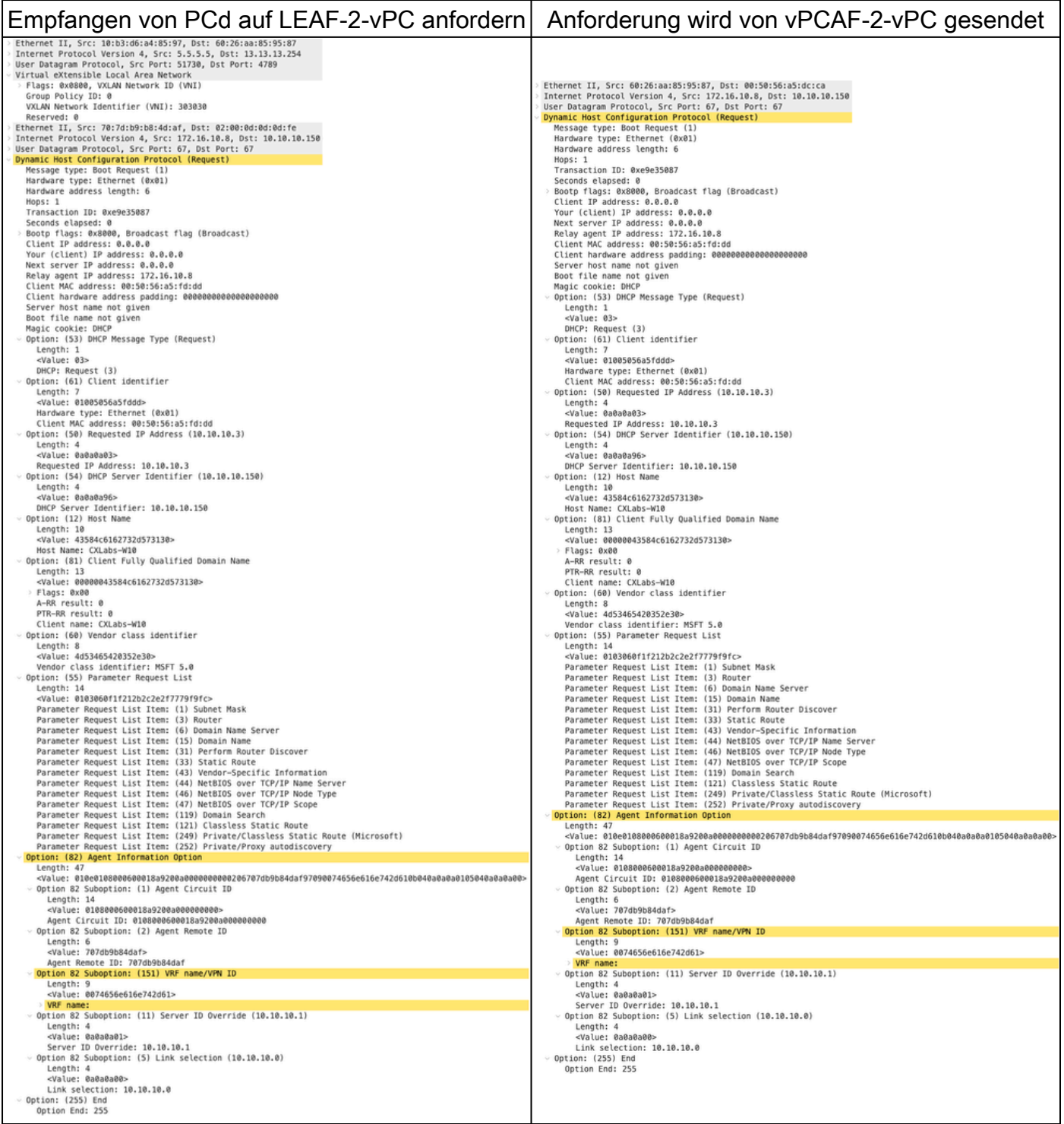

Anfrage auf DHCP-Server empfangen

Ethernet II, Src: 60:26:aa:85:95:87, Dst: 00:50:56:a5:dc:ca Internet Protocol Version 4, Src: 172.16.10.8, Dst: 10.10.10.150<br>User Datagram Protocol, Src Port: 67, Dst Port: 67<br>Dynamic Host Configuration Protocol (Request) Message type: Boot Request (1) Hardware type: Ethernet (0x01) Hardware address length: 6 Hops: 1 Transaction ID: 0xe9e35087 Seconds elapsed: 0 Bootp flags: 0x8000, Broadcast flag (Broadcast) Client IP address: 0.0.0.0 Your (client) IP address: 0.0.0.0 Next server IP address: 0.0.0.0 Relay agent IP address: 172.16.10.8 Client MAC address: 00:50:56:a5:fd:dd Client hardware address padding: 00000000000000000000 Server host name not given Boot file name not given Magic cookie: DHCP Option: (53) DHCP Message Type (Request) Length: 1 <Value: 03> DHCP: Request (3) Option: (61) Client identifier Length: 7 <Value: 01005056a5fddd> Hardware type: Ethernet (0x01)<br>Client MAC address: 00:50:56:a5:fd:dd - Option: (50) Requested IP Address (10.10.10.3) Length: 4 <Value: 0a0a0a03> Requested IP Address: 10.10.10.3 - Option: (54) DHCP Server Identifier (10.10.10.150) Length: 4 <Value: 0a0a0a96> DHCP Server Identifier: 10.10.10.150 - Option: (12) Host Name Length: 10<br><Value: 43584c6162732d573130> Host Name: CXLabs-W10 Option: (81) Client Fully Qualified Domain Name Length: 13 <Value: 00000043584c6162732d573130> Flags: 0x00 A-RR result: 0 PTR-RR result: 0 Client name: CXLabs-W10 Option: (60) Vendor class identifier Length: 8 <Value: 4d53465420352e30> Vendor class identifier: MSFT 5.0 - Option: (55) Parameter Request List Length: 14 <Value: 0103060f1f212b2c2e2f7779f9fc> Parameter Request List Item: (1) Subnet Mask Parameter Request List Item: (3) Router Parameter Request List Item: (6) Domain Name Server Parameter Request List Item: (15) Domain Name Parameter Request List Item: (31) Perform Router Discover Parameter Request List Item: (33) Static Route Parameter Request List Item: (43) Vendor-Specific Information Parameter Request List Item: (44) NetBIOS over TCP/IP Name Server Parameter Request List Item: (46) NetBIOS over TCP/IP Node Type Parameter Request List Item: (47) NetBIOS over TCP/IP Scope Parameter Request List Item: (119) Domain Search Parameter Request List Item: (121) Classless Static Route Parameter Request List Item: (249) Private/Classless Static Route (Microsoft) Parameter Request List Item: (252) Private/Proxy autodiscovery Option: (82) Agent Information Option Length: 47 <Value: 010e0108000600018a9200a000000000206707db9b84daf97090074656e616e742d610b040a0a0a0105040a0a0a00> Option 82 Suboption: (1) Agent Circuit ID Length: 14 <Value: 0108000600018a9200a0000000000> Agent Circuit ID: 0108000600018a9200a000000000 - Option 82 Suboption: (2) Agent Remote ID Length: 6 <Value: 707db9b84daf> Agent Remote ID: 707db9b84daf Option 82 Suboption: (151) VRF name/VPN ID Length: 9 <Value: 0074656e616e742d61> VRF name: Option 82 Suboption: (11) Server ID Override (10.10.10.1) Length: 4 <Value: 0a0a0a01> Server ID Override: 10.10.10.1 - Option 82 Suboption: (5) Link selection (10.10.10.0) Length: 4 <Value: 0a0a0a00> Link selection: 10.10.10.0 Option: (255) End Option End: 255

ACK gesendet vom DHCP-Server
Ethernet II, Src: 00:50:56:a5:dc:ca, Dst: 00:00:0a:0a:0a:0a Internet Protocol Version 4, Src: 10.10.10.150, Dst: 172.16.10.8 User Datagram Protocol, Src Port: 67, Dst Port: 67 Dynamic Host Configuration Protocol (ACK) Message type: Boot Reply (2) Hardware type: Ethernet (0x01) Hardware address length: 6 Hops: 0 Transaction ID: 0xe9e35087 Seconds elapsed: 0 Bootp flags: 0x8000, Broadcast flag (Broadcast)  $1...$  .... .... .... = Broadcast flag: Broadcast .000 0000 0000 0000 = Reserved flags: 0x0000 Client IP address: 0.0.0.0 Your (client) IP address: 10.10.10.3 Next server IP address: 0.0.0.0 Relay agent IP address: 172.16.10.8 Client MAC address: 00:50:56:a5:fd:dd Client hardware address padding: 00000000000000000000 Server host name not given Boot file name not given Magic cookie: DHCP Option: (53) DHCP Message Type (ACK) Length: 1 <Value: 05> DHCP: ACK (5) U Option: (58) Renewal Time Value Length: 4 <Value: 0000a8c0> Renewal Time Value: 12 hours (43200) - Option: (59) Rebinding Time Value Length: 4 <Value: 00012750> Rebinding Time Value: 21 hours (75600) - Option: (51) IP Address Lease Time Length: 4 <Value: 00015180> IP Address Lease Time: 1 day (86400) Option: (54) DHCP Server Identifier (10.10.10.1) Length: 4 <Value: 0a0a0a01> DHCP Server Identifier: 10.10.10.1 Option: (1) Subnet Mask (255.255.255.0) Length: 4 <Value: ffffff00> Subnet Mask: 255.255.255.0 Option: (81) Client Fully Qualified Domain Name Length: 3 <Value: 00ffff> Flags: 0x00 A-RR result: 255 PTR-RR result: 255  $\vee$  Option: (3) Router Length: 4 <Value: 0a0a0a01> Router: 10.10.10.1 - Option: (15) Domain Name Length: 10 <Value: 636973636f2e636f6d00> Domain Name: cisco.com Option: (82) Agent Information Option Length: 47 <Value: 010e0108000600018a9200a000000000206707db9b84daf97090074656e616e742d610b040a0a0a0105040a0a0a00> Option 82 Suboption: (1) Agent Circuit ID Length: 14 <Value: 0108000600018a9200a0000000000> Agent Circuit ID: 0108000600018a9200a000000000 - Option 82 Suboption: (2) Agent Remote ID Length: 6 <Value: 707db9b84daf> Agent Remote ID: 707db9b84daf Option 82 Suboption: (151) VRF name/VPN ID Length: 9 <Value: 0074656e616e742d61> VRF name: [Expert Info (Warning/Undecoded): Trailing stray characters] [Trailing stray characters]<br><Message: Trailing stray characters> [Severity level: Warning] [Group: Undecoded]  $\sim$  Option 82 Suboption: (11) Server ID Override (10.10.10.1) Length: 4 <Value: 0a0a0a01> Server ID Override: 10.10.10.1 - Option 82 Suboption: (5) Link selection (10.10.10.0) Length: 4 <Value: 0a0a0a00> Link selection: 10.10.10.0 Option: (255) End Option End: 255

### ACK auf LEAF-2-vPC

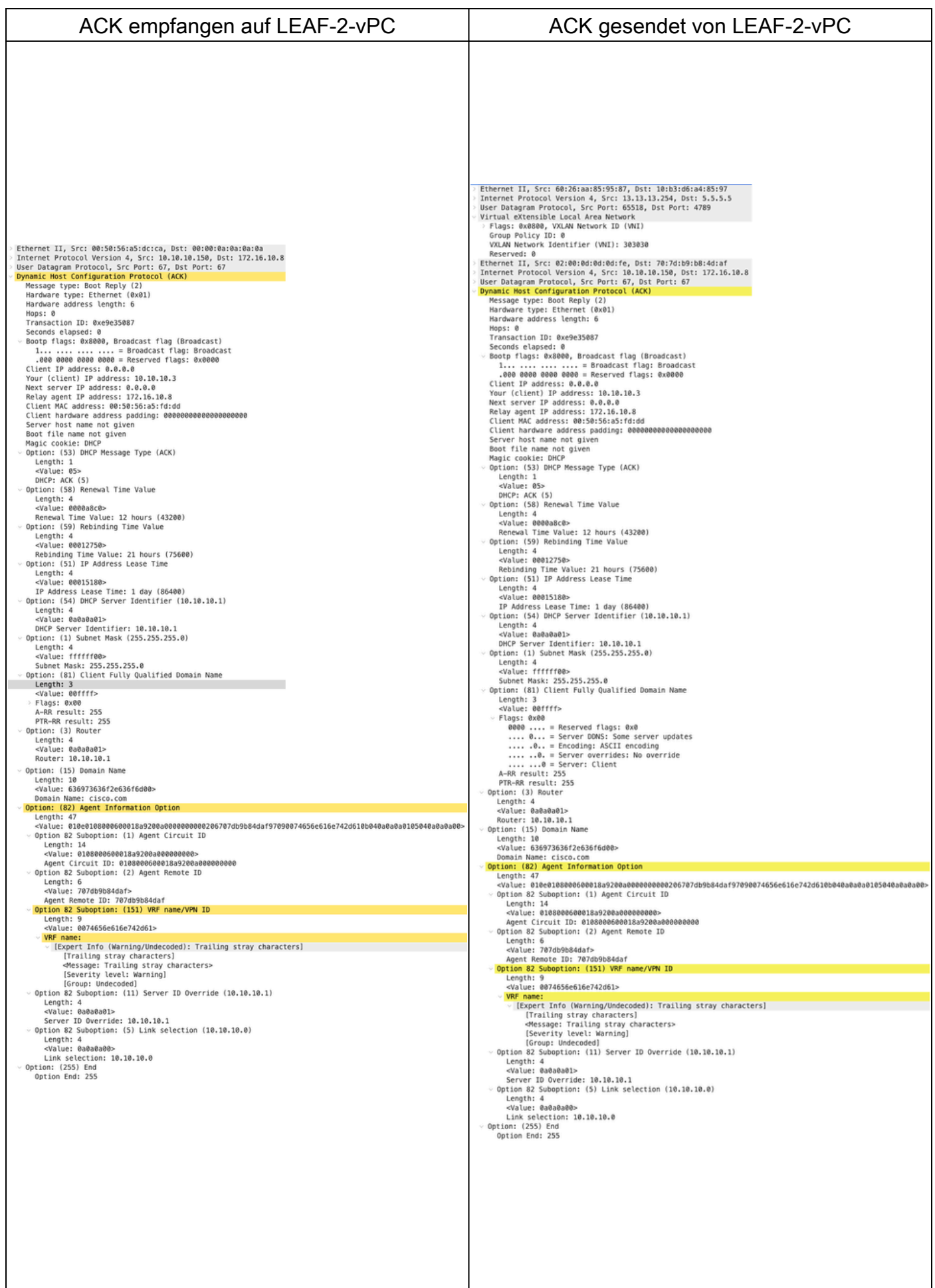

# ACK on SPINE

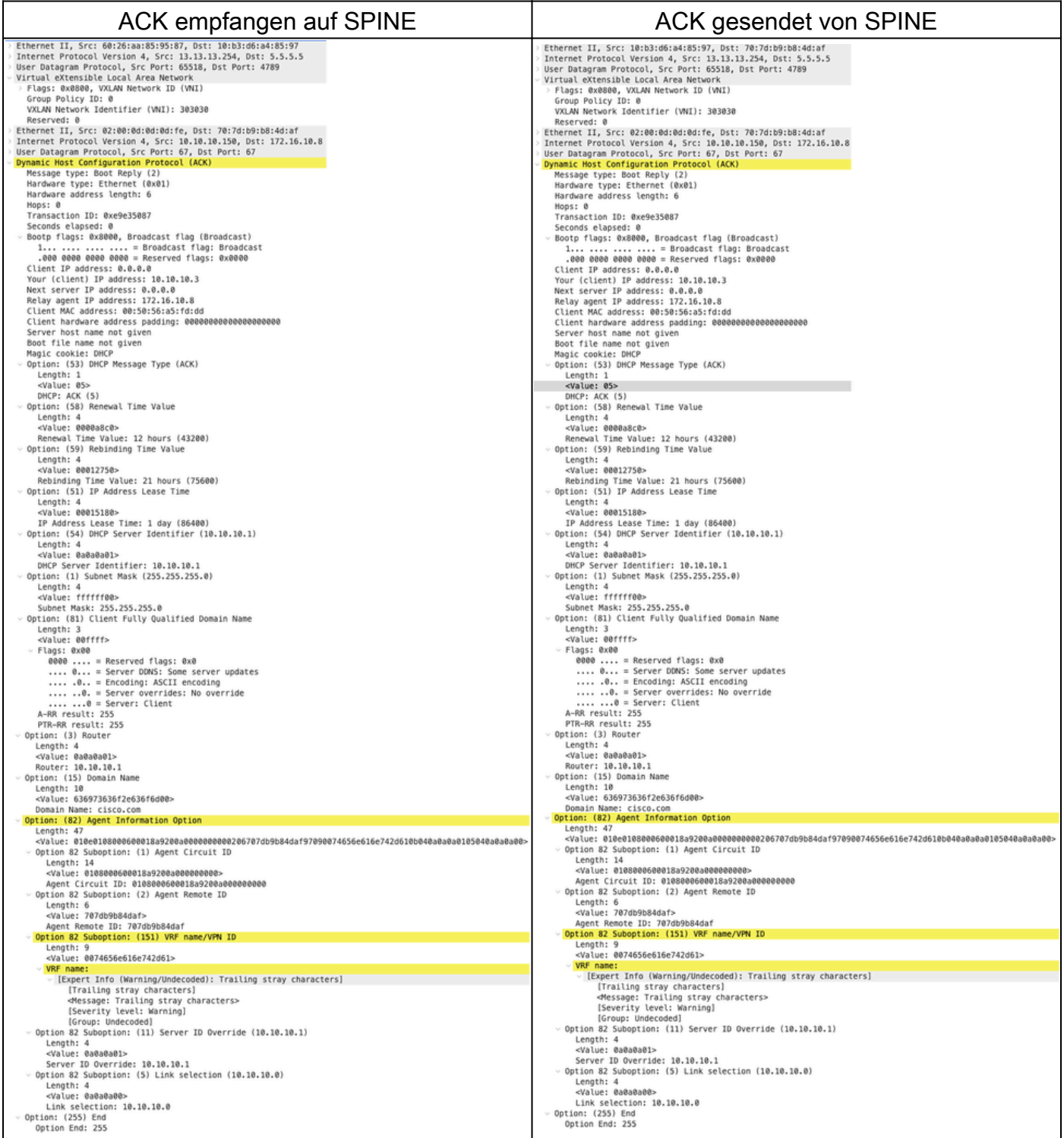

# ACK auf LEAF-1

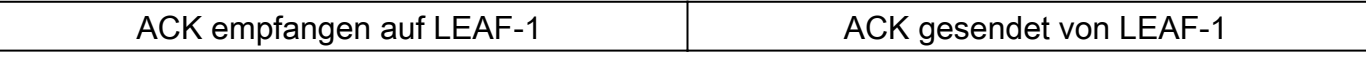

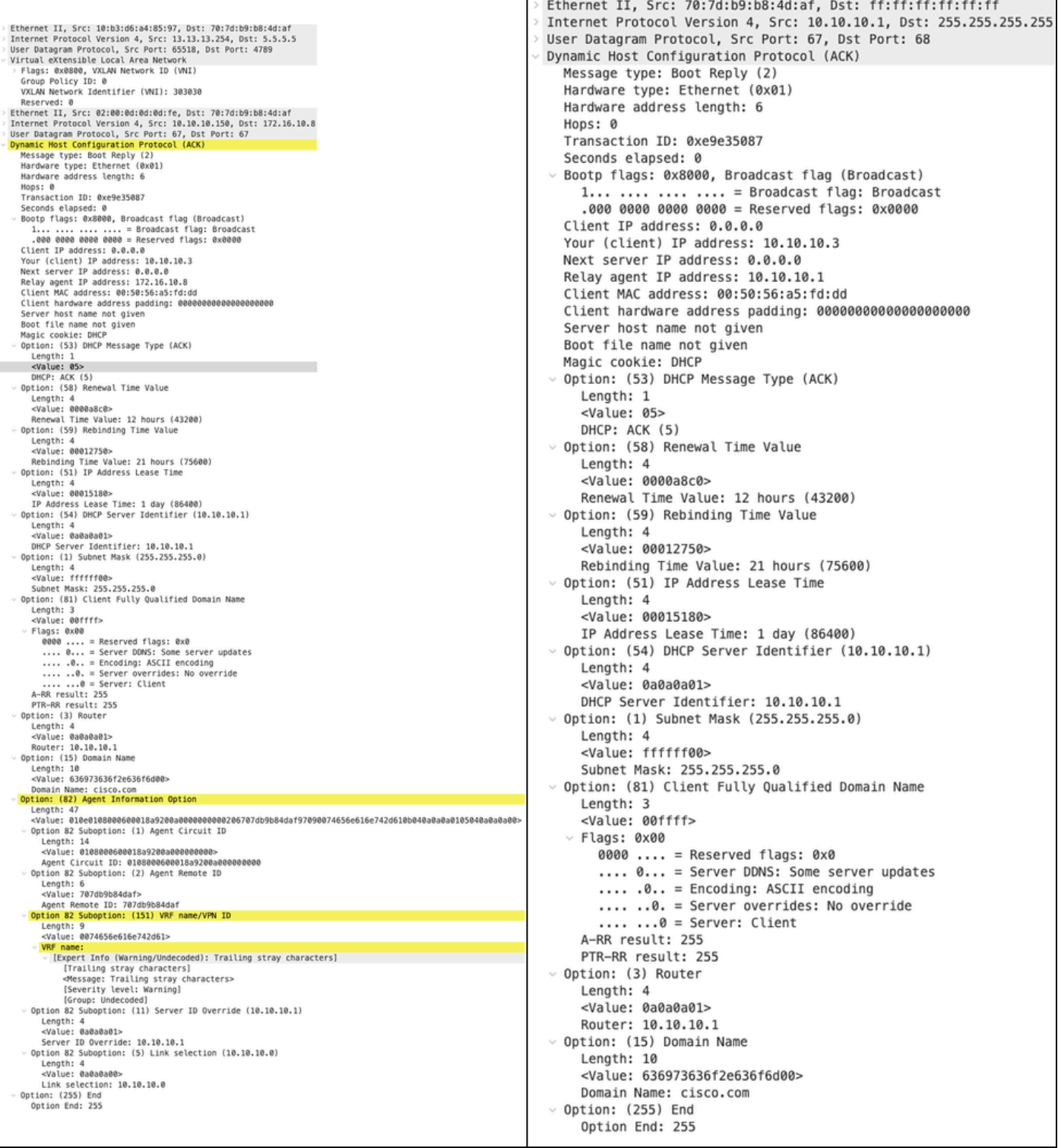

# ACK auf HOST-1

Ethernet II, Src: 70:7d:b9:b8:4d:af, Dst: ff:ff:ff:ff:ff:ff Internet Protocol Version 4, Src: 10.10.10.1, Dst: 255.255.255.255 > User Datagram Protocol, Src Port: 67, Dst Port: 68 Dynamic Host Configuration Protocol (ACK) Message type: Boot Reply (2) Hardware type: Ethernet (0x01) Hardware address length: 6 Hops: 0 Transaction ID: 0xe9e35087 Seconds elapsed: 0 > Bootp flags: 0x8000, Broadcast flag (Broadcast)  $1...$  .... .... .... = Broadcast flag: Broadcast .000 0000 0000 0000 = Reserved flags: 0x0000 Client IP address: 0.0.0.0 Your (client) IP address: 10.10.10.3 Next server IP address: 0.0.0.0 Relay agent IP address: 10.10.10.1 Client MAC address: 00:50:56:a5:fd:dd Client hardware address padding: 000000000000000000000 Server host name not given Boot file name not given Magic cookie: DHCP Option: (53) DHCP Message Type (ACK) Length: 1 <Value: 05> DHCP: ACK (5) Uption: (58) Renewal Time Value Length: 4 <Value: 0000a8c0> Renewal Time Value: 12 hours (43200) v Option: (59) Rebinding Time Value Length: 4 <Value: 00012750> Rebinding Time Value: 21 hours (75600) v Option: (51) IP Address Lease Time Length: 4 <Value: 00015180> IP Address Lease Time: 1 day (86400)  $\vee$  Option: (54) DHCP Server Identifier (10.10.10.1) Length: 4 <Value: 0a0a0a01> DHCP Server Identifier: 10.10.10.1  $\vee$  Option: (1) Subnet Mask (255.255.255.0) Length: 4 <Value: ffffff00> Subnet Mask: 255.255.255.0 v Option: (81) Client Fully Qualified Domain Name Length: 3 <Value: 00ffff>  $~\vee$  Flags: 0x00 0000 .... = Reserved flags:  $0 \times 0$ .... 0... = Server DDNS: Some server updates  $\ldots$  .0.. = Encoding: ASCII encoding .... ..0. = Server overrides: No override  $\ldots$   $\ldots$  = Server: Client A-RR result: 255 PTR-RR result: 255  $\vee$  Option: (3) Router Length: 4 <Value: 0a0a0a01> Router: 10.10.10.1  $\vee$  Option: (15) Domain Name Length: 10 <Value: 636973636f2e636f6d00> Domain Name: cisco.com  $\sim$  Option: (255) End Option End: 255

# Zugehörige Informationen

[Konfigurieren des VXLAN-BGP-EVPN](https://www.cisco.com/c/en/us/td/docs/dcn/nx-os/nexus9000/104x/configuration/vxlan/cisco-nexus-9000-series-nx-os-vxlan-configuration-guide-release-104x/m_configuring_vxlan_bgp_evpn.html)

[Konfigurieren von VXLAN](https://www.cisco.com/c/en/us/td/docs/dcn/nx-os/nexus9000/104x/configuration/security/cisco-nexus-9000-series-nx-os-security-configuration-guide-release-104x/m-configuring-dhcp.html)

[Fehlerbehebung bei DHCP-bezogenen Problemen auf dem Nexus 9000](https://www.cisco.com/c/en/us/support/docs/switches/nexus-9000-series-switches/220623-troubleshoot-dhcp-related-issues-on-nexu.html)

[Cisco Nexus Serie 9000 NX-OS VXLAN Konfigurationsleitfaden, Version 10.4\(x\)](https://www.cisco.com/c/en/us/td/docs/dcn/nx-os/nexus9000/104x/configuration/vxlan/cisco-nexus-9000-series-nx-os-vxlan-configuration-guide-release-104x/m_configuring_dhcp_relay.html)

#### Informationen zu dieser Übersetzung

Cisco hat dieses Dokument maschinell übersetzen und von einem menschlichen Übersetzer editieren und korrigieren lassen, um unseren Benutzern auf der ganzen Welt Support-Inhalte in ihrer eigenen Sprache zu bieten. Bitte beachten Sie, dass selbst die beste maschinelle Übersetzung nicht so genau ist wie eine von einem professionellen Übersetzer angefertigte. Cisco Systems, Inc. übernimmt keine Haftung für die Richtigkeit dieser Übersetzungen und empfiehlt, immer das englische Originaldokument (siehe bereitgestellter Link) heranzuziehen.